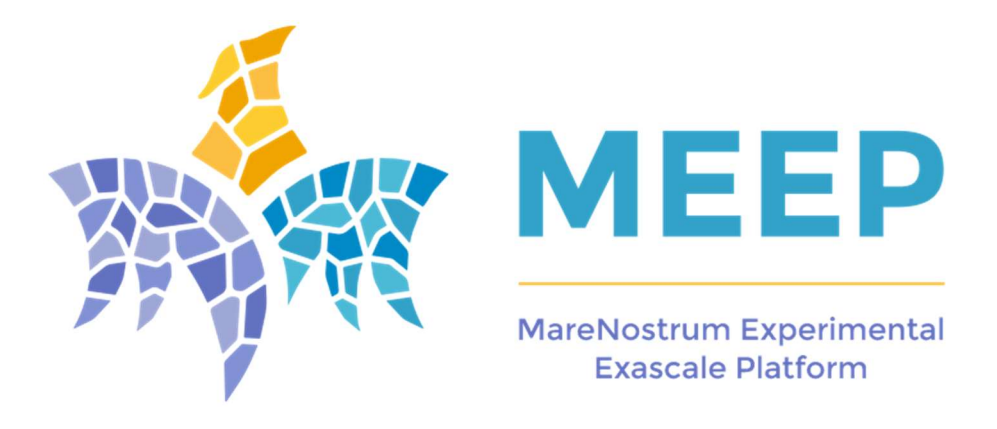

# D6.4 -Full Emulation prototype release

Version 1.1

## Document Information

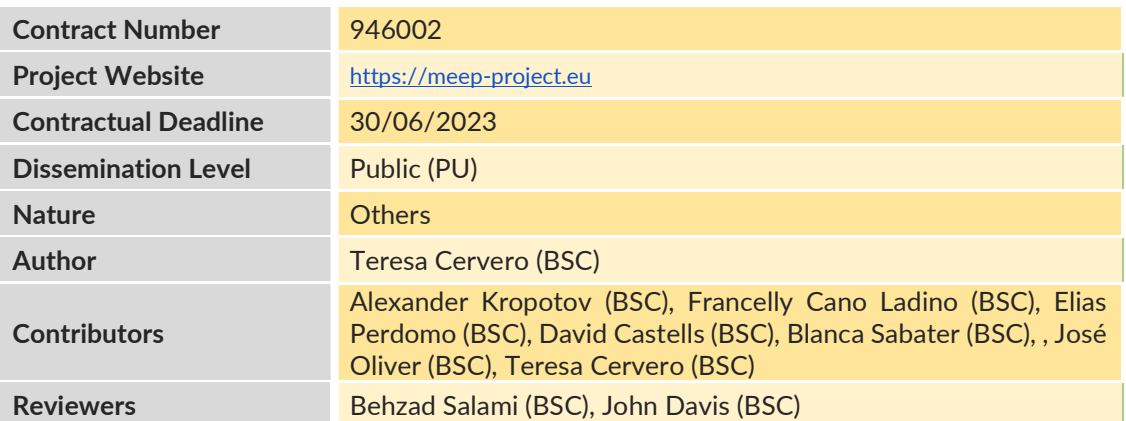

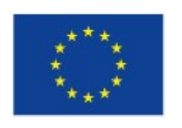

The MEEP project has received funding from the European High-Performance Computing Joint Undertaking (JU) under grant agreement No 946002. The JU receives support from the European Union's Horizon 2020 research and innovation programme and Spain, Croatia, Turkey.

© 2020 MEEP. The MareNostrum Experimental Exascale Platform. All rights reserved.

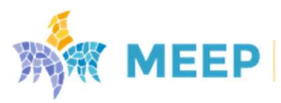

# Change Log

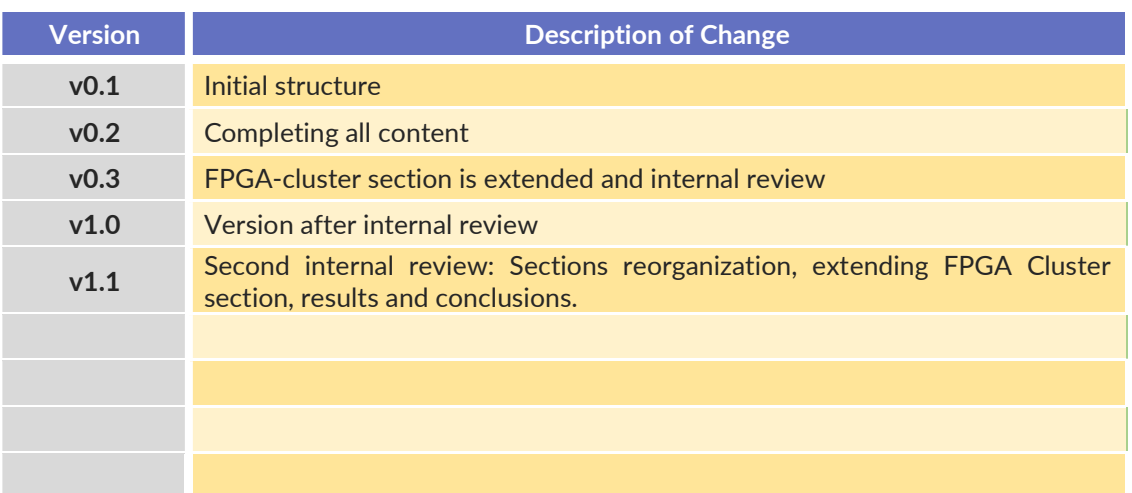

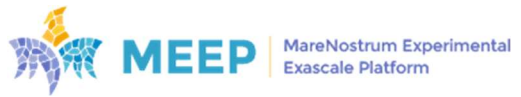

#### COPYRIGHT

#### © Copyright by the MEEP consortium, 2020

This document contains material, which is the copyright of MEEP Consortium members and the European Commission, and may not be reproduced or copied without permission, except as mandated by the European Commission Grant Agreement no. 946002 for reviewing and dissemination purposes.

#### ACKNOWLEDGEMENTS

The MEEP project has received funding from the European High-Performance Computing Joint Undertaking (JU) under grant agreement No 946002. The JU receives support from the European Union's Horizon 2020 research and innovation programme and Spain, Croatia, Turkey.

The partners in the project are BARCELONA SUPERCOMPUTING CENTER - CENTRO NACIONAL DE SUPERCOMPUTACION (BSC), FACULTY OF ELECTRICAL ENGINEERING AND COMPUTING, UNIVERSITY OF ZAGREB (UNIZG-FER), & THE SCIENTIFIC AND TECHNOLOGICAL RESEARCH COUNCIL OF TURKEY, INFORMATICS AND INFORMATION SECURITY RESEARCH CENTER (TÜBITAK BILGEM).

The content of this document is the result of extensive discussions within the MEEP © Consortium as a whole.

#### DISCLAIMER

The content of the publication herein is the sole responsibility of the publishers and it does not necessarily represent the views expressed by the European Commission or its services. The information contained in this document is provided by the copyright holders "as is" and any express or implied warranties, including, but not limited to, the implied warranties of merchantability and fitness for a particular purpose are disclaimed. In no event shall the members of the MEEP collaboration, including the copyright holders, or the European Commission be liable for any direct, indirect, incidental, special, exemplary, or consequential damages (including, but not limited to, procurement of substitute goods or services; loss of use, data, or profits; or business interruption) however caused and on any theory of liability, whether in contract, strict liability, or tort (including negligence or otherwise) arising in any way out of the use of the information contained in this document, even if advised of the possibility of such damage.

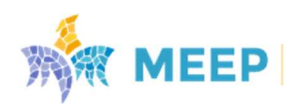

# Contents

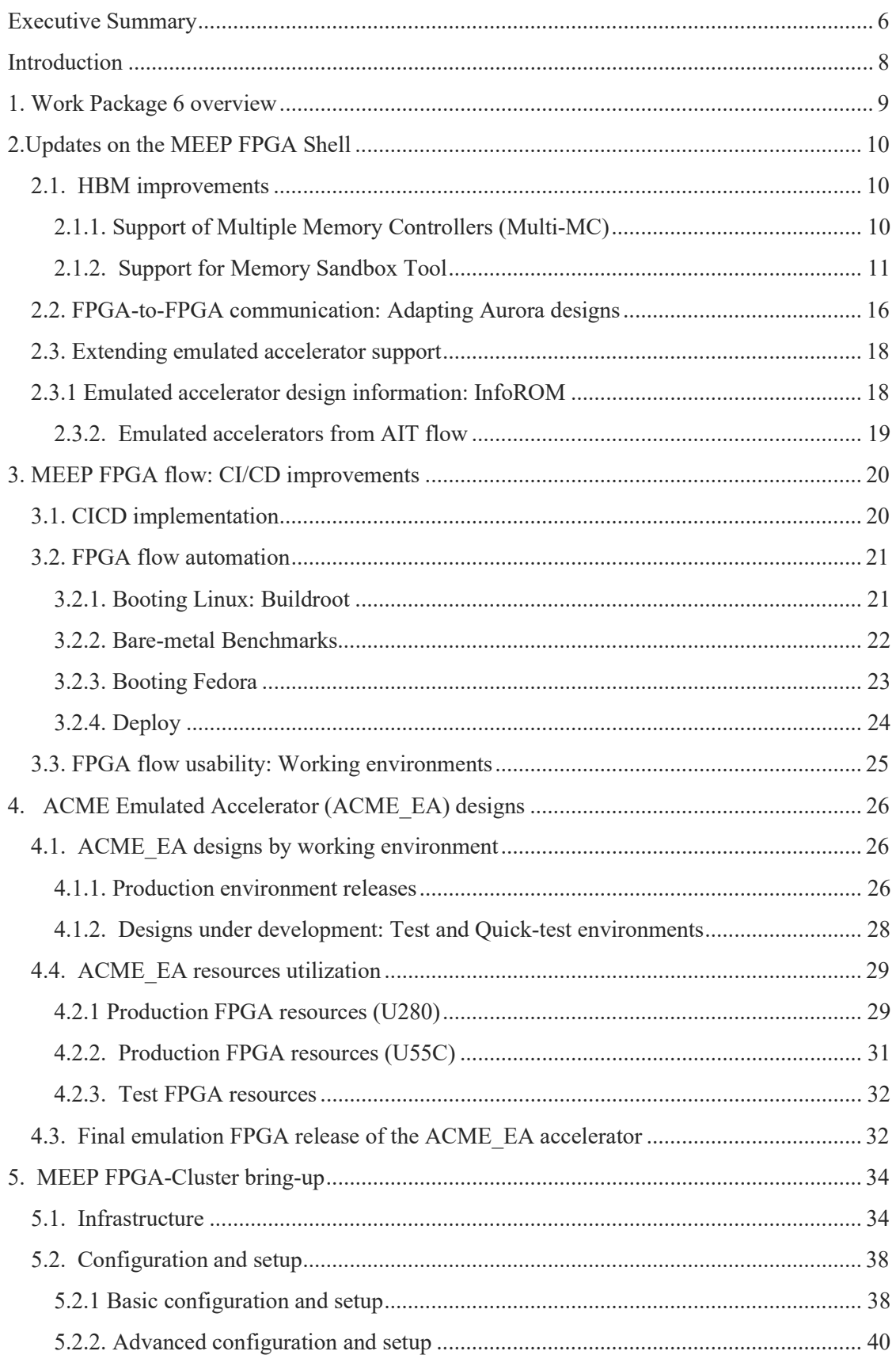

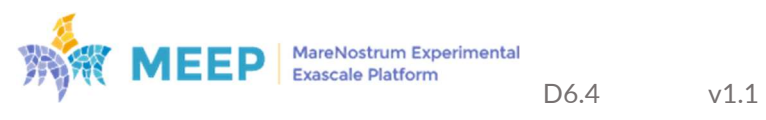

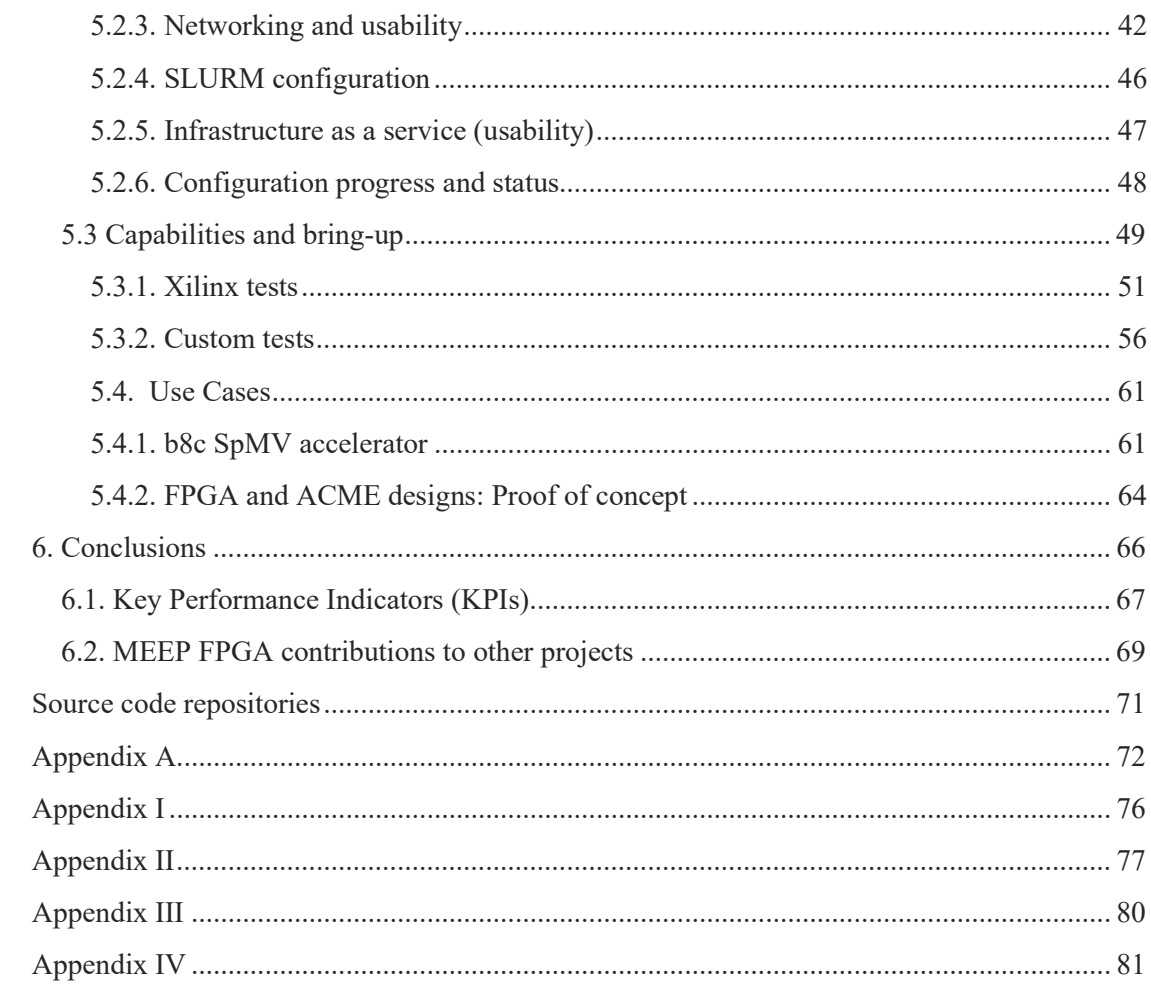

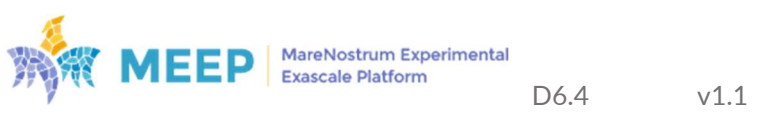

## Executive Summary

This document completes the descriptions of the whole Hardware Stack and presents the status of the MareNostrum Experimental Exascale Platform (MEEP) as a digital laboratory, in which all the activities that have been developed during the project, converge.

In accordance with the DoA, this deliverable demonstrates the readiness of all the activities developed in the different technical work packages (WP) during the lifetime of the MEEP project. On one hand, the baseline Accelerated Compute and Memory Engine (ACME) accelerator, developed in work package 4 (WP4), is implemented and validated as an emulated accelerator on MEEP. For this, different targeted platforms have been used:

- 1) the ones available in Phase 1 (a set of 6 servers, where 4 of them include a Xilinx Ultrascale U280 FPGA each, and 2 more a Xilinx Ultrascale U55c each), and
- 2) the one available in Phase 2 (the FPGA-cluster) to be used as digital laboratory.

On the other hand, the implementation of the different flavors of the ACME emulated accelerator have been done by using the tools developed in WP6:

- 1) the MEEP FPGA Shell. This tool provides a seamless communication wrapper to any design, in this case the ACME accelerator, for interacting with the host and/or any other FPGA,
- 2) the FPGA flow. A mechanism developed to automate the bitstream generation in a way that can be used as a pipe-clean process from RTL team, but also to schedule periodic releases of the RTL designs to guarantee the readiness and compatibility of all the programmed designs even after those have been updated; and
- 3) the FPGA tools. This is a set of tools specifically developed to facilitate scalability, reusability and maintenance of all the different activities required to deploy and use a bitstream: programmability, configurability and operability.

Finally, after the deployment of WP4 designs, using WP6 tools and infrastructure, WP5 developments are executed, starting from booting the image of the Operating System, and continuing with the execution of different applications. This relationship between WPs is shown in Figure 1.

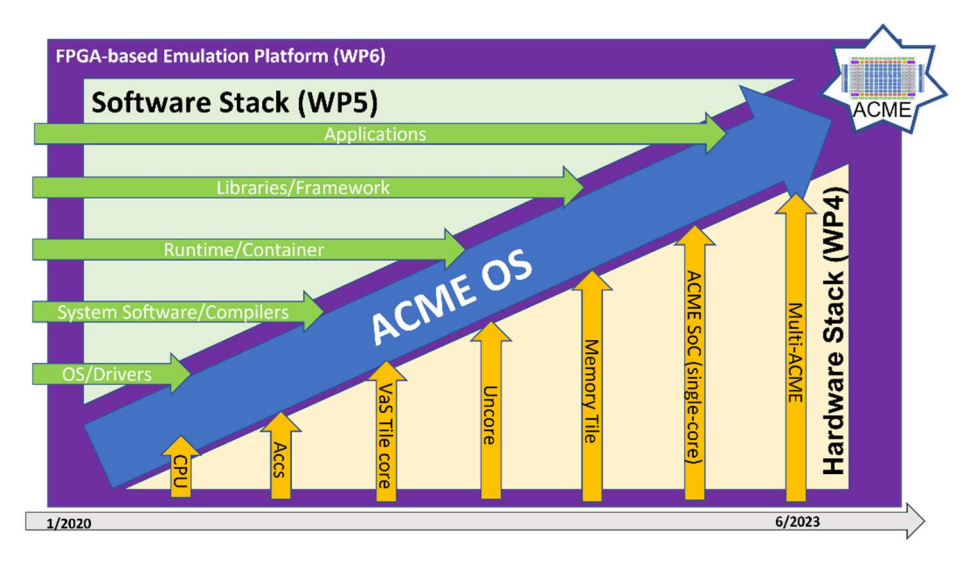

Figure 1. Relationship among technical work packages (WP4, WP5 and WP6)

This D6.4 Full emulation prototype release (M42) complements the previous deliverables:

- D6.1 Emulation Platform specification (M6).
- D6.2 Emulated accelerator initial release (M18).
- D6.3 Emulated accelerator second release with full capability of inter-accelerator communication (M36).

D6.4 Full emulation prototype release (M42) deeply explores and extends the communication capabilities between emulated accelerators implemented on the MEEP FPGA Shell (FPGA Shell from now on). This document describes a more advanced version of the second release of the FPGA Shell. This new version extends communication capabilities for any targeted emulated accelerator, although the scope of this document is constrained to the ACME accelerator developed in MEEP project.

In accordance with the objectives of the work package 6 (WP6: FPGA programming/Tools support and Emulation Integration):

- Aligned with the platform definition document (D6.1 Emulation platform specifications), this document presents the status of the Emulation Platform infrastructure, and the list of the tools associated to it (i.e., FPGA flow and FPGA tools). With respect to the FPGA flow, in this period MEEP project has maintained, and updated the workflow, refining the continuous integration and continuous development (CICD) infrastructure. Now more stages of the FPGA flow have been added to the process, and it is able to target different FPGAs (U280 or U55C) in different infrastructures (Phase 1 or Phase 2).
- The FPGA Shell has been extended, with respect to the previous versions by adding support for: 1) point-to-point communication using Aurora with DMA, 2) collecting information of the generated design, and making accessible to any user through the read of the InfoROM, and 3) maximizing the access of any accelerator to all the HBM channels.
- Regarding the ACME as an emulated accelerator, by using different configurations of the RTL design from WP4 as an input (including a many-core system), different versions of it have been implemented and deployed on two different Xilinx Ultrascale FPGA cards (i.e., U280 and U55C), targeting two different infrastructures (the one available in Phase 1, and the last one available in Phase 2). More information about the final ACME release is available in the deliverable D4.3 Full RTL for FPGA final release.

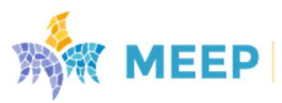

## Introduction

In this deliverable D6.4 Full emulation prototype release (M42), the full prototype will be made ready, running some instances with many scalar processors, other instances with scalar+vector. Second and final release of the FPGA Shell. The applications from WP5 will be executed in the emulation environment. And an evaluation of the self-hosted accelerator will be performed with a comparison to CPU-only, and when possible, GPU execution environments. The evaluation criteria will include performance, ease of programming and tuning.

Moreover, this document completes the information related to the completion of the emulated platform bring-up; which includes completing the assembly, configuration, setup and running basics tests to guarantee the usability and operability of the machine as digital laboratory. The deployment of the ACME design as a Proof of Concept (PoC) has served as a mechanism to stress and tune some of the features of the system.

The document is structured as follows. Section 1 provides an overview of all the activities developed in the WP6 during the life of the MEEP project, showing a clear roadmap of all the activities from the moment the project started to its end.

Section 2 describes the updates on the FPGA Shell. It includes improvements on the point-topoint communication using Aurora, and addition to support multiple channels for accessing the HBM memory.

In Section 3 is reported the current status of the FPGA Tools developed during the lifetime of the project, paying special attention to the updates on the FPGA flow.

Section 4 provides an analysis of the different flavors of the ACME as an emulated accelerator deployed on the emulation platform.

Section 5 describes the final MEEP FPGA-cluster, and demonstrates its status after checking all its components, features and characteristics.

Section 6 summarizes the achievements of this technical workpackage at the end of the MEEP project. It also compares the results with the expected ones at the beginning of project, based on the proposed Key Performance Indicators (KPI).

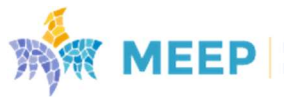

# 1. Work Package 6 overview

MareNostrum Experimental Exascale Platform (MEEP) is intended to become a Digital Laboratory for exploring hardware/software co-design activities for European-developed IPs targeting the design for Exascale Supercomputers. Thus, two main functionalities are pursued:

- Being used as an evaluation platform for pre-silicon validation of IPs and ideas at speed and scale.
- Being used as a software development vehicle to enable software readiness for new hardware, whereas the architecture is not ready in silicon.

Within this vision, the mission of this WP6 is to guarantee the proper delivery of the FPGAbased emulation platform, which means the hardware infrastructure (racks, nodes, FPGAs…), and the associated tools for allowing accessing, operating with it and take advantage of its features.

At the moment of testing the correctness of any design, one of the main challenges that all hardware developers face is having to deal with topics that are beyond their expertise. In many cases the complexity relies on the communication IPs. All elements necessary to communicate with the proper design, this is the case of IPs like PCIe, or Ethernet among others. Despite there being some solutions in the market tackling this issue, when this MEEP project started they lacked flexibility and did not incorporate modern drivers to exploit more advanced features. Good examples of this lack of flexibility are the shells offered by Vitis<sup>1</sup> and Amazon Web Service (AWS)2. In both cases these shells are completely static, which means that all the offered IPs must be present all the time, no matter what the needs of the emulated design are. On top of that, it is not clear how to interact with those IPs, or how to exploit advanced features, like the case of the QDMA driver for PCIe. In this sense the FPGA Shell is proposed as a flexible, scalable, extensible, and easy to use option to hardware developers.

Since the emulation platform is based on FPGAs, MEEP project wants to offer a mechanism to let users operate in a seamless way with the infrastructure, just being focused on those parts of the design that they are interested in. This is the aim of the FPGA flow developed during the project.

<sup>2</sup> AWS: https://github.com/aws/aws-fpga

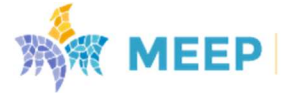

<sup>1</sup> Vitis: https://www.xilinx.com/products/design-tools/vitis.html

# 2.Updates on the MEEP FPGA Shell

From D4.3 deliverable, the FPGA Shell has been extended by adding the following capabilities:

- Related to main memory, HBM: 1) support of multiple memory controllers (Multi-MC), and 2) support of HBM characterization and exploration with the Memory Sandbox tool.
- Related to FPGA-to-FPGA communication: support for Aurora design, with DMA capabilities, to enable slow FPGA to FPGA communication.
- Related to emulated accelerators: 1) support for providing information about a design by using the InfoROM module, and 2) support for being compatible with AIT, and support its designs as emulated accelerators.

## 2.1. HBM improvements

HBM is an important module on the FPGA. It plays the role of main memory and enables the self-hosting capability for the ACME accelerator. The Alveo FPGAs U280 and U55C include two stacks, each of them with 8 memory controllers. The following improvements contribute to better understanding HBM capabilities and to exploit the maximum bandwidth of the HBM.

### 2.1.1. Support of Multiple Memory Controllers (Multi-MC)

HBM consists of multiple SDRAM cores each controlled by its own MC. The newest version of FPGA Shell supports an arbitrary number of AXI-MM channels for connecting an accelerator to multiple Memory Controllers (MC). Therefore, this feature is beneficial for enabling the high bandwidth nature of HBM due to the fact. Thus, utilization of multiple MC connections potentially increases concurrency of data exchange in a multi-core system through distribution of concurrent memory accesses over multiple MCs. Moreover, this improvement unlocks the Multi-MC option already available in ACME accelerator, ensuring fully compatibility from both sides, the FPGA Shell and the accelerator.

This Multi-MC feature extends the previous capabilities of the FPGA Shell, and consequently two options of Multi-MC usage can be used with any emulated accelerator, being used ACME as a PoC: 1) using only one MC for accessing to cacheable data in HBM, and 2) using multiple MCs.

The former case is shown in Figure 2, which presents a legacy way of connecting system memory in the OpenPiton framework (used for building ACME) - through the single up-left corner tile (as an example). For internal needs ACME requires two types of HBM connection: cached access for normal computations and non-cached for sharing data with DMA.

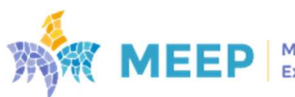

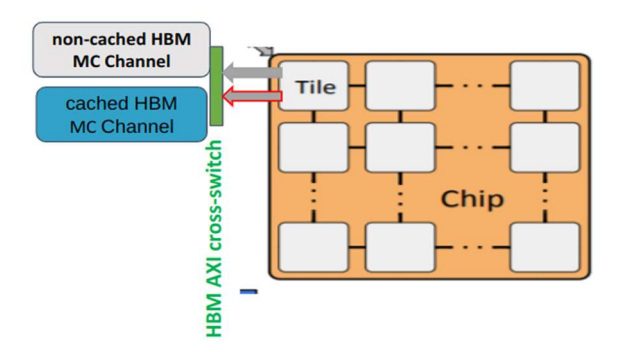

Figure 2: Connection of ACME single corner tile to the HBM of FPGA shell using two fixed MC channels.

In Figure 3 cached access is extended to multiple connections utilizing arbitrary configurable number of available edge tiles of ACME mesh. If multi-MC feature is enabled in ACME, "Minimum Manhattan distance" policy is used for routing memory accesses from any computing tile to an edge tile having MC connection. The FPGA Shell provides connection of those tiles to HBM within a physical limit of the number of HBM channels. The Multi-MC option is also reused in extension of ACME with "Memory Tiles". Extra required MC channels should be enabled in the main FPGA Shell configuration file, where all required interfaces are configured: acceleartor\_def.csv.

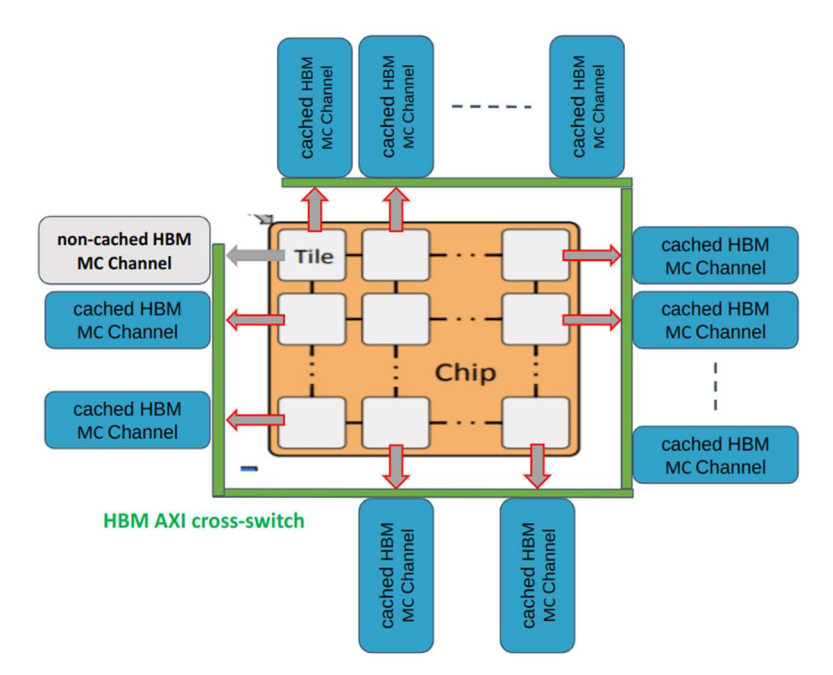

Figure 3: Connection of ACME multiple edge tiles to the HBM of FPGA Shell using an arbitrary number of MC channels.

More details about the impact of this feature on ACME are provided in Deliverable 5.4 Final release of the software stack, Section 3.1 Hardware Co-design: HMB Tests with Stream.

### 2.1.2. Support for Memory Sandbox Tool

An initial analysis of the performance characteristics of typical memory access patterns simplifes us to implement benchmarks to reveal the subjacent characteristics of HBM in FPGAs.

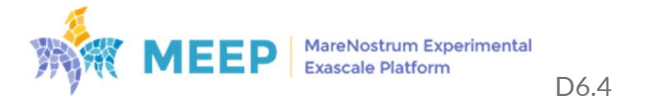

For this purpose, we emulate the typical sequential accesses with the widely used in FPGA programming: Repetitive Sequential Traversal (RST) access pattern and sparse accesses with pseudo-random accesses. Since DDR4 is the most popular memory used in computer architectures with FPGAs, the following sections present a comparison.

The Memory Sandbox tool is a tool conceived to help developers to better understand the intrinsic details of HBM on the FPGA. It provides higher configurability, insights, and control over measurements (e.g., clock cycles of each memory transaction). The tool is a configurable environment composed of two components: 1) a user interface for setting-up the experiments (front-end), and 2) a set of hardware IPs to run the experiments in the FPGA, according to the data introduced in the front-end (back-end). A block diagram of our tool is shown in Figure 4.

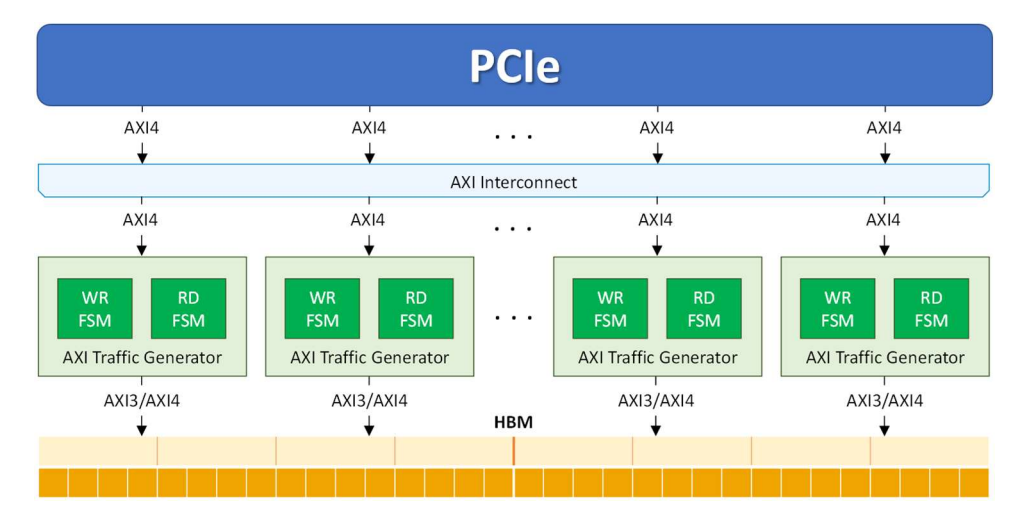

Figure 4. Hardware architecture of the Memory Sandbox Tool.

The front-end provides flexibility in terms of configuring run-time parameters. These parameters reduce the FPGA reconfiguration when a memory analysis is performed.

The back-end mimics processor threads data requests with sequential, or pseudo-random memory access patterns. This is done by the highly configurable AXI Traffic Generator IP, which minimizes its impact on the measured performance (throughput and latency) and guarantees that the data packages are only relative only to memory, whether it is HBM or DDR.

Our Memory Sandbox tool enables software readiness for new hardware and can be used to emulate a diverse set of architectures with different kinds of processing threads, and different access patterns.

The Memory Sandbox tool does not need to regenerate a bitstream to do explore the different features of the HBM, nor recode the IPs. This capability saves time on memory exploration. Therefore, with the same Memory Sandbox configuration (FPGA bitstream), a user might enable different experiments by changing parameters' values. The number of experiments for the same bitstream can be calculated based on the parameters goes to 270.

To validate the functionality of the Memory Sandbox tool, several experiments were conducted. The secondary goal of the experiments is to better understand the main differences between DDR4 memory and HBM on the FPGA. These experiments were performed on a Xilinx Alveo U280, since includes both kinds of memories, DDR4 and HBM. Table 1 summarizes the nature of those experiments, and the conclusions. More details about the experiments in Appendix A.

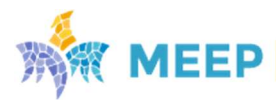

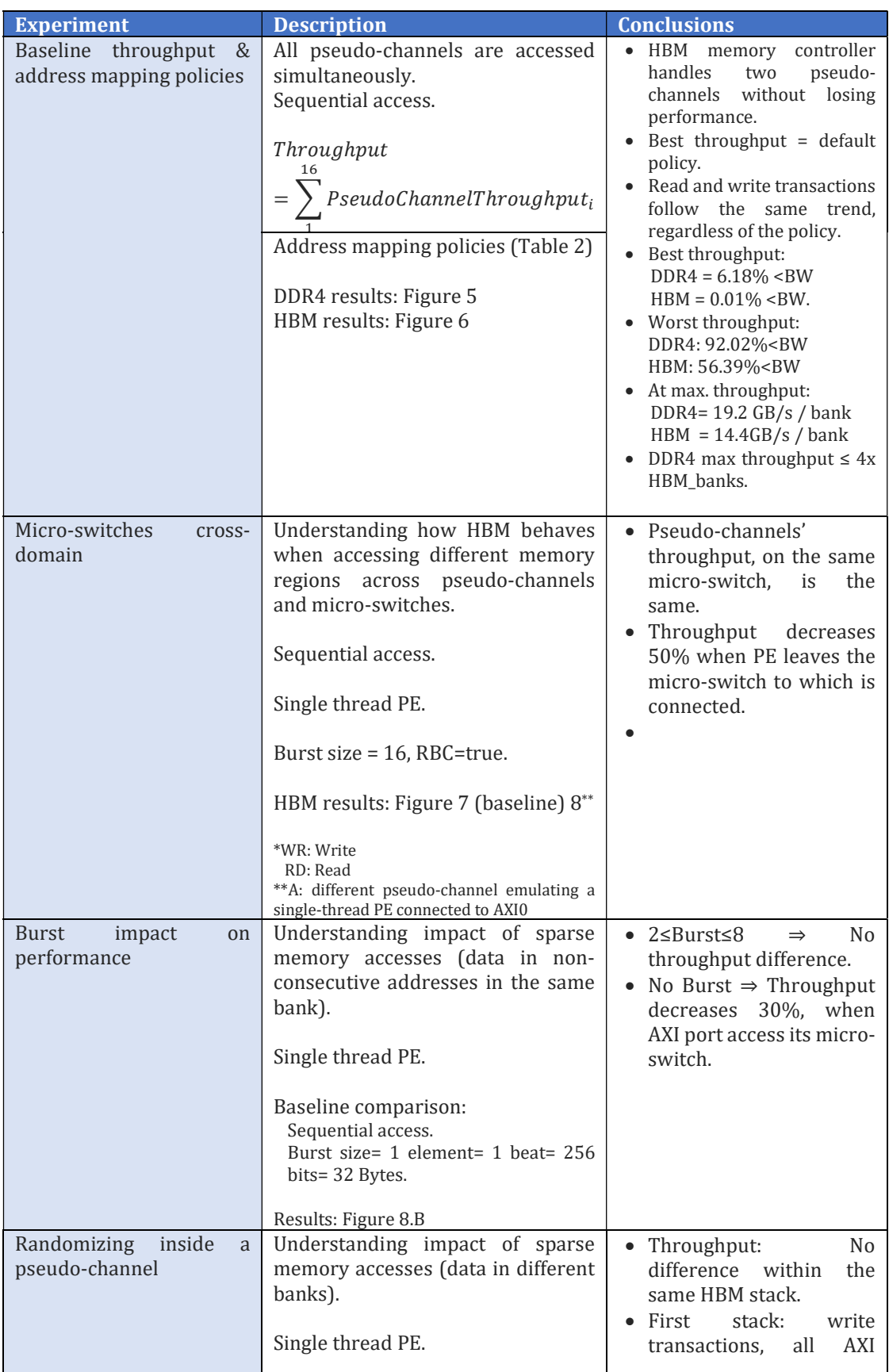

Table 1 Throughput analysis comparison between DDR4 and HBM, based on the address mapping policies.

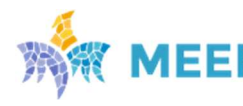

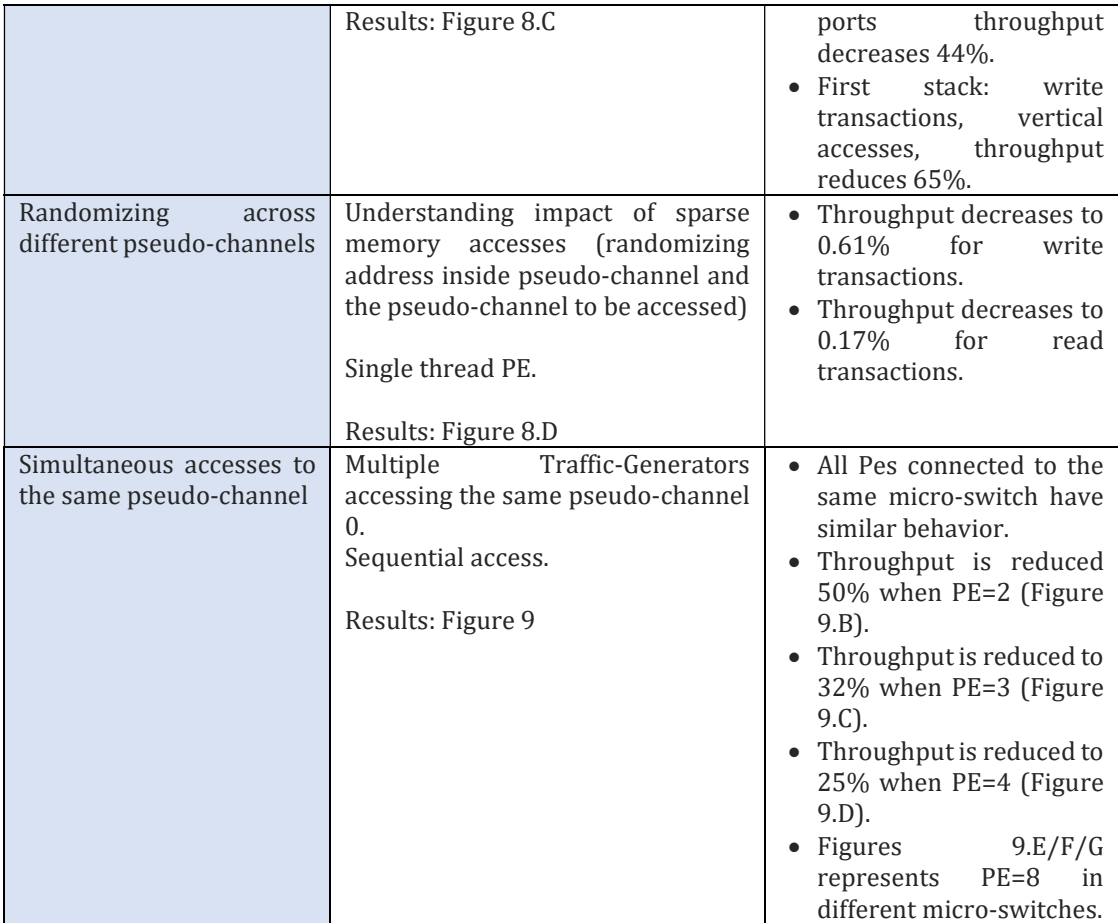

### Table 2 Address Mapping policies for HBM and DDR4. Default Policies Are Marked in Bold

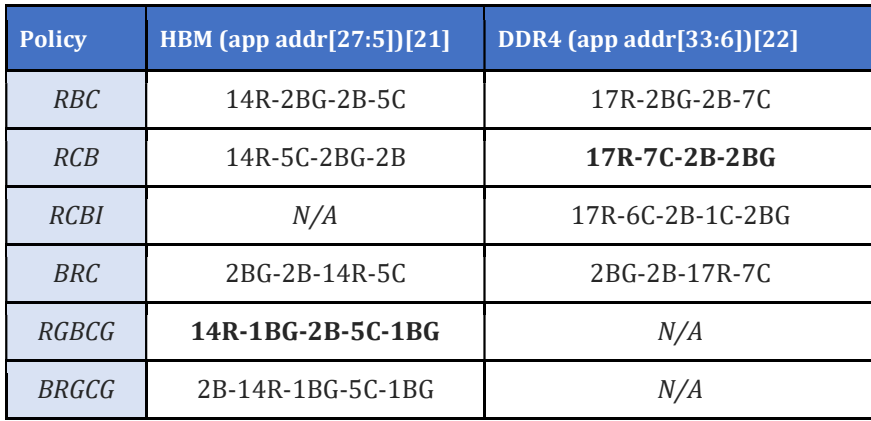

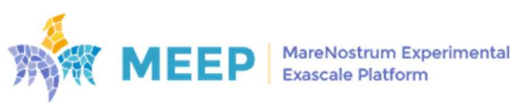

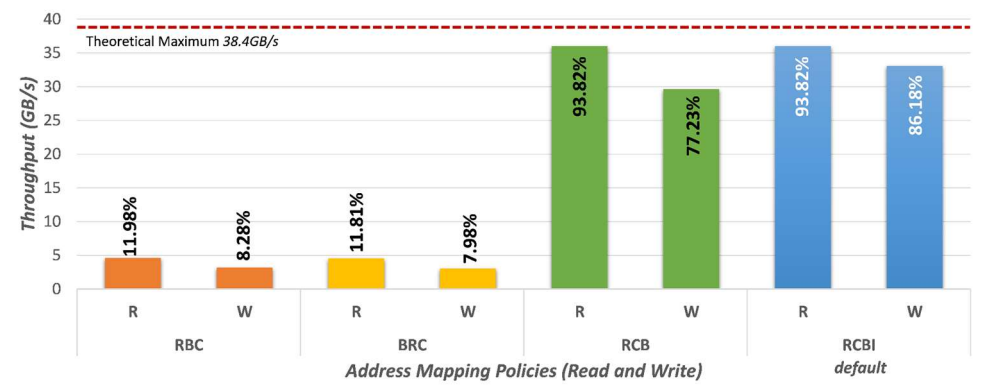

#### **Throughput Results for DDR4 Address Mapping Policies**

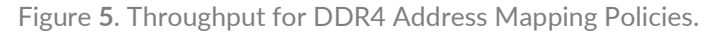

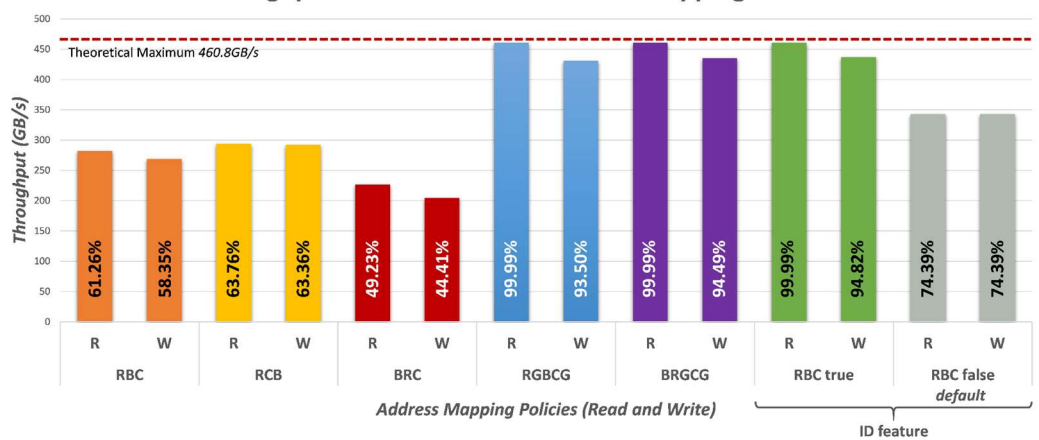

**Throughput Results for HBM Address Mapping Policies** 

Figure 6. Throughput for HBM Address Mapping Policies.

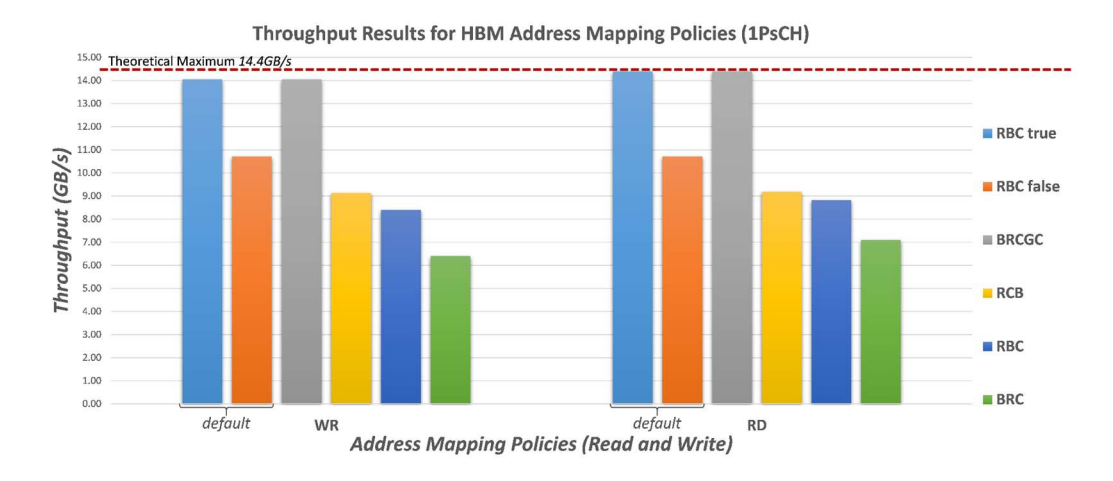

Figure 7. HBM pseudo-channel Throughput with Address Mapping Policies.

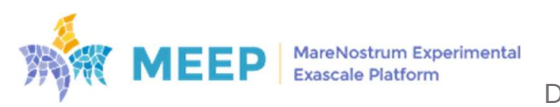

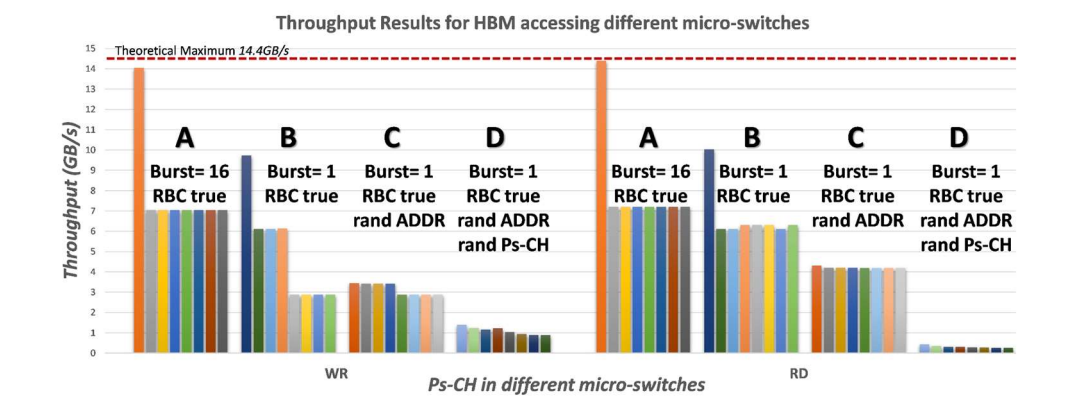

Figure 8. HBM Throughput in different micro-switches.

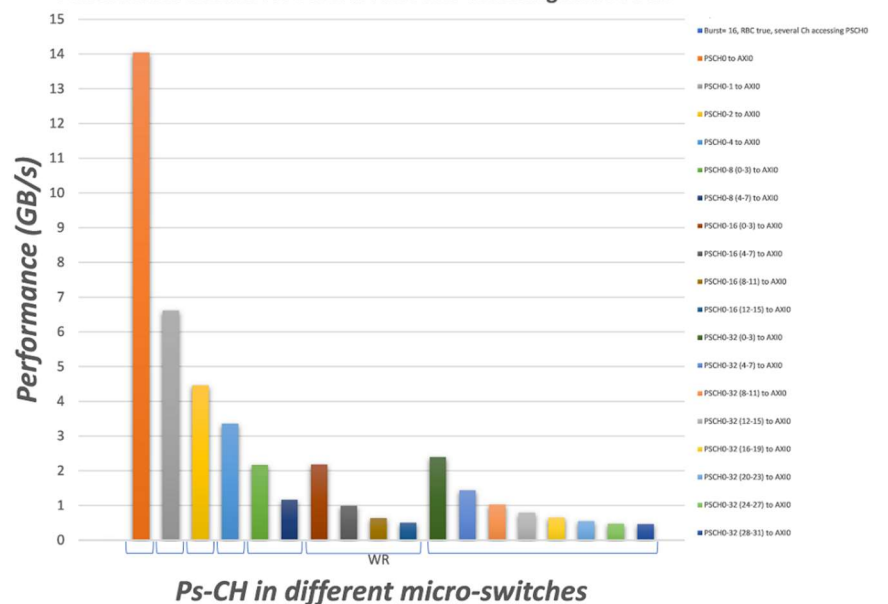

Performance Results for several AXI Ports accessing same PSCH

Figure 9. Simultaneous access for different micro-switches.

As expected, the throughput performance was more than 12 times better when using all 32 pseudo-channels in the HBM in parallel than when using the 2 memory banks present in the DDR. The different address mapping policies, the burst size, accesses within a micro-switch or external ones and the randomization of the address can have a huge impact on the HBM throughput.

This analysis makes an important contribution to the state of the art regarding the impact in HBM performance of pseudo-random accesses across and within the pseudo-channels and the concurrent access to a same memory region. In addition to that, the Memory Sandbox tool is valid not only to the provided test scenarios, but designers and researchers can also create their own.

## 2.2. FPGA-to-FPGA communication: Adapting Aurora designs

The new version of FPGA Shell supports Xilinx proprietary light-weight high-speed protocol for external communications - Aurora. Aurora is a relatively simple protocol that has been

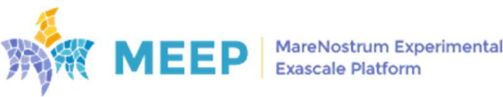

designed to allow other protocols such as TCP/IP to ride on top of it. It uses one or more highspeed serial GT lanes. It can be referenced to a second or Data Link Layer of the OSI model (the layer where data packets are encoded and decoded into bits). Xilinx provides an IP core for implementation of this protocol: Aurora 64B/66B3. This IP core optionally includes SerDes hard-macro around FPGA GT differential pin pairs. On the other side Aurora 64B/66B provides receive and transmit 256-bit wide AXI4-Stream channels. Initial experiments with this IP were reported in deliverable D6.2 Emulated accelerator initial release, section 4.3.2 Aurora.

Full Aurora subsystem instantiated in the FPGA Shell also includes AXI DMA engine for providing communications over Aurora by a software. Figure 10 presents the internal structure of the Aurora DMA subsystem.

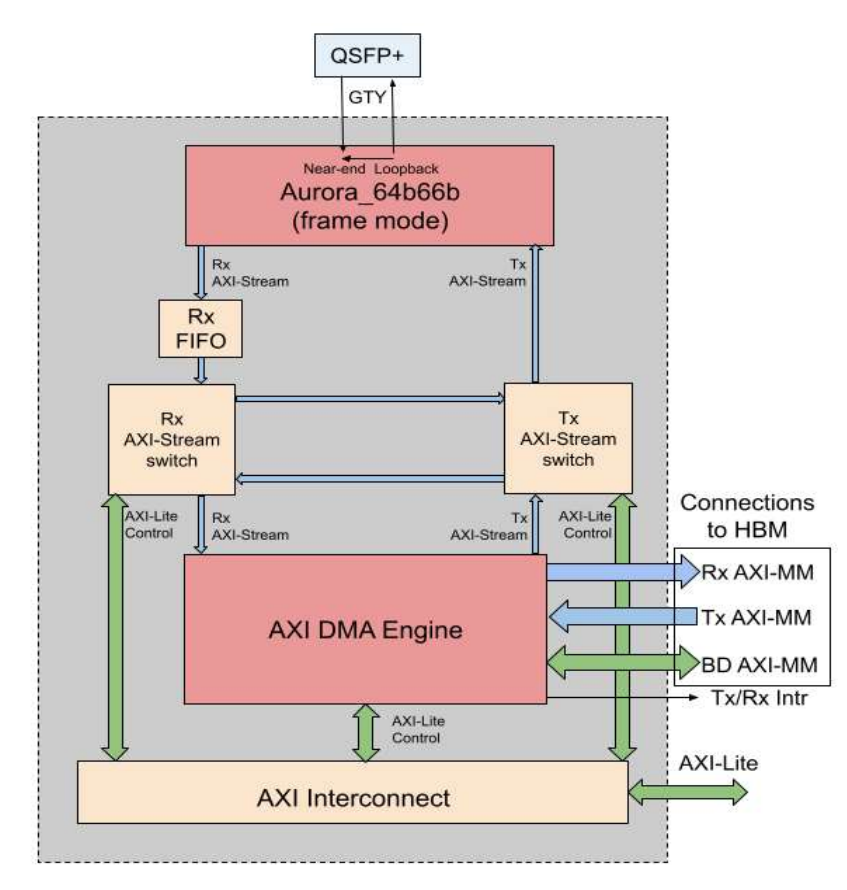

Figure 10: Structure of Aurora DMA subsystem compliant with MEEP FPGA Shell

In addition, the Aurora subsystem contains logics for control, buffering and diagnostic purposes. By default Aurora IP is configured to use all 4 GTY lanes connected to an optical QSFP+ connector of Alveo FPGA boards, 10 Gb/s per each lane. The performance results, measured in terms of bandwidth, obtained for the Aurora DMA solution under Buildroot Linux are measured by using the test application running on a single-core ACME system. Non-cached region of HBM has been used for configuration of Xilinx DMA. The achieved bandwidth of data exchange between two boards is around 3.5 Gb/s. In addition, our test includes, checking the integrity of the exchanged data, and exchanging the ICMP (Internet Control Message Protocol) packets on the basis of standard PING command, as an example of running IP protocol packets over the Aurora link layer.

<sup>3</sup> Aurora 64B/66B: https://www.xilinx.com/products/intellectual-property/aurora64b66b.html

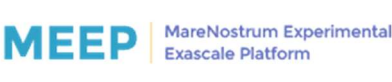

The resource utilization report for the Aurora DMA solution is shown in Figure 11. As seen, the main source of resource consumption is the Xilinx DMA, which uses around 9K LUTs, whereas the Aurora IP uses around 1.7K LUTs.

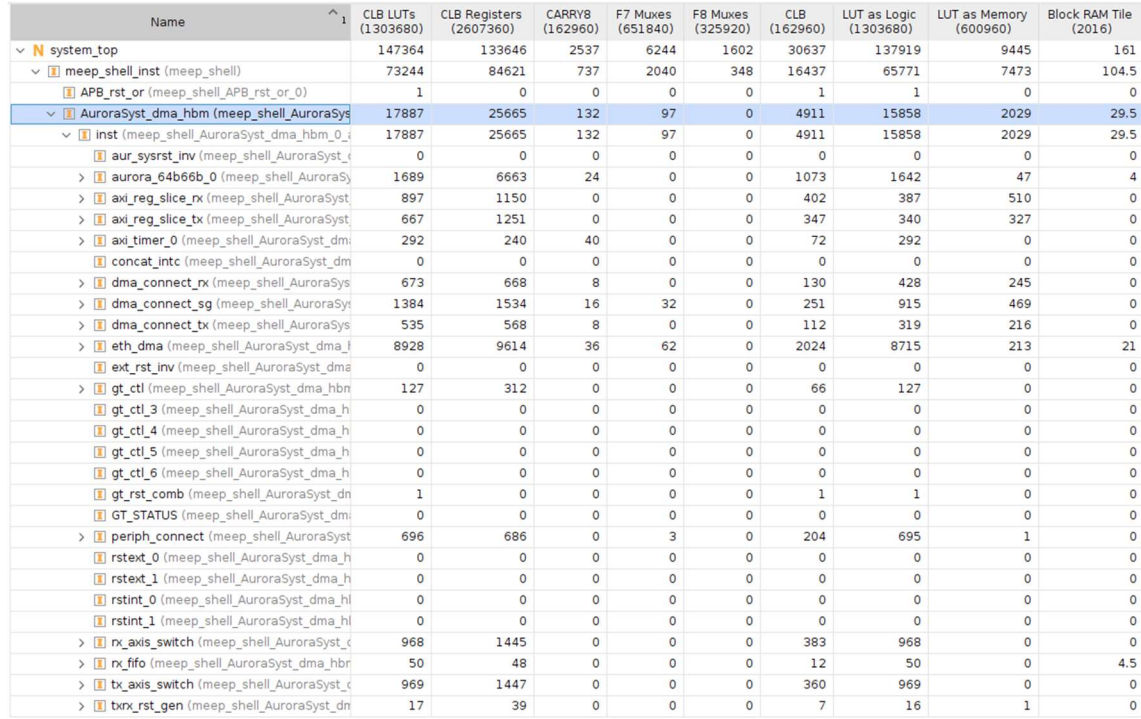

Figure 11: Utilization report highlighting the Aurora DMA subsystem.

### 2.3. Extending emulated accelerator support

The new version of the FPGA Shell includes two new features related to any emulated accelerator. One of them is a ROM memory with information related to the final design generated. This data is written during the bitstream generation. The other feature is the compatibility with AIT, which allows the generation of bitstreams from application code.

### 2.3.1 Emulated accelerator design information: InfoROM

The infoROM is a memory hardcoded in the FPGA Shell. It stores and displays basic information about a design generated using the FPGA flow, including the date of the project generation, the SHA values of the Shell and the Accelerator, and the IDs of the active interfaces in the FPGA Shell.

This module plays an important role in the configuration of the FPGA Shell by facilitating the storage, retrieval, and display of essential project information, as it is shown in Figure 12. Its implementation uses a BROM, with a BRAM address width of 13 and a Memory data width of 32. It also includes a single AXI slave interface, shared with the HBM from the QDMA. The ROM has a range of 8K, with the master base address at 0x200000000 and the master high address at 0x200001FFF.

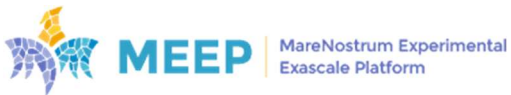

| 8888888<br>888<br>888<br>888<br>888                           | 88888b.<br>888 "88b 888    | . d888<br>d88P"<br>888<br>888888.d88b.                 | 888 | 8888888b. . d88888b. 888b d888<br>888 888 888<br>d88""88b 8888888P" 888 888 888 8888 9888 888 |  | d88P 888 888 888Y88888P888 | 888 88888b.d88888 |              |            |
|---------------------------------------------------------------|----------------------------|--------------------------------------------------------|-----|-----------------------------------------------------------------------------------------------|--|----------------------------|-------------------|--------------|------------|
| 888                                                           | 888                        | 888 888                                                |     | 888 888 888 T88b 888                                                                          |  |                            | 888 888 Y8P       |              | 888        |
| 888                                                           | 888<br>8888888 888 888 888 | Y8888P 888<br>888 888<br>"Y88P" 888 T88b "Y88888P" 888 |     |                                                                                               |  | T88b Y88b. .d88P 888       |                   | $\mathbf{u}$ | 888<br>888 |
| DATE OF BITSTREAM GENERATION:<br>iue 16 mar 2023 16:54:13 CET |                            |                                                        |     |                                                                                               |  |                            |                   |              |            |
| SHA OF THE SHELL:                                             |                            |                                                        |     | 7d27389                                                                                       |  |                            |                   |              |            |
| SHA OF THE ACCELERATOR:                                       | 9c8abbfd                   |                                                        |     |                                                                                               |  |                            |                   |              |            |
| <b>EMULATED ACCELERATOR:</b>                                  | acme                       |                                                        |     |                                                                                               |  |                            |                   |              |            |
|                                                               |                            | INCLUDES SHELL COMPONENTS:                             |     | <b>PCTE</b><br><b>HBM</b><br><b>UART</b><br><b>ETHERNET</b>                                   |  |                            |                   |              |            |

Figure 12: Output of infoROM

### 2.3.2. Emulated accelerators from AIT flow

The difference between the FPGA Shell when compared to Amazon F1 (Amazon Web Services, 2023) and the Xilinx Vitis Platform (AMD Xilinx, 2023) lies in its configurable hardware, the use of QDMA, and the Ethernet-over-PCI mechanism. In addition to that, the MEEP FPGA Shell provides hardware/software support for RISC-V-based emulated accelerators, which allows bidirectional communication between the host and the RISC-V emulated accelerator.

Adding support for integrating AIT with the FPGA Shell expands the nature of the supported emulated accelerators, encompassing not only hardware-based designs but also incorporating the possibility to offload software tasks to FPGA devices. AIT flow uses OmpSs@FPGA to create FPGA accelerators from application-level code. The integration with the MEEP FPGA Shell makes AIT design board agnostic and permits to take advantage of all the FPGA Shell features.

A detailed explanation of the AIT + MEEP FPGA Shell integration is provided in deliverable D6.5 -First AIT release.

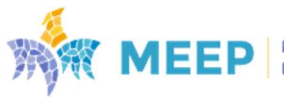

# 3. MEEP FPGA flow: CI/CD improvements

This section complements the information included in deliverables D6.2 Emulated Accelerator initial release, Section 4.4 CI/CD for the MEEP FPGA Shell, and D6.3 Emulated accelerator second release with full capability of inter-accelerator communication, Section 5 Continuous integration and Continuous delivery for the FPGA flow.

Deliverable D6.3 presented the role of CI/CD to support the FPGA flow. It described details about the implementation of the infrastructure used to generate a common tool for supporting development tasks of three different groups (i.e., RTL (WP4), Software (WP5), and FPGA (WP6)), and improving the MEEP project performance.

The improvements on the MEEP FPGA flow are relative to three main areas:

- 1) CICD implementation
- 2) FPGA flow automation
- 3) FPGA flow usability

#### 3.1. CICD implementation

There are significant updates aimed to improve the efficiency of the CICD:

- Docker images: Dockers images has been integrated as runners to improve the working system with the MEEP servers. These images improve the memory space on the servers since the builds are cleaned up automatically once the run has been completed. Moreover, these runners map the Vivado version according to each server where the Docker image runs.
- Licenses: Another important aspect is that some licenses from some specific IP, for example, UltraScale+ Integrated 100G Ethernet Subsystem (AMD Xilinx, n.d.), have been associated to those runners.
- Networking: Docker images have been configured to use the same MAC address as the server they run. This avoids issues with the licenses. This policy is going to be propagated to all the FPGA repositories.
- Dashboard: To simplify data visualization, some time has been devoted to develop an automatic dashboard, based on storing on a database results from the FPGA flow, and representing them using Grafana. Significant progress has been made in adding dockers for MySQL, phpMyAdmin, and Grafana. The idea is to parse the resource files to show using a Python script and create tables to deploy on the database using MySQL commands. PhpMyAdim helps users to work with database information, using a GUI (Figure 13). This task is not completed, and we plan to continue it in subsequent projects.

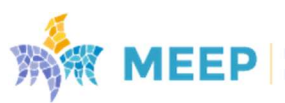

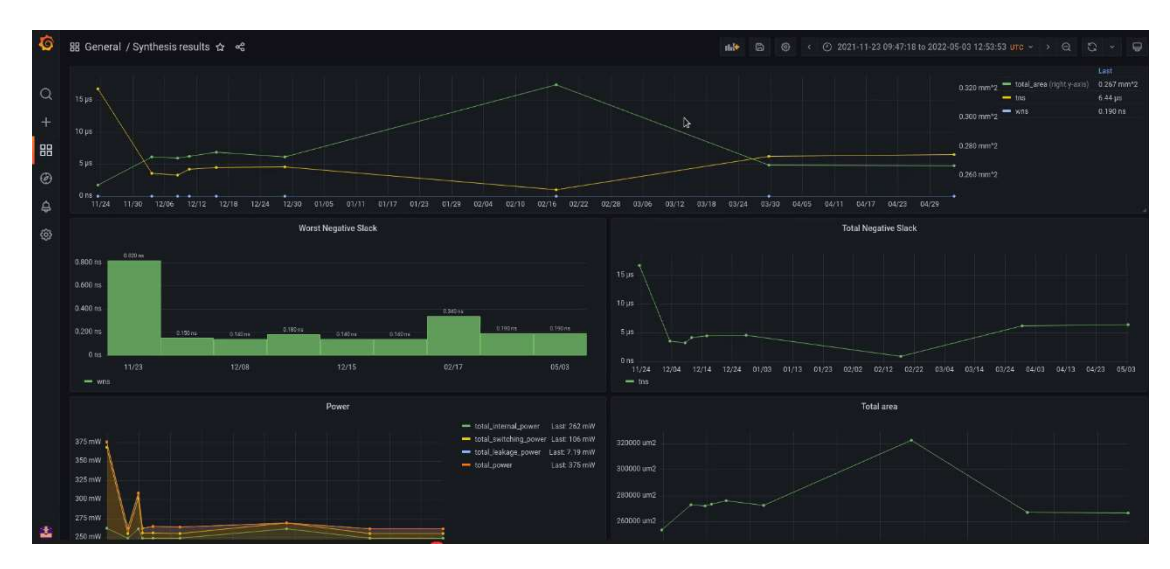

Figure 13. Work in Progress dashboard using Grafana

### 3.2. FPGA flow automation

As it was presented in deliverable D6.3, the FPGA flow automates the generation of a bitstream, going through the synthesis, implementation, reports, and bitstream generation stages. In addition to that, the FPGA flow is a bridge between RTL (WP4) and software (WP5) teams, which must provide a certain level of reliability on the delivered design. With this purpose, the FPGA flow has improved the validation stage of a bitstream by adding more reliable FPGA tests in the form of Linux booting, execution of bare-metal benchmarks, and Linux distro execution, as it is shown in Figure 14. The drivers, ONIC drivers, for this hardware validation are an essential part of the whole process. More information about these drivers in deliverable D6.3. and D5.4. The flow chart used by MEEP FPGA for the CICD flow is present in Appendix III.

In parallel with the automation of this validation process, most of the FPGA tools (fpga\_tools) have been updated to be compliant with requirements either the FPGA flow or the Phase\_2 infrastructure (MEEP cluster).

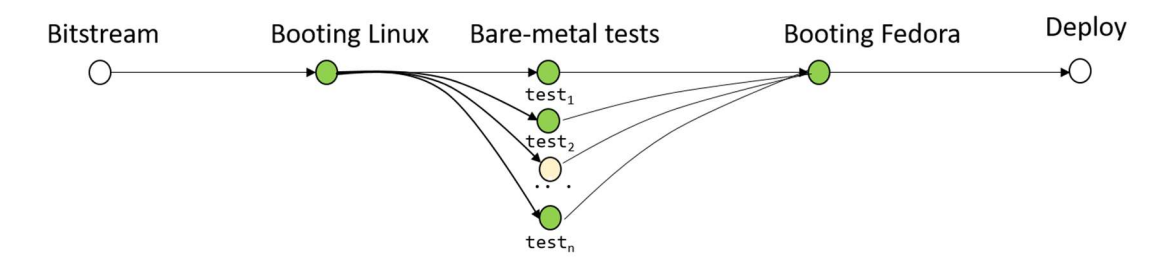

Figure 14. New FPGA test added to the FPGA flow.

#### 3.2.1. Booting Linux: Buildroot

The Linux test was the first test included. It continues to be part of the flow. It is required to load the bitstream to the FPGA. Then, when we boot, we will validate using the UART output log to find a coincidence that helps validate the test. A detailed explanation can be found deliverable D6.3, Section Continuous Integration and Continuous Delivery for the FPGA flow.

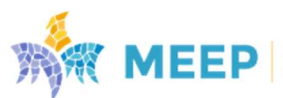

### 3.2.2. Bare-metal Benchmarks

The bare-metal benchmark is a submodule of the ACME\_EA repository. The definition of the ACME bitstream determines if the system is single-core or multi-core. The flow will compile the list of tests suitable for each case according to the number of cores. These tests are from repository hosts unit tests for RISC-V processors. (riscv-software-src, 2023). To complete the list, new benchmarks have been included (MEEP, 2023). The list of benchmarks is collected in Table 3, for a single-core design, and Table 4, for a multi-core design.

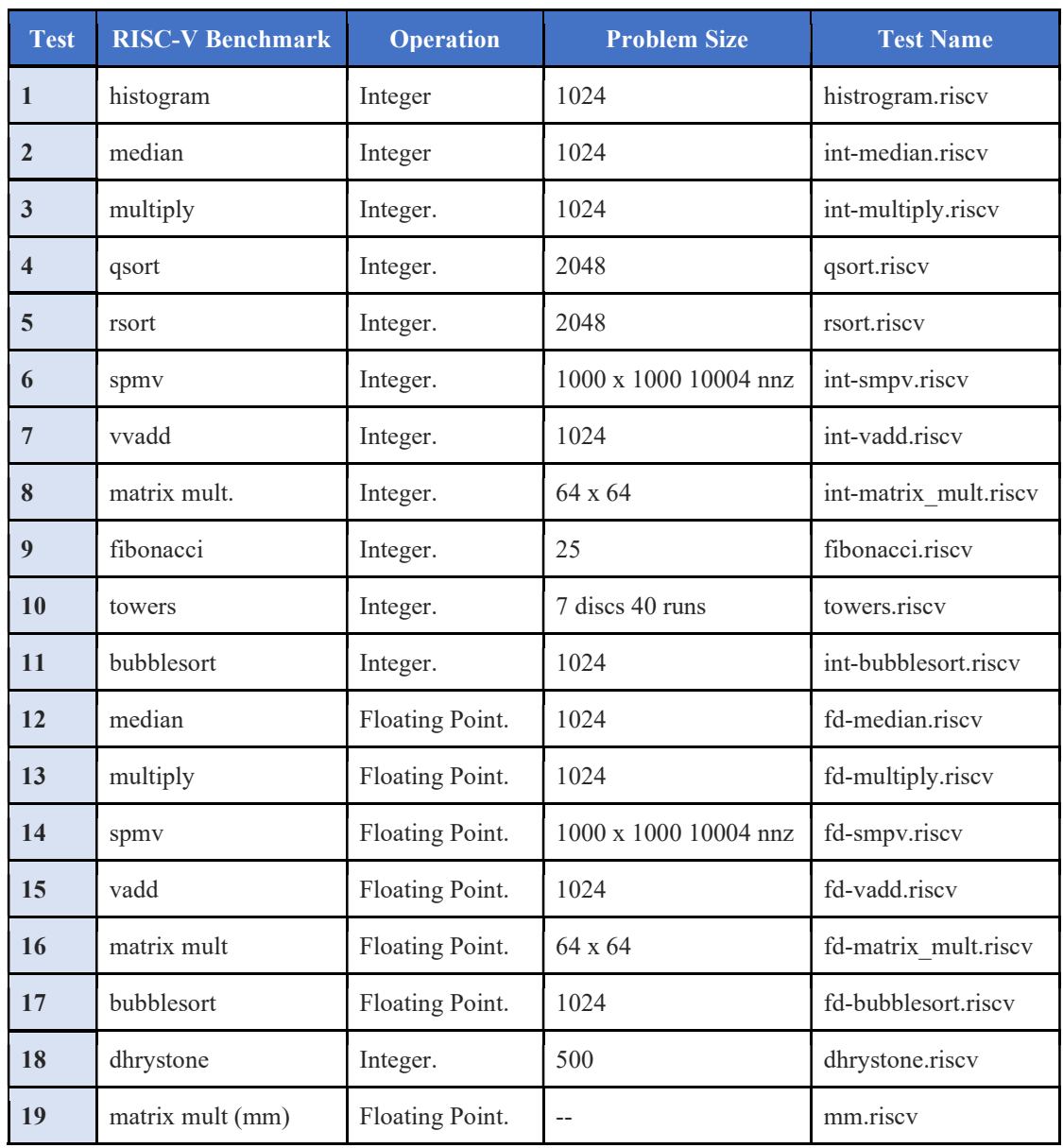

#### Table 3. RISC-V Bare-metal Benchmarks for a single core system

#### Table 4. RISC-V Bare-metal Benchmarks for a multi-core system

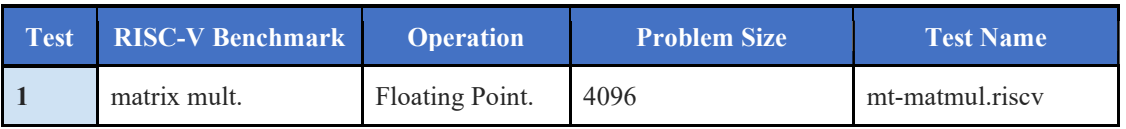

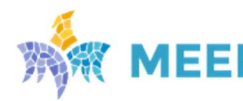

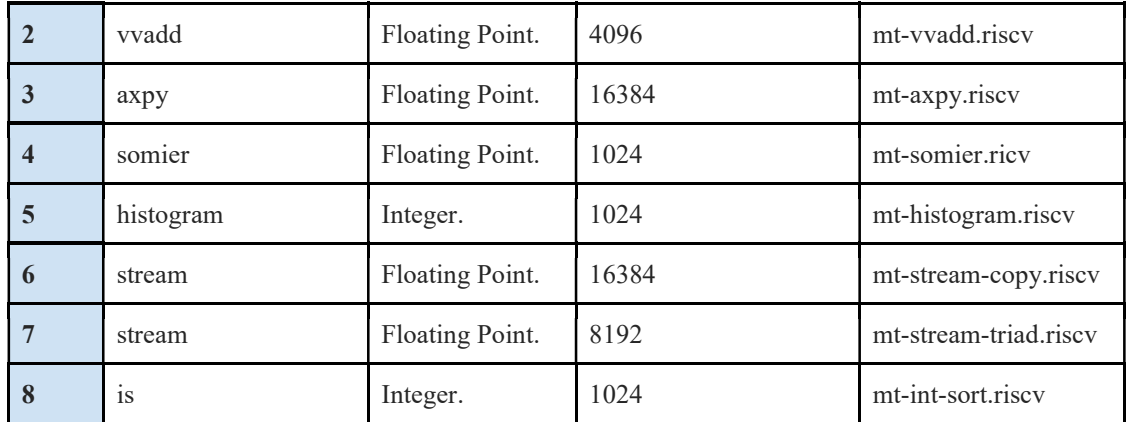

#### 3.2.3. Booting Fedora

The third test is booting Fedora distribution. More information about Fedora image in deliverable D5.4 Final release of the software stack, Section 4.1 Operating System. The booting process is the same as the Linux stage (booting Buildroot), but now for a different element, the OpenSBI binary. In both booting processes, Linux and Fedora, the device tree is used to build the image. Consequently, the bitstream must be updated and synchronized with the drivers in the binaries to boot without errors. This is a suitable methodology to prevent hardcoded memory addresses. Everything depends on the device tree data of the ACME\_EA. Figure 15 is a screenshot of the Fedora booting process on top of the ACME accelerator.

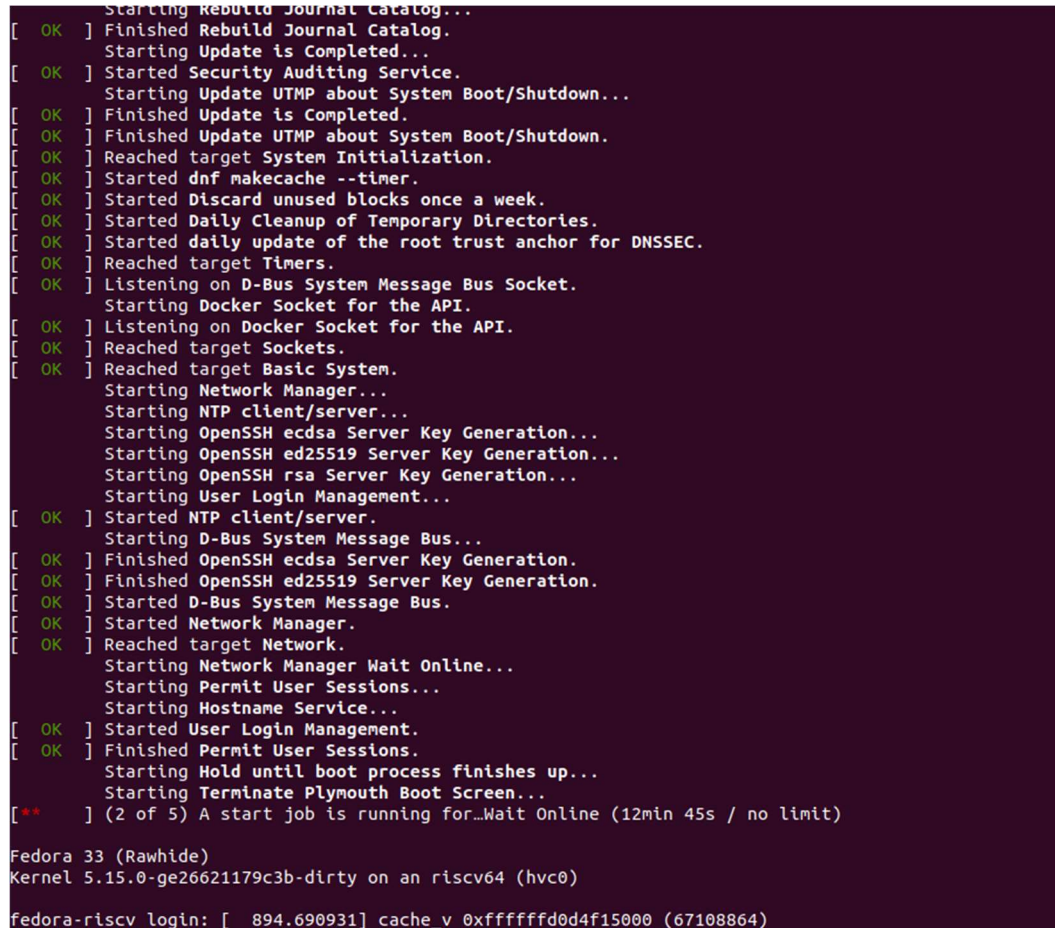

Figure 15. Booting Fedora output

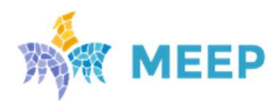

### 3.2.4. Deploy

The final deployment contains a structure of folders where the different information is written. The resultant folder structure is shown in Figure 16.

- Bin: Includes all the binaries of the benchmarks according to the number of cores of the system.
- Bitstream: Contains all the bitstreams generated for each environment. The bitstream name includes the pipeline date, the ACME\_EA flavor name, and associated environment used for its generation.
- Boot: Includes the OPENSBI binary, and the script to boot any binary for the ACME accelerator.
- **Dcp**: Contains design's checkpoints for each ACME EA flavor, including information for their synthesis and implementation stages.
- dts: This folder keeps the devices tree generated from the OpenPiton framework, for each of the ACME\_EA flavor.
- logs: Contains the output results of booting Linux/Buildroot and the Fedora stages.
- project: This folder contains the most important files of the flow: system\_top.sv and gen\_system.tcl.
- reports: Includes all the reports generated during the synthesis and implementation.
- Test\_logs: Store the results of the bare-metal benchmarks execution.
- The final script contains: 1) the commit SHA (*commit\_sha.txt*) to identify the FPGA Shell version and the MEEP ACME EA commit  $(EA\;info.txt)$  version used for a deployment. It also includes the output log (make\_project.log) when the project was generated (date.txt).

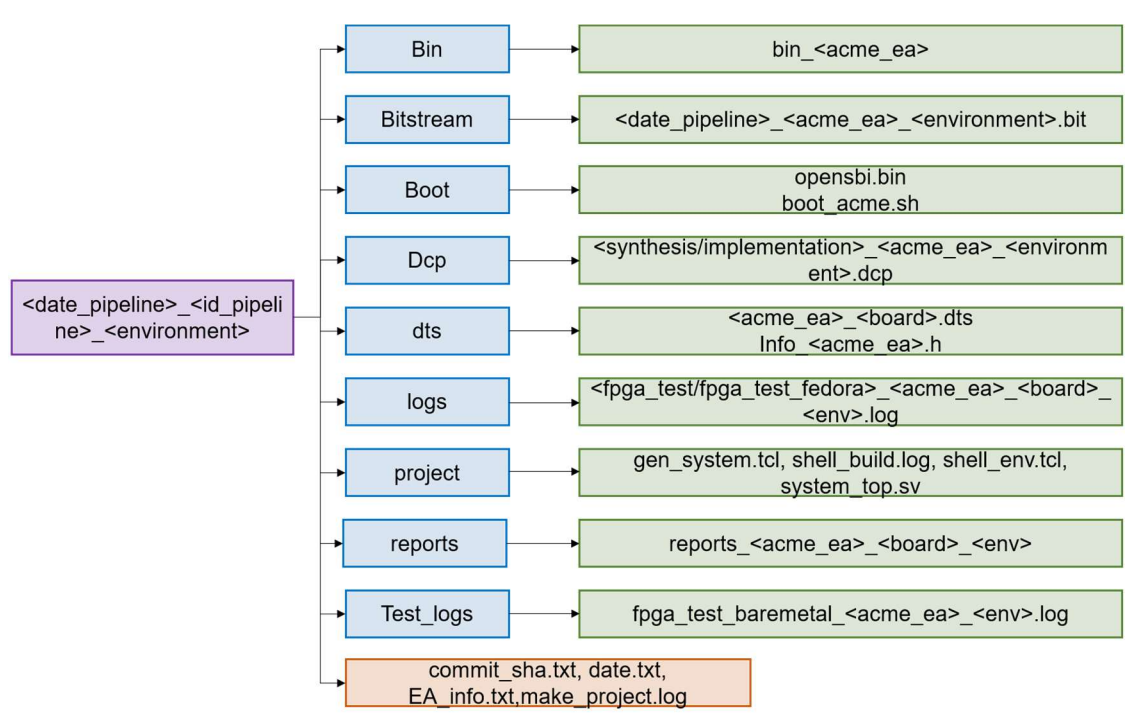

Figure 16. Deploy structure on MEEP servers

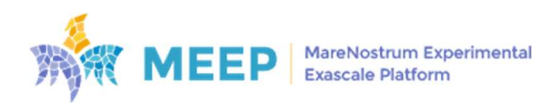

$$
24/83
$$

## 3.3. FPGA flow usability: Working environments

An environment refers to an FPGA flow with a determined configuration and a well-defined purpose. The MEEP CICD has improved its support to the FPGA flow. Therefore, different environments and new tests were included to automate the validation of a hardware design along the different stages of the FPGA flow. This section is focused on the validation of the final emulated design, once the bitstream has been generated.

Thus, two different environments have been set:

- **Production**: Production is the main environment. All the hardware deployed will be accessible to the end user. This environment needs to be stable and reliable. The information is highly available, and there are two places where the data can be found. The first one is the MEEP servers, and there is a special place where all the information is shared among the servers. The second one is the Nexus Repository Manager, http://release.meep-project.eu . Here, it only deploys the production bitstreams.
- Development: Two different development or pre-production environments are enabled: 1) Test, and 2) Quick-test. These pre-production environments help developers to test and debug new features for under-development designs, before being deployed to the Production environment.

The differences between Test and Quick-test environments are: 1) how the design is implemented, 2) the elements involved, and 3) The number of Emulated Accelerators that can be tested at once.

- $\circ$  Test: We can use the keyword "matrix" to test different configurations in the same pipeline using the GitLab ci tool. In this manner, the FPGA CI flow can ensure that changes are thoroughly tested and validated before they are deployed to Production.
- $\circ$  Quick-test: The Quick-test environment only can test one EA configuration. Still, it helps the RTL and FPGA developer speed up the process to continue the analysis with the other domains.

Table 5 describes how the developers can use each environment, explaining the main elements involved in the process.

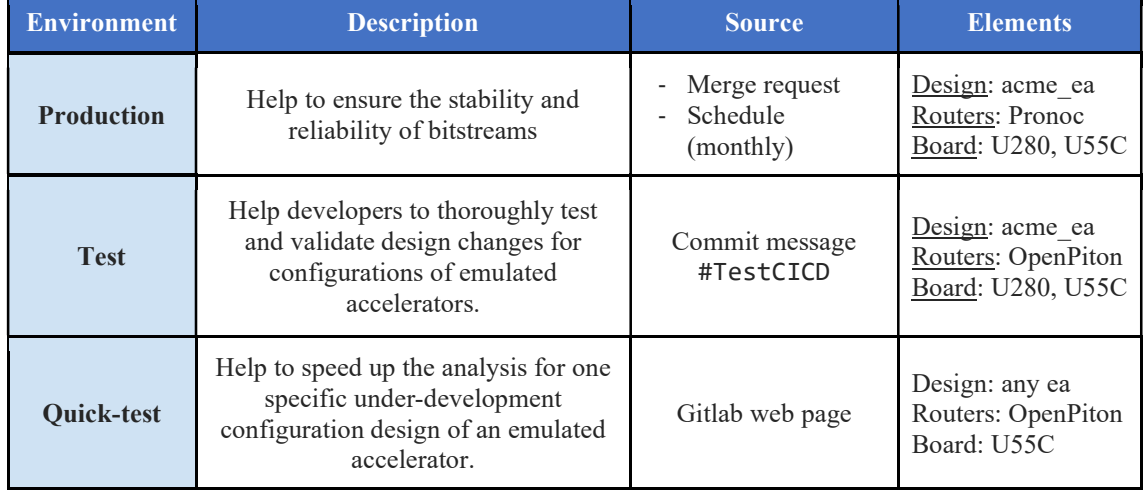

#### Table 5. FPGA flow environments

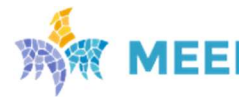

## 4. ACME Emulated Accelerator (ACME\_EA) designs

This section presents results of the final release of the ACME accelerator, presented in deliverable D4.3 Full RTL for FPGA release, as an emulated accelerator (ACME\_EA) on the FPGA platform. Different modules have been developed by the RTL team as part of the ACME accelerator: scalar core, vector accelerators (VPU and Systolic Arrays (SA-HEVC, and SA-NN)), and Memory Tile.

Figure 17 summarizes the information of this section, in which information of different ACME\_EA configurations is presented. Moreover, this section combines the working environments and the ACME accelerator designs. To clearly identify each of the design's configuration the naming convention agreed by all the technical work packages (WP4-WP6- WP5) is followed. This terminology is explained in deliverable D4.3, section XX Naming convention.

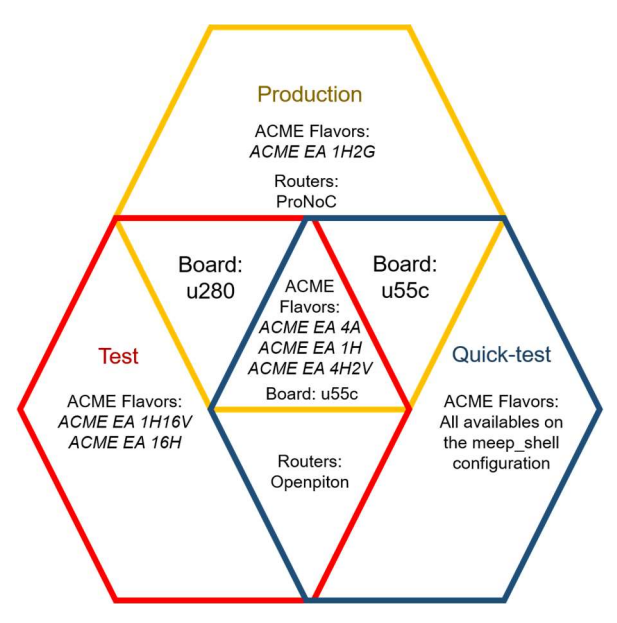

Figure 17. Diagram overview system.

Evaluating and comparing the elements presented here are vital in assessing performance and driving progress. A comparative analysis of two distinct environments will be shown: Production and Test. The MEEP FPGA focus will be on examining the elements within each domain and exploring the results generated over the past three months. Understanding these elements' unique characteristics and outcomes can help gain valuable insights into their performance.

## 4.1. ACME EA designs by working environment

### 4.1.1. Production environment releases

Production releases only include results from stable configurations of the ACME\_EA accelerator. That means, those ACME flavors that have passed successfully all the FPGA Flow stages. These emulated accelerators use ProNoC as routers and have been implemented targeting the two different boards available in MEEP infrastructures: U280 and U55C.

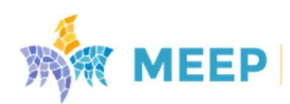

Four different configurations have been promoted to Production, and their deployment results are available in Nexus Cloud:

- ACME EA 4A: This design is used as a reference platform by WP5. It is a multi-core system with Ariane as scalar core and no vector accelerator.
- ACME EA 1H: This is the simplest configuration of the ACME accelerator when using Lagarto Hun as scalar core. This is a single core design with no vector accelerators.
- ACME EA 4H2V: This design scales the previous one, to 4 cores. Moreover, each of the cores includes a MEEP.VPU with only 2 vector lanes.
- ACME EA 1H2G: This design is a single core design with the three vector accelerators developed during the project (VPU, SA-HEVC and SA-NN).

Table 6 summarizes the characteristics of each of these previous ACME\_EA designs. As it is shown here, any of these ACME\_EA accelerators include a Memory Tile in Production. This is because the Memory Tile is not mature enough to be considered stable. As a consequence, these designs only might be set to execute in classic-mode.

Although the Memory Tile has been integrated in ACME design, some problems arose during the FPGA flow, which made no possible to get results, neither under the Test environment. That means that only RTL simulations results are offered for a full design, as it is reported in deliverable D4.3.

In addition to this, evaluation results for ACME EA 4A and ACME EA 4H2V have been performed by WP5, and reported in deliverable D5.4, Section 5 Evaluated environments.

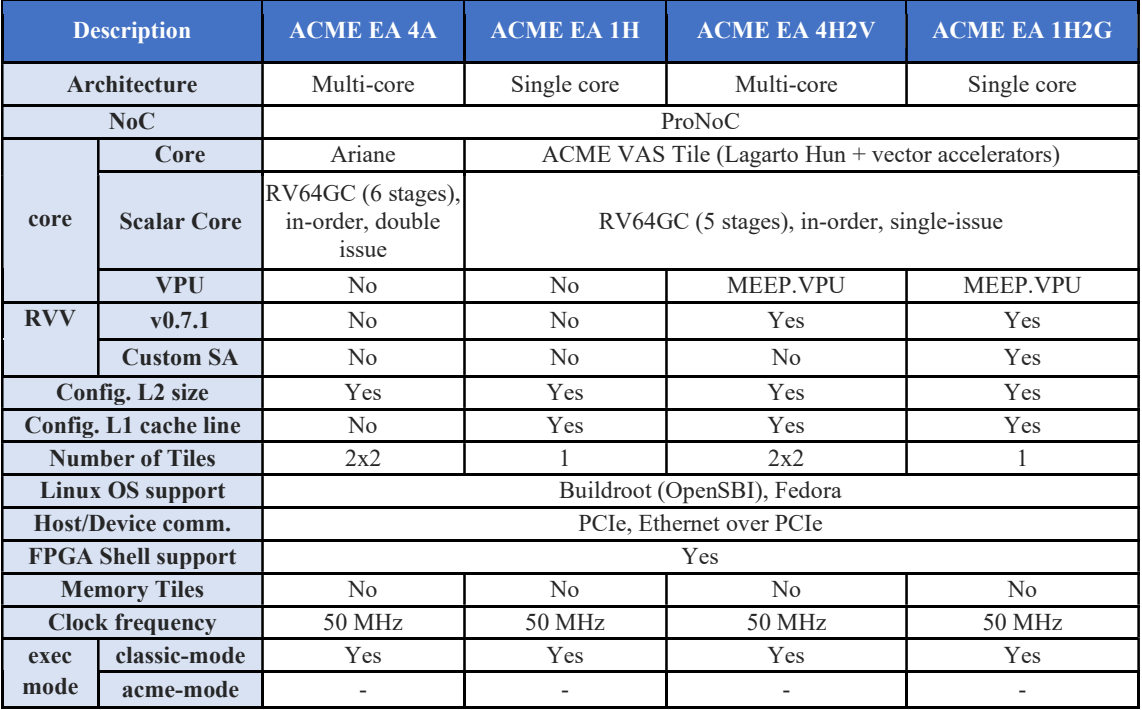

#### Table 6. Production releases 2023

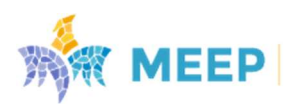

### 4.1.2. Designs under development: Test and Quick-test environments

Test and Quick-test environments use OpenPiton routers for any of the ACME\_EA designs, and the targeted boards are: U280 and U55C for Test, and U55C for Quick-test.

Two new designs are run under Test, as it is shown in Table 7, in addition to the ones presented in Production:

- ACME EA 1H16V: This design pursues two things: 1) stress the FPGA flow and check the availability of resources on the FPGA to place and route a system with a single core and a VPU with 16 vector lanes; and 2) demonstrate the functionality of this MEEP.VPU configuration.
- ACME EA 16H: This configuration demonstrates the scalability feature of the ACME design.

One of the problems faced with these designs is that they do not always close timing. These designs are heavy in FPGA resources, and that makes close timing difficult during the place & route stage of the FPGA flow. This instability prevents them from being promoted to Production. However, for testing purposes, WP5 used one of the generated bitstreams that completed the FPGA flow, even under the Test environment, for running some experiments.

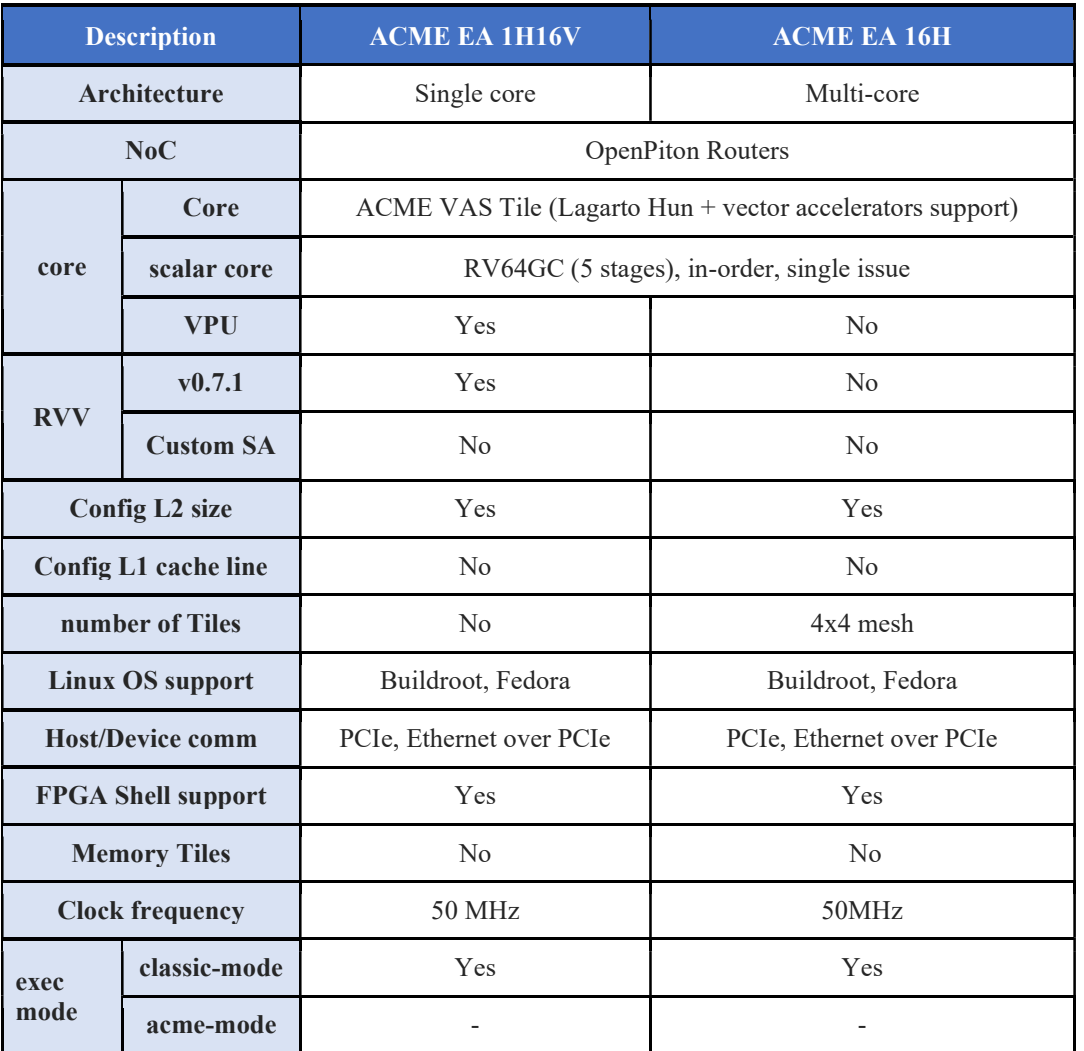

#### Table 7. Test releases 2023

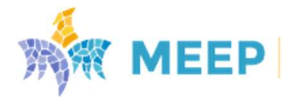

## 4.4. ACME\_EA resources utilization

This section presents the resource utilization resources for the previous ACME\_EA designs.

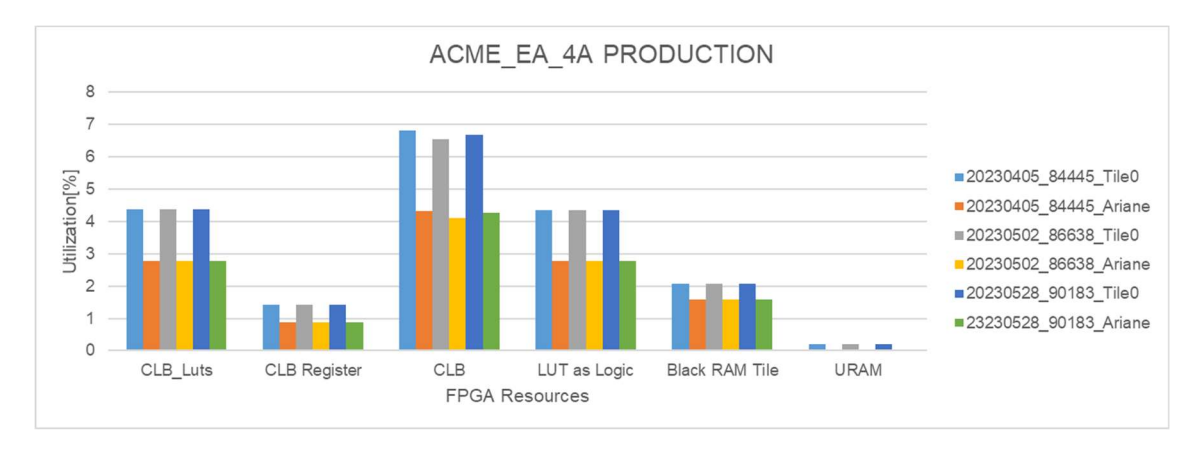

#### 4.2.1 Production FPGA resources (U280)

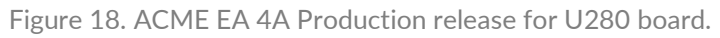

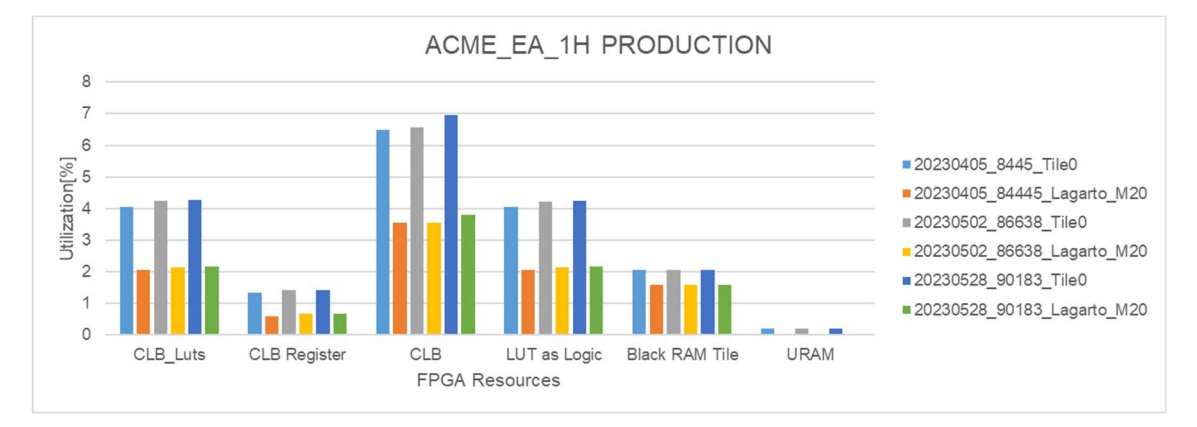

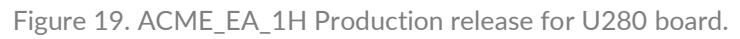

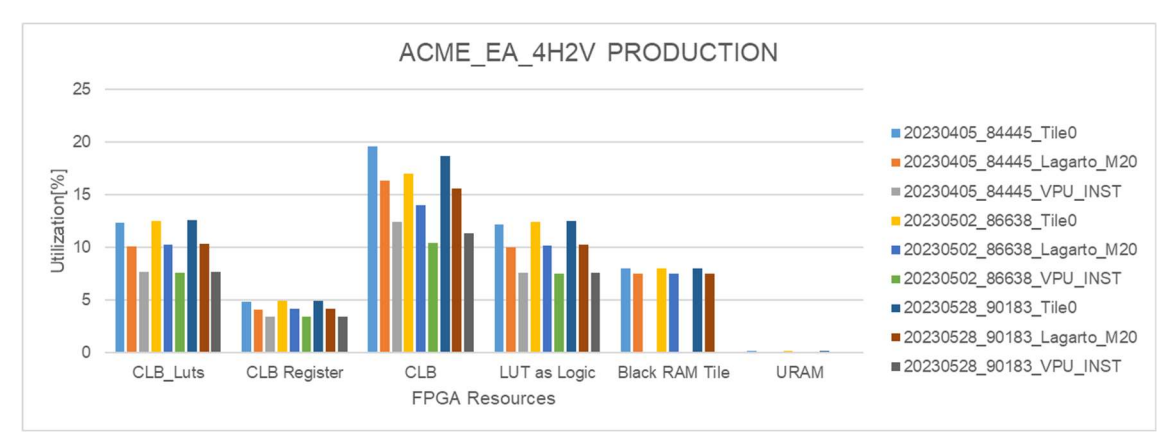

Figure 20. ACME EA 4H2V Production release for U280 board.

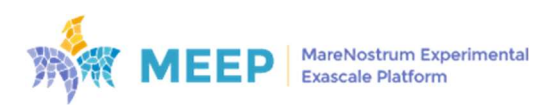

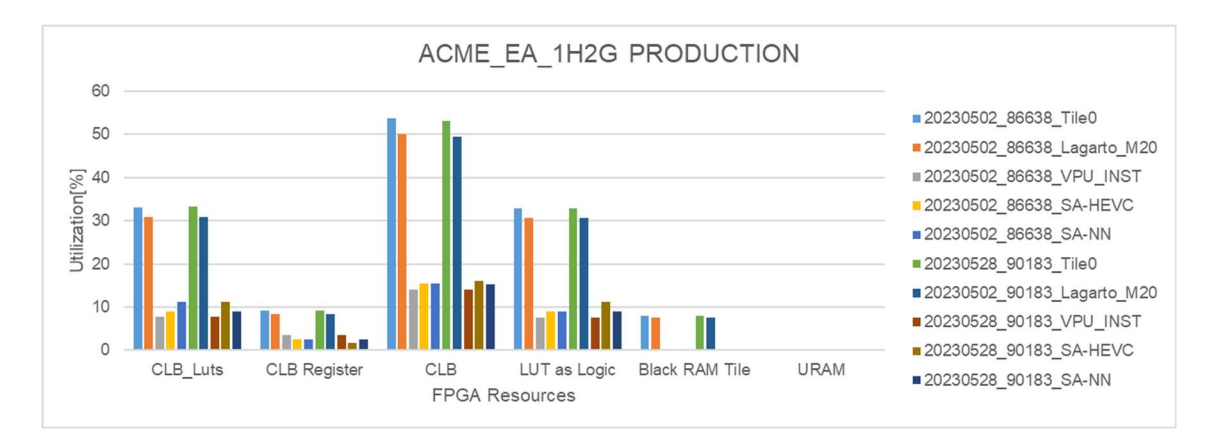

Figure 21. ACME EA 1H2G Production release for U280 board.

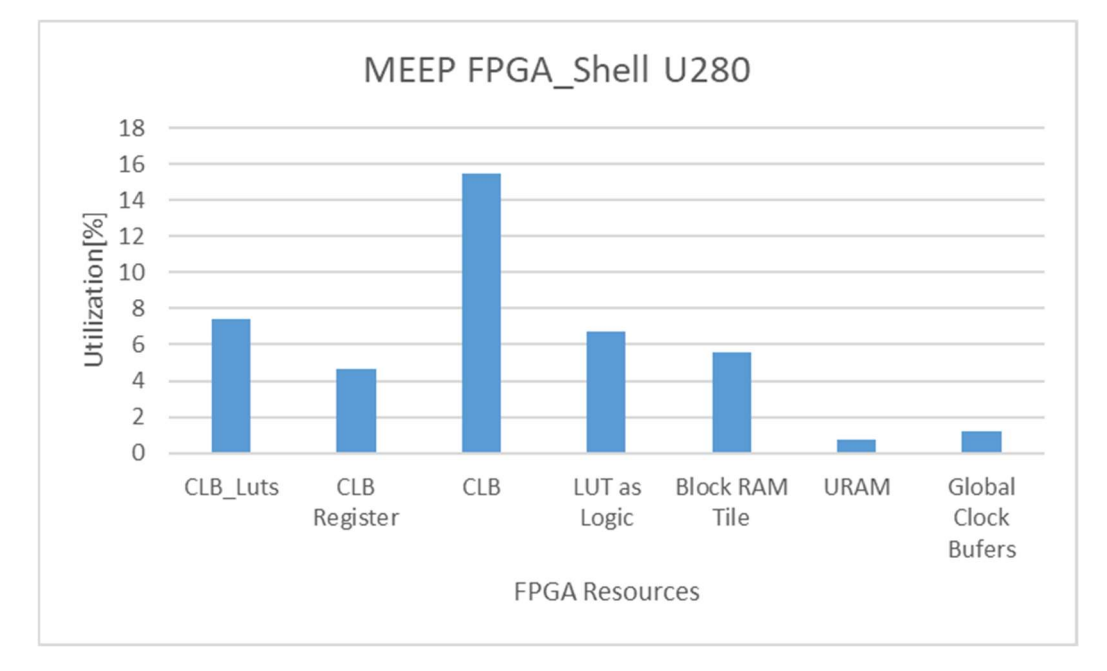

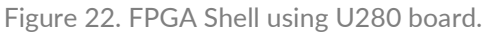

These figures (Figure 18, 19, 20 and 21) depict the report utilization using the U280 FPGA board for the Production environment, whereas Figure 22 represents the resource utilization exclusively for the FPGA Shell. Table 8 collects all these results.

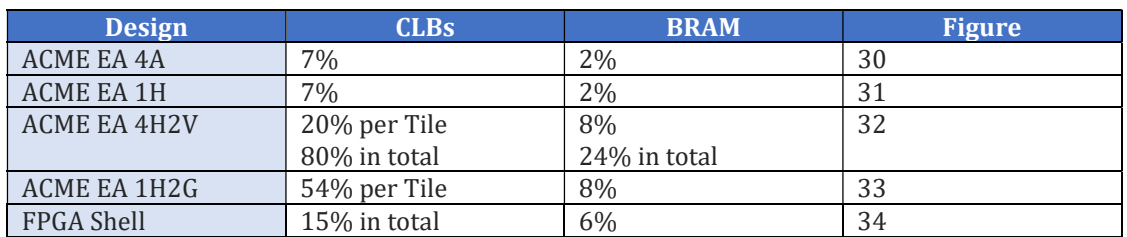

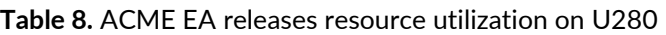

In the case of the Lagarto Hun core releases, there are three different configurations and different complexities:

ACME EA 1H is a light system.

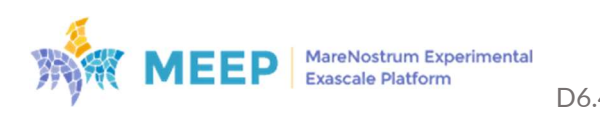

- ACME EA 4H2V. The heaviest part of the design is the VPU. Four tiles use 80% of the total CLB available on the U280 board, and including the FPGA Shell, the CLBs reaches around 95% of the total.
- ACME EA 1H2G. This flavor is a single-core system using two vector lanes of VPU and also including the two SAs (SA-HEVC and SA-NN). The CLB utilization for one tile is around 54% of the total. Including the numbers of the FPGA Shell, it can be 70% of the total CLB elements.

### 4.2.2. Production FPGA resources (U55C)

Similar results have been obtained when targeting the U55C board. More details about the results in Appendix IV.

Here only the ACME EA 1H2G configuration has been included for representing the whole group of designs. (Figure 23 and Figure 24)

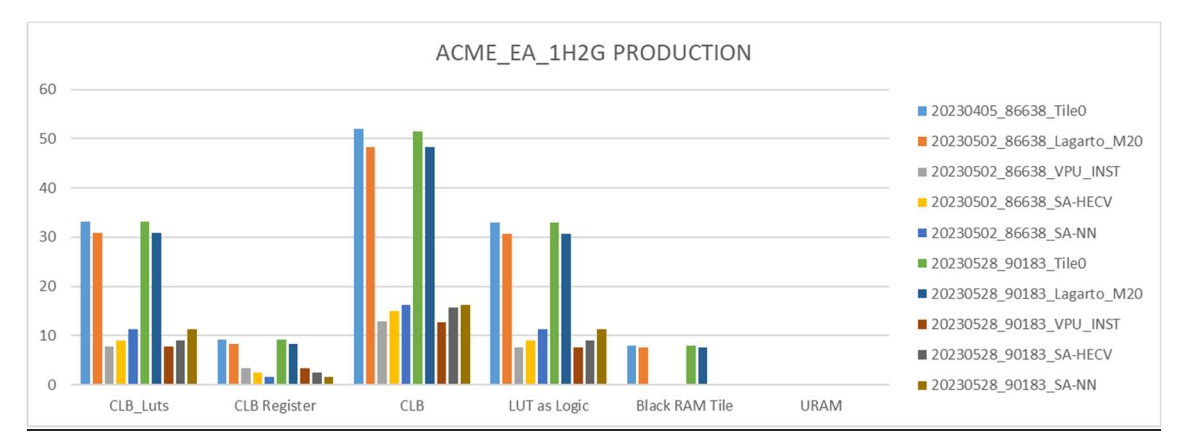

Figure 23. ACME\_EA\_1H2G Production release for U55C board.

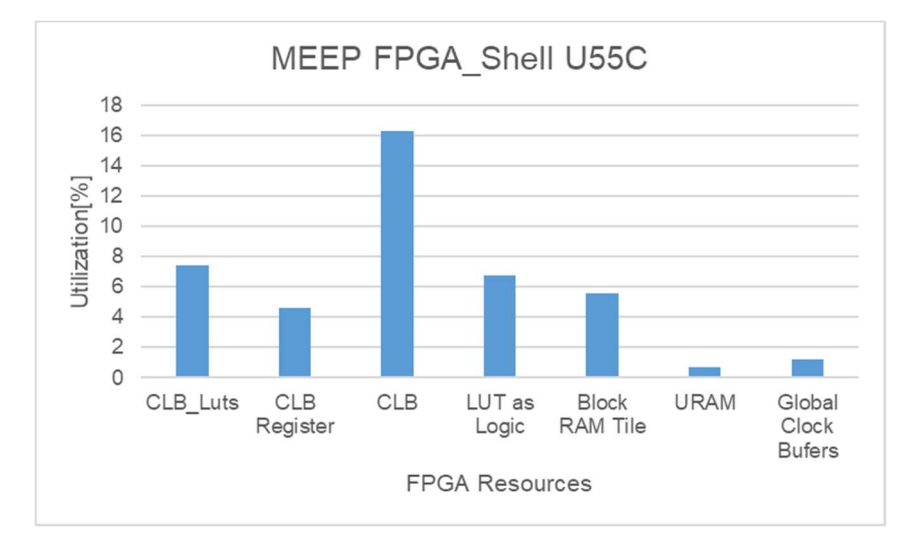

Figure 24. FPGA Shell using U55C board.

As expected, comparing results in both FPGAs, U280 and U55C, there is not a big difference in terms of resources.

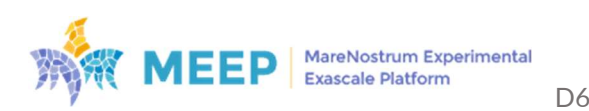

#### 4.2.3. Test FPGA resources

As it was previously mentioned, the bitstream generation of ACME EA 1H16V and ACME EA 16H designs was challenging, due to the place & route stage. Actually, there are situations for the ACME EA 1H16V where a tile uses 85% of total CLBs. A similar situation is faced with ACME EA 16H, in which one tile uses around 5% of the CLBs, and therefore, the 16 tiles require 80% of CLB resources of the total.

FPGA Shell has a technique to improve place & route results using different policies iteratively until closing timing. This feature is available for FPGA developers using the Test environment, and that is how the new methodology includes creating a plan for place\_design according to the board type and having them in an incremental loop over the strategy for the *route design* process.

Appendix II shows the last release resources results we have available now. Both boards faced the same issue. The previous release shows that the new methodology works, and we can complete the implementation phase.

## 4.3. Final emulation FPGA release of the ACME\_EA accelerator

Results shown in previous sections on the FPGA have been obtained using the more advanced version of the ACME\_EA accelerator, which includes new features with respect to the second release presented in the deliverable D6.3, Section 4 ACME Emulated Accelerator (ACME EA). For clarity, Table 9 compares the evolution of the ACME accelerator from the first to this final release.

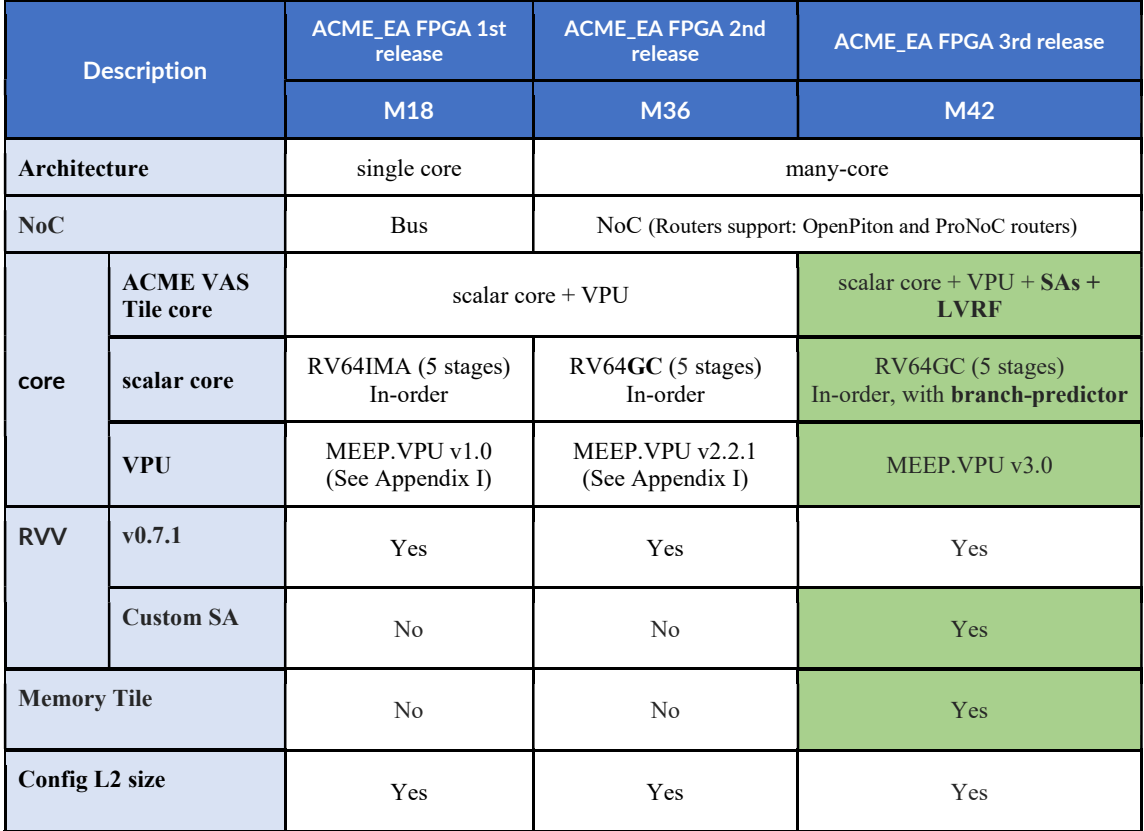

#### Table 9. Characterization of the first and second FPGA release of the ACME\_EA accelerator

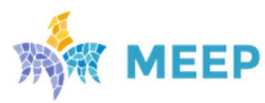

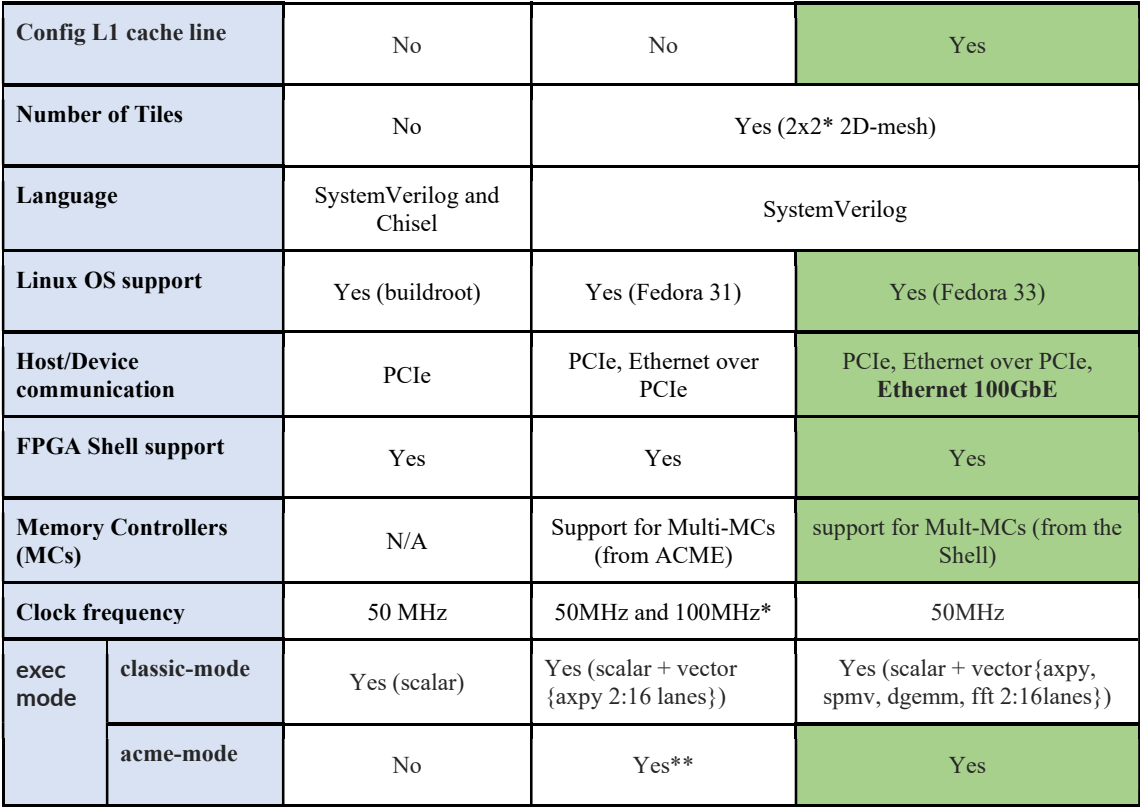

M36 is the evolution of M18, and it is under development by the RTL team.

\*100MHz is only possible when the many-core system only includes the scalar core in each of the Tiles.

Running the system at 50MHz allows the manycore system to close timing with a 4x4 configuration, when the tile includes the scalar core and the VPU.

\*\*Tested with the LVRF isolated (data preloaded in the register), running a few instructions; and no MT in the system

The Emulated Accelerator releases are available in the MEEP Gitlab repository, where the main features of the different releases are also described, and a link to each of the bitstreams is provided: https://gitlab.bsc.es/meep/FPGA\_implementations/AlveoU280/fpga\_shell/- /wikis/MEEP-FPGA-Releases.

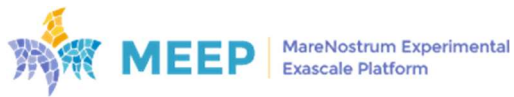

# 5. MEEP FPGA-Cluster bring-up

This section describes the status of the MEEP FPGA cluster or FPGA-based digital laboratory, not only in terms of the configuration and setup of the infrastructure, but also the set of tools developed around it to supports HW/SW co-design activities of emerging technologies, based on European-developed IPs.

The Digital Laboratory expands the capabilities of a single FPGA platform to this large-scale platform, moving from a single FPGA system into multiple FPGA systems that can be used to look into the future at the system level.

## 5.1. Infrastructure

As shown in Figure 25, the MEEP system consists of two racks: each one with 6 nodes, and each node with 8 FPGAs. Each rack is fully connected to a switch (direct cabling from each node, but also each of the 48 FPGAs). Then, the racks are connected to each other through the interconnection of both switches.

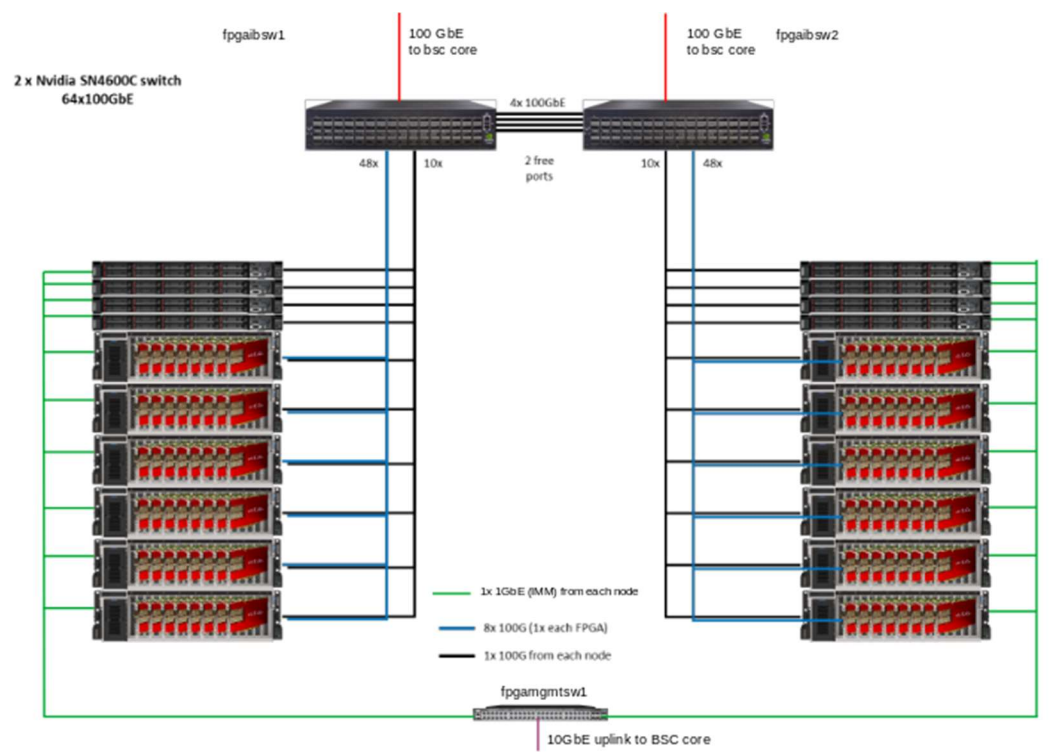

Figure 25. MEEP FPGA cluster connectivity: 2 racks x 6 nodes x 8 Alveo-U55C boards.

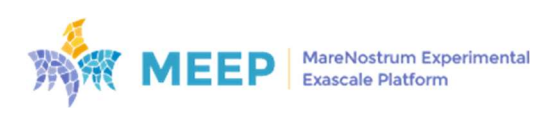

Table 10 collects the information for one rack, the same applies for both racks.

Table 10. Large-scale FPGA machine details

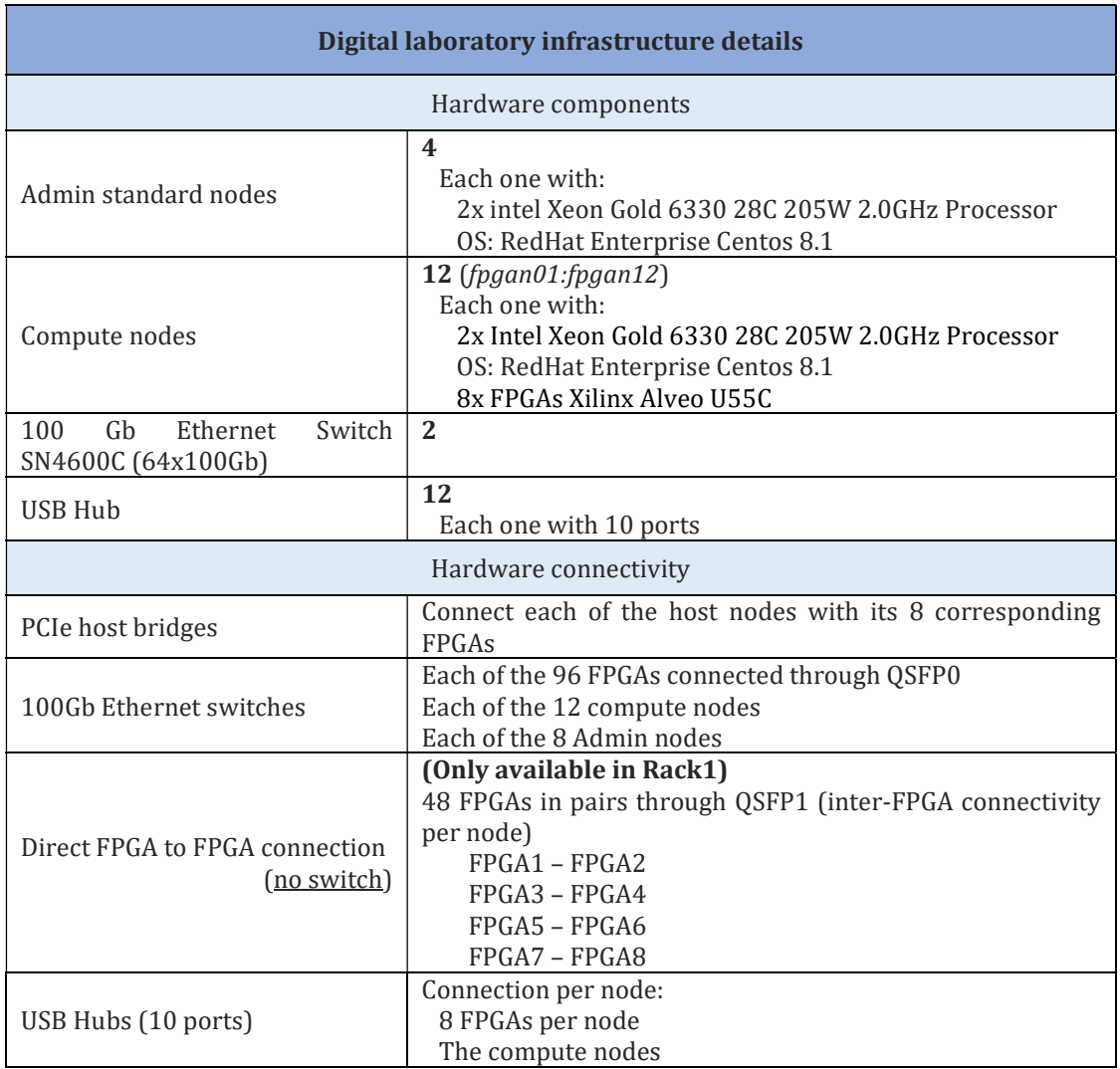

A partial view of the real system is shown in Figure 26, where only four nodes per rack are visible. The image on the left corresponds to Rack1, and the one on the right shows Rack2. There exist clear differences in the physical cabling between both racks. The 48 FPGA cards in Rack1 have inter-FPGA connectivity via QSFP1 to the FPGA card adjacent to it. This creates a paired grouping of QSFP1 P2P interconnectivity with any intermediate switch. In the case of Rack2, FPGAs are not directly connected in pairs. This means that QSFP1 is unused for now.

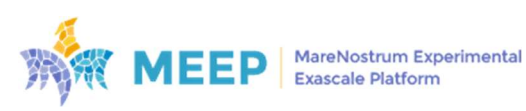

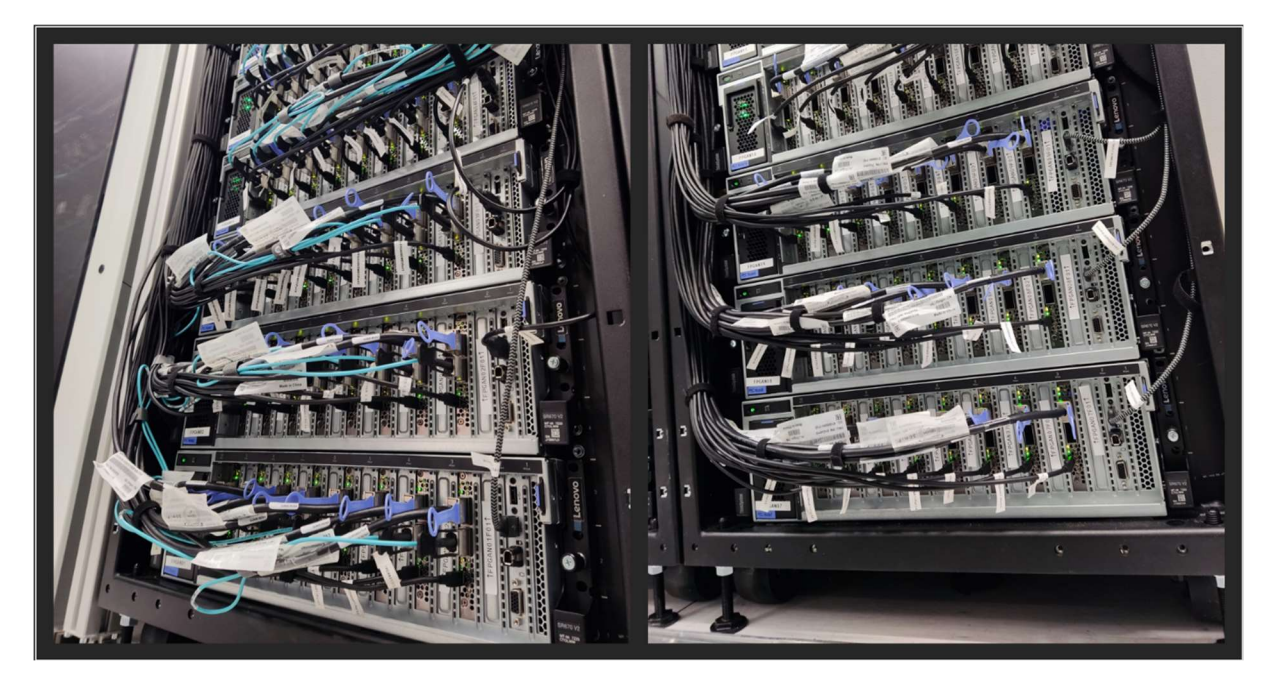

Figure 26. Physical cabling of the large-scale FPGA machine racks. (Rack1-left, Rack2-right)

As Figure 27 depicts, QSFP0 is the top port on the FPGA card, and QSFP1 is the bottom port. Regarding the cables, the black cables are copper QSFP DAC connections between QSFP0 on the FPGA card and the cumulus 100GbE switch. Then, the point to point interlink communication between adjacent FPGAs uses fiberoptic cables.

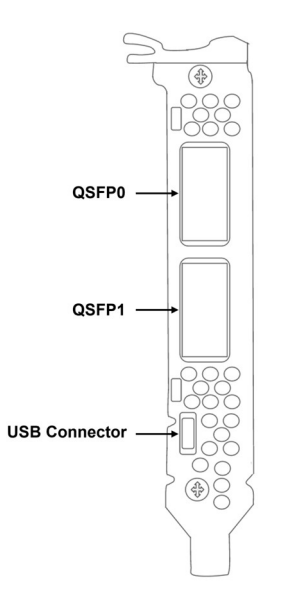

Figure 27. U55C FPGA position in the node

The third port in the FPGA, the USB connector; is used to connect an FPGA of a node to one USB Hub port, by using the cable shown in Figure 28.

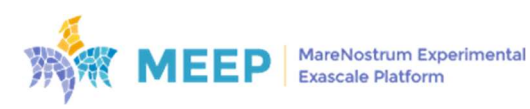
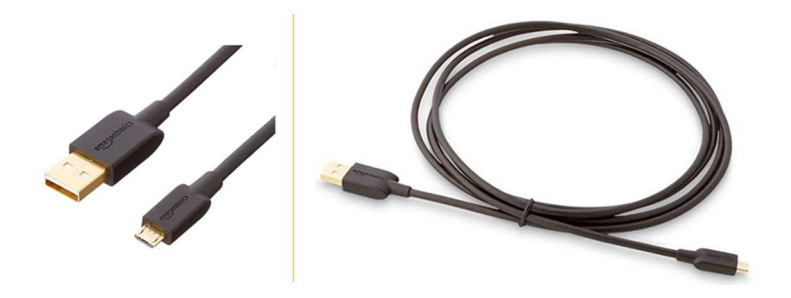

Figure 28. USB cables to connect an FPGA with the USB Hub

Even though initially the USB Hub shown in Figure 29 was installed, it has been finally replaced by the one shown in Figure 30. A more basic hub model, with 10 ports instead of 16. Two reasons motivated this replacement: 1) smaller dimension, and 2) no stockage issues. The new USB Hub with only 10 ports fulfils the requirements per node, and it is possible to accommodate 6 of those in a rack. The purpose of each of the hubs is facilitating FPGA programmability using JTAG, but also getting output data through the UART.

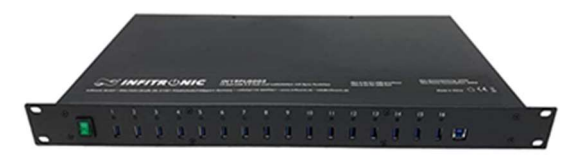

Figure 29. USB HUB with 16 ports installed initially.

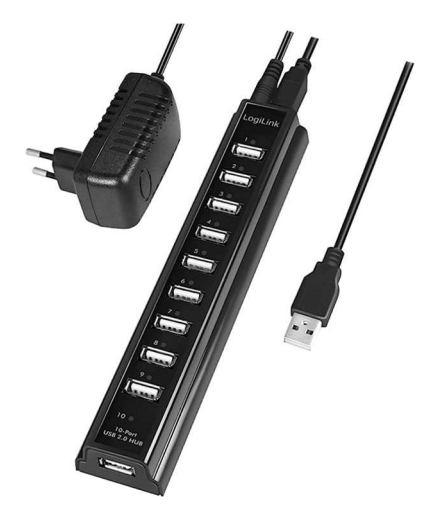

Figure 30. USB HUB with 10 ports finally installed

The assembly and physical installation of this system comprises the execution of several activities, executed over several months. The overview of these activities is shown in Table 11.

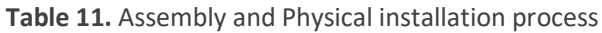

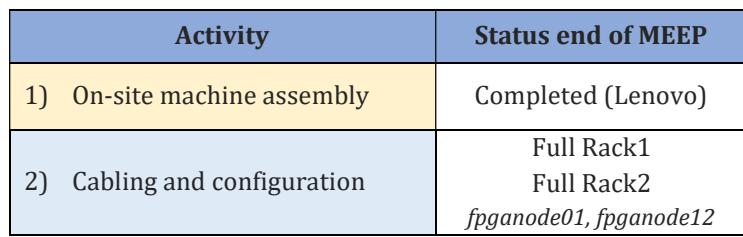

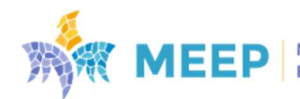

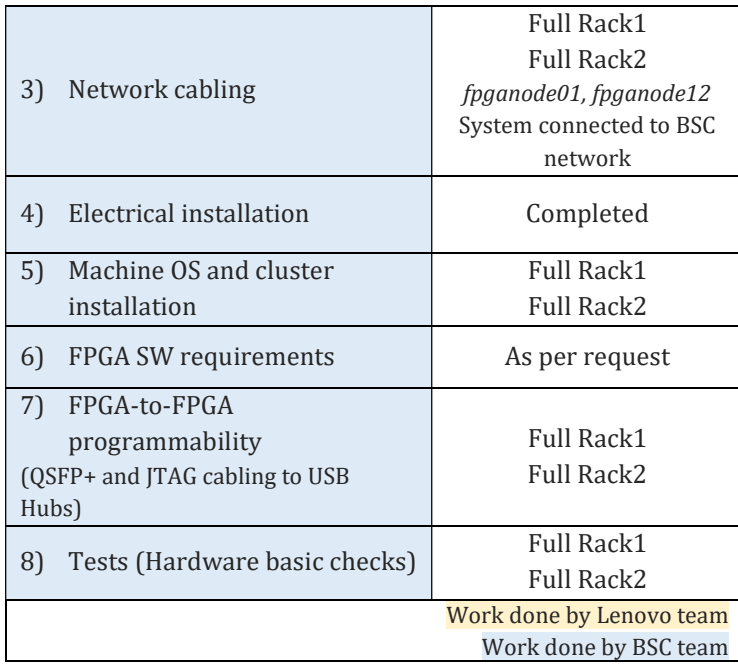

The assembly and the physical installation took place on-site, at BSC facilities. The assembly of all the modules was led by Lenovo team; whereas the rest of the activities relied on BSC team; except for the electrical installation that required supervision from Lenovo. In any case, BSC team has access to Lenovo support for all the issues related to the configuration and installation of the machine.

Before facing the installation of the full system, BSC team worked on a small set of it, starting from one node, and once it was stable, adding new nodes in an incremental fashion. This brought the possibility of tunning and debugging the installation, but also adapting the setup accordingly.

## 5.2. Configuration and setup

The MEEP system configuration and setup has been incrementally implemented, starting with one node, and scaling up to multiple nodes after ensuring functionality and correctness on the small environment.

## 5.2.1 Basic configuration and setup

Before getting the large-scale FPGA machine accessible to any user, a basic setup was required:

- Preparation of an operating system image and corresponding packages (according to Lenovo indications).
- Installation of some packages and tools required by *Operations team* for monitoring, managing, and guaranteeing good levels of security.
- Connecting the large-scale machine to the BSC LAN using GBIC cables, to simplify networking and software installation activities.

These previous activities are common to most of the systems under Operation team at BSC, since they are executed on the host. The novelty for the teams comes from the fact of having to handle 96 FPGAs, new devices for the Operations team. To deal with the associated complexity,

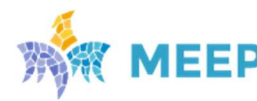

they were supported by the BSC FPGA developers all team. The working methodology was based on an iterative and incremental learning process consisting of testing, understanding, replicating, validating, and, in the end, automating. The first stage was a completely manual process working on a single node.

From an operational perspective, MEEP system was structured into five different types of nodes, according to their purpose: 1) login, 2) host, 3) head, 4) compute, and 5) FPGA nodes. More details are in Table 12.

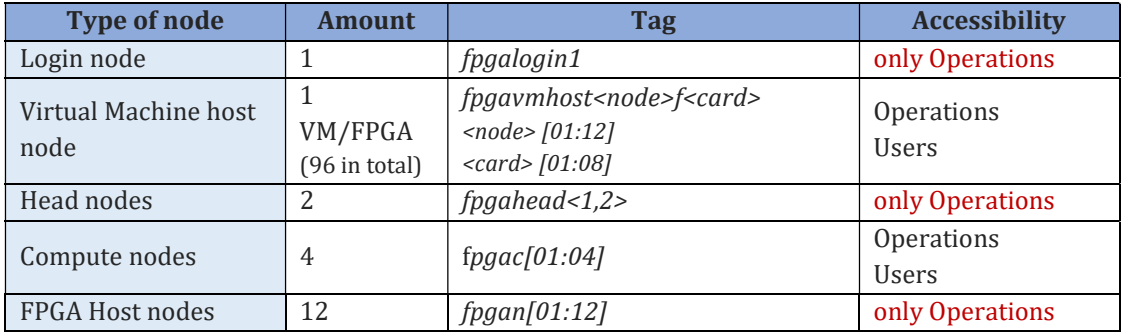

Table 12. Type of nodes as part of the large-scale FPGA machine

- 1) Login node: it is used to get access to the FPGA cluster and being able to operate with one or several FPGA cards.
- 2) VM host node: it is a node that creates a Virtual Machine (VM) instance for each of the FPGAs of the cluster to allow users access to operate with a specific FPGA without interfere with other users.
- 3) Head node: There is one head node per Rack, which allows to control overall operation of a rack, and it is only accessible by Operations.
- 4) Compute node: These are general compute nodes, with no FPGAs associated.
- 5) FPGA node: Each of these nodes has 8 FPGAs connected to it. The control of the node is under Operations, although working together with the FPGA team, they are allowing certain privileges to users by adding commands to a sudo list.

Regarding the specific software packages required for guaranteeing a basic functionality of the system, the following ones were installed:

- Xilinx Vivado 2023.1
- Xilinx Vitis development environment 2021.2 and 2022.1 (FPGA login node)
- Xilinx XRT environment 2023.1 (FPGA nodes)
- UART clients picocom, microcom (FPGA nodes)
- Software development tools for OmpSs and others (clang, boost-1.66, ninja, lld, hwloc, numactl, gcc-10, gfortran)
- Gitlab-runner for CICD flow
- Slurm and Slurm X11

The last one is not specific to FPGAs, but for SLURM installation. Although SLURM was not configured from the beginning, Operations team installed all the packages required, based on their experience to progress on the configuration of the system.

The above scenarios are currently in use (in part) at the FPGA cluster by several BSC projects (e.g., MEEP, EPI, OmpSs). All projects actively utilize all depicted interfaces (PCIe, Ethernetover-QSFP, UART, JTAG), thus confirming their proper hardware and software configurations.

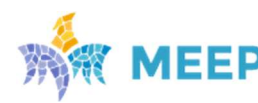

### Xilinx Vitis environment

The part of standard Alveo packages for the U55C board from AMD Xilinx version 2023.1 responsible for Vitis runtime environment are installed at each of the compute nodes. Besides PCIe drivers providing Vitis based runtime flow (xocl OS kernel module) and card management (xclmgmt OS kernel module) the packages contain flashable partitions for the cards:

- PCIe XDMA based Xilinx Platform xilinx\_u55c\_gen3x16\_xdma\_base\_3 for programming to FPGA after cold reboot and providing Vitis based flow from FPGA side.
- Satellite Controller firmware version 7.1.22 providing management and monitoring of on-board hardware.

Both of the above partitions were flashed to all 96 FPGA boards in order to support standard Xilinx Vitis runtime flow and support hardware management/monitoring through the Satellite Controller.

## 5.2.2. Advanced configuration and setup

Based on Operations and FPGA team requirements for the envisioned functionality of the MEEP system, as digital laboratory, a more advanced configuration was implemented.

One of the most complex activities has been configuring the PCIe. A very important peripheral for establishing proper communication between the host node and each of the FPGA cards. The complexity relied on two aspects: 1) identifying the physical PCIe port mapping, and 2) adapting the drivers to the needs of present and future users. The former, physical mapping had also two levels: 1) understanding and clearly identifying the mapping between the physical chassis port and the PCIe port slot (Figure 31); and then 2) associating the PCIe and FPGA port mapping (Figure 32).

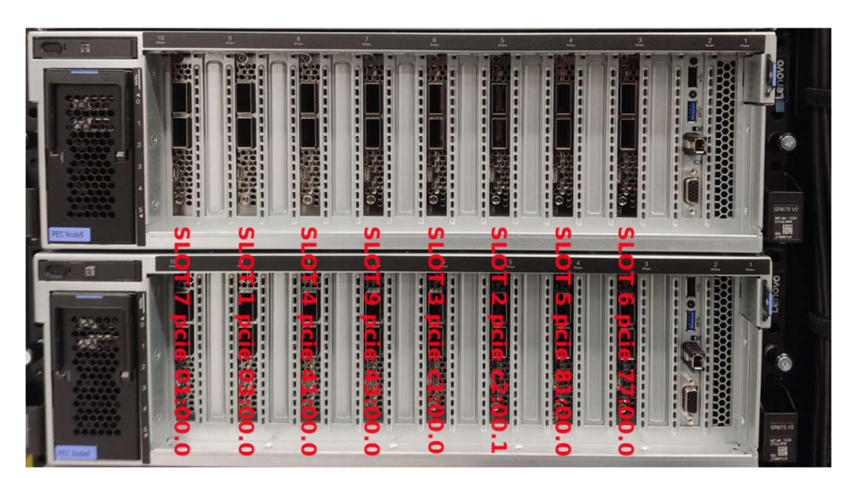

Figure 31. Mapping chassis example

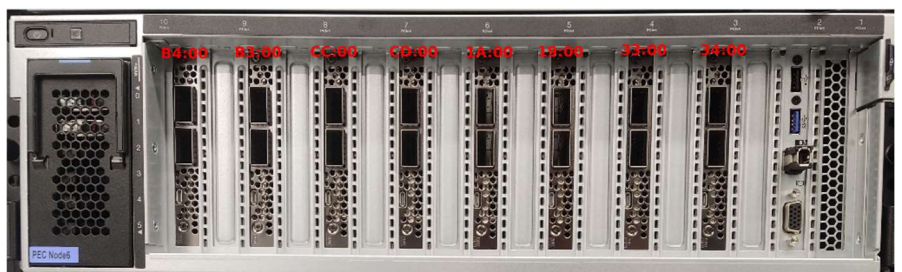

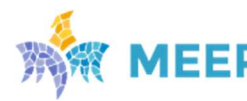

#### Figure 32. PCIe – FPGA mapping example

At functionality level, another challenge was to adapt the PCIe drivers to two different users's requirements, and then at system configuration level being able to make them compatible. In this sense, the FPGA team used two different working scenarios: one operating with xdma drivers, and another with *qdma* drivers. More details are included in Table 13.

Table 13. More configuration details.

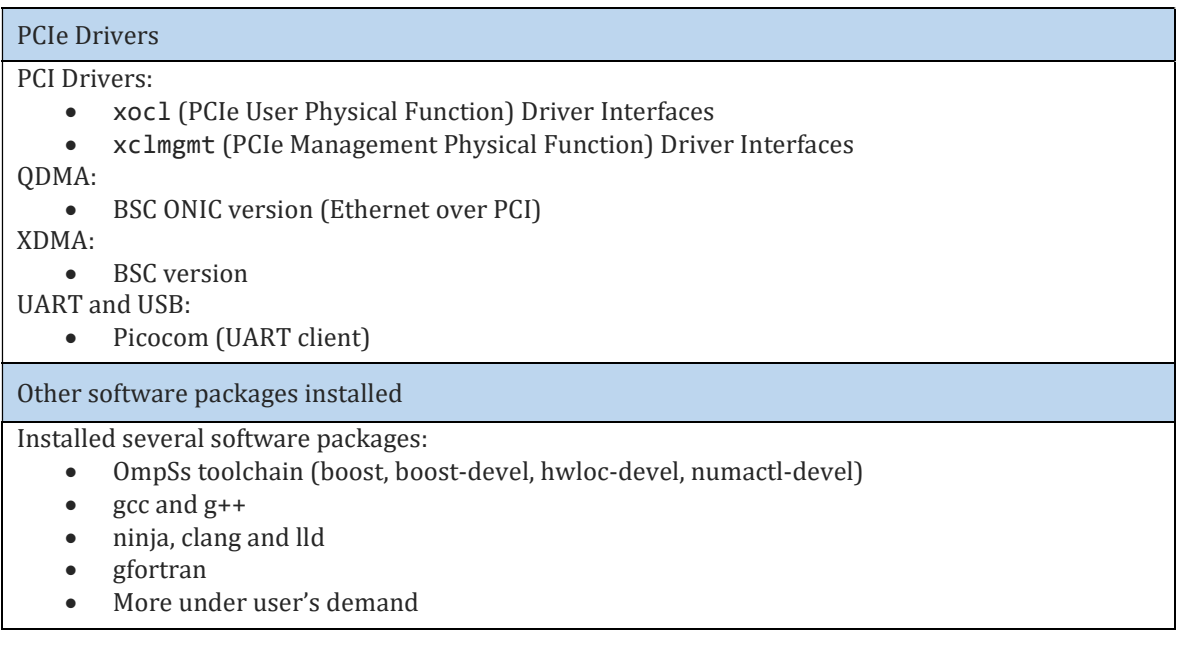

Complementary to the information above, udev rules were introduced to allow user access to different devices (DMA, PCIe, and USB).

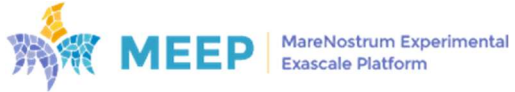

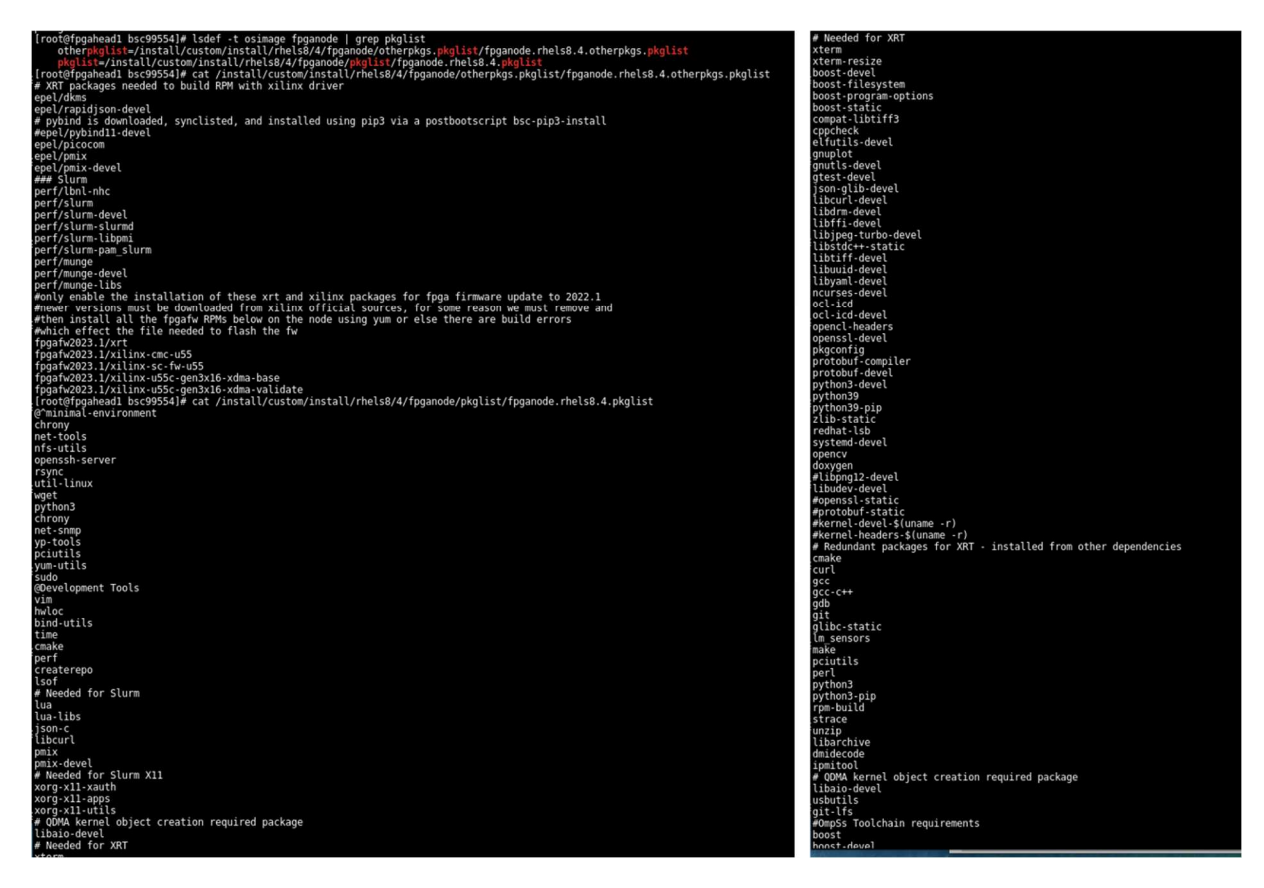

Figure 33. Installed packages on FPGA nodes

An overview of all the packages installed in all FPGA nodes ( $fpgan[01:12]$ ) is shown in Figure 33.

#### Custom requirements

Besides the standard Vitis flow, the most basic use case for an FPGA cluster is to use custom bitstreams from scratch, which means having to complete the FPGA programming step. These custom bitstreams intend to have one of two basic options of PCIe configuration: QDMA (used in MEEP project) and XDMA (used in EPI project). Accordingly on the host side two kinds of PCIe drivers should be used to interact with custom bitstreams. For both of them the QDMA and XDMA drivers provided by Xilinx are taken as reference: https://github.com/Xilinx/dma\_ip\_drivers.

## 5.2.3. Networking and usability

Figure 34 shows the networking structure of the MEEP system, and the interaction among its different elements. The figure below represents a schematic of the envisioned final system; in which users connect to the BSC LAN and access to any of the resources of the machine via Slurm. The elements shown in the figure correspond to the ones described in Table 12.

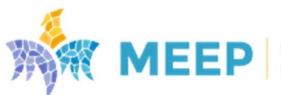

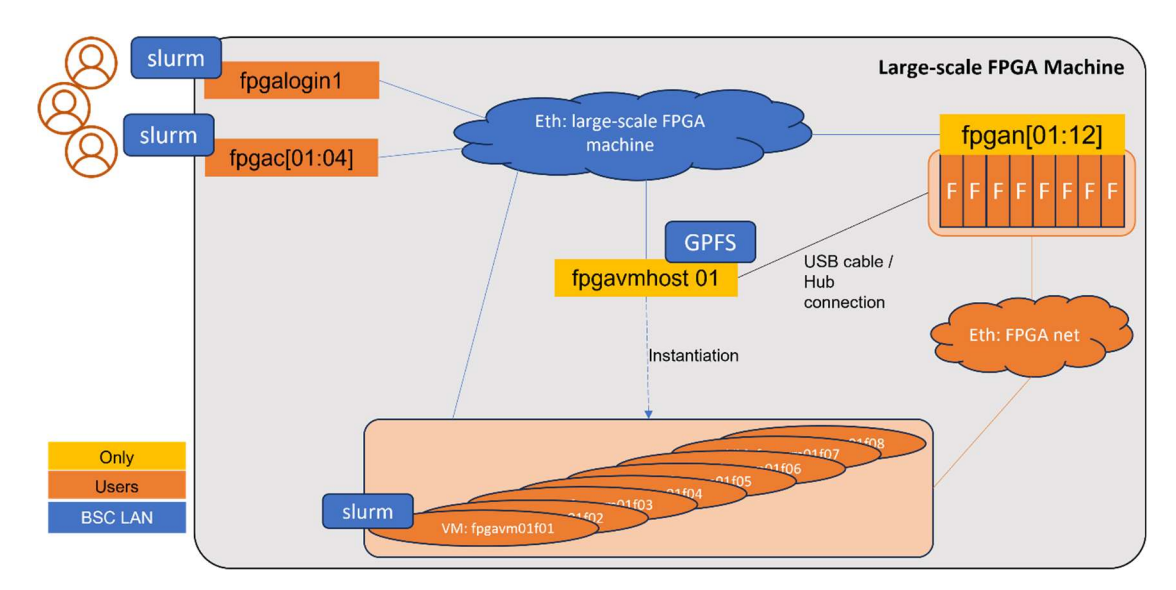

Figure 34. General schematic of the network designs and interactions

There are specific elements only accessible to Operations (yellow boxes $\{fpgan[01:12],$ fpgavmhost01}), and others to final users (orange boxes {fpgalogin, fpgac[01:04], fpgavm[01:12]f[01:08]}).

The flow is as follows:

- The large-scale FPGA machine is connected to the BSC LAN network (blue cloud: Eth:large-scale FPGA machine).
- As part of the system, Operations team has:
	- $\circ$  A host node (*fpaaymhost*) to control the status of each of the FPGA cards of the system, and it also allows sysadmin operations through the network.
	- o 12 FPGA nodes to control each of the nodes to which users can operate.

A user connects to the machine through the fpgalogin node via ssh, allocating resources for his operation and configuring his requirements via Slurm. The system will assign him the requested resources, if there are any available, after configuring the resources. This process implies creating a VM per each of the resources requested ( $fpgawm<sub>1</sub>ode<sub>1</sub>$  $f<sub>2</sub>figa<sub>2</sub>$ ).

## Sysadmin responsibilities: Operations team

Operations team manages the infrastructure (management, maintenance, support, and software installation). The team is responsible for:

- Creating a generic *operator* in the *fpgan[01:12]* for allowing users to access.
	- o Operation manages the sudo requirements.
	- o Operation develops scripts to manage FPGA tasks.
- Developing the prologue and epilog of Slurm; trying to include all common tasks and needs as part of the root definition.
- Enabling basic functionalities for users. In this sense, for those operatives that need to be done by the user, the team will develop:
	- $\circ$  Stub script with setgid to some special group that has access to ssh private key of operator.

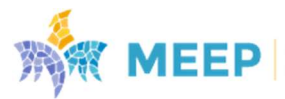

o The stub script will ssh to the associated fpgan[01:12] node and perform a specific action only to its FPGA.

## Machine operative: User level

Figure 35 represents the first scenario that was enabled to allow to the FPGA team accessing to the system. In the first stage, only one node  $(fpgan01)$  was configured, and direct access to each of the FPGAs was permitted via ssh; with no slum intervention. This facilitated that several users could execute small experiments simultaneously on specific FPGAs within the same node.

To facilitate users the possibility of transferring files from/to external repositories to/from the machine, two different NFS servers were configured: 1) One for the hosts (fpgalogin &  $fpgan[01:12]$ , and 2) one for the FPGAs. The relationship among them is shown in Figure 34.

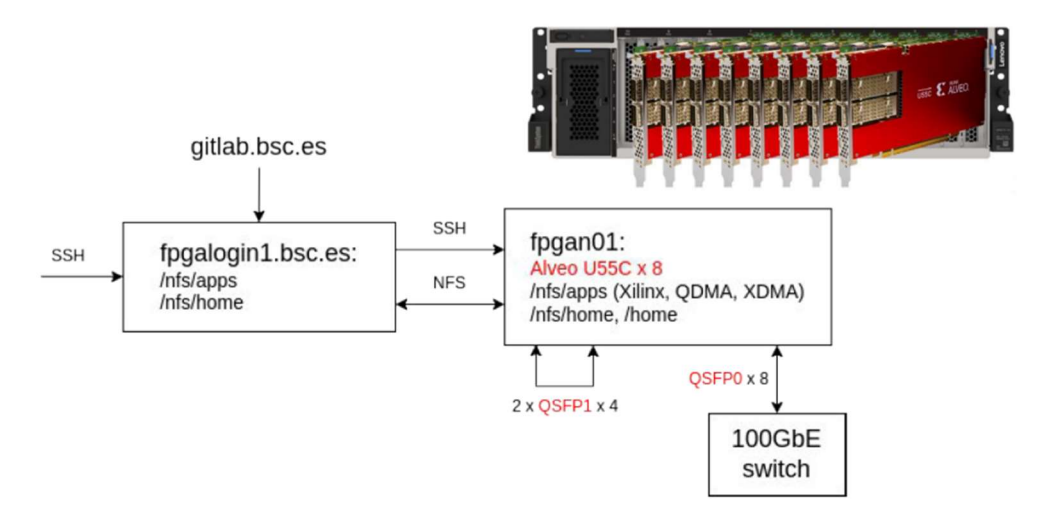

Figure 35. User interactions and features in Rack1, FPGA node 01

For security reasons there is not any bridge between NFS systems (hosts, and FPGAs). That means that users must do a secure copy (scp) of files into the FPGA to operate with them.

A welcome message is shown in the terminal when a user login in the machine (Figure 36). Then, to do automation, the mapping of different FPGA interfaces (PCIe slot, USB UART, USB JTAG, Ethernet IP) to each other is required. The mapping per node is collected in a special file found in the path: /etc/motd that might be checked after login. Figure 37 shows an example of the FPGA interconnection mapping, for the FPGA node 03 (*fpgan03*).

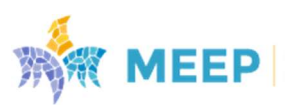

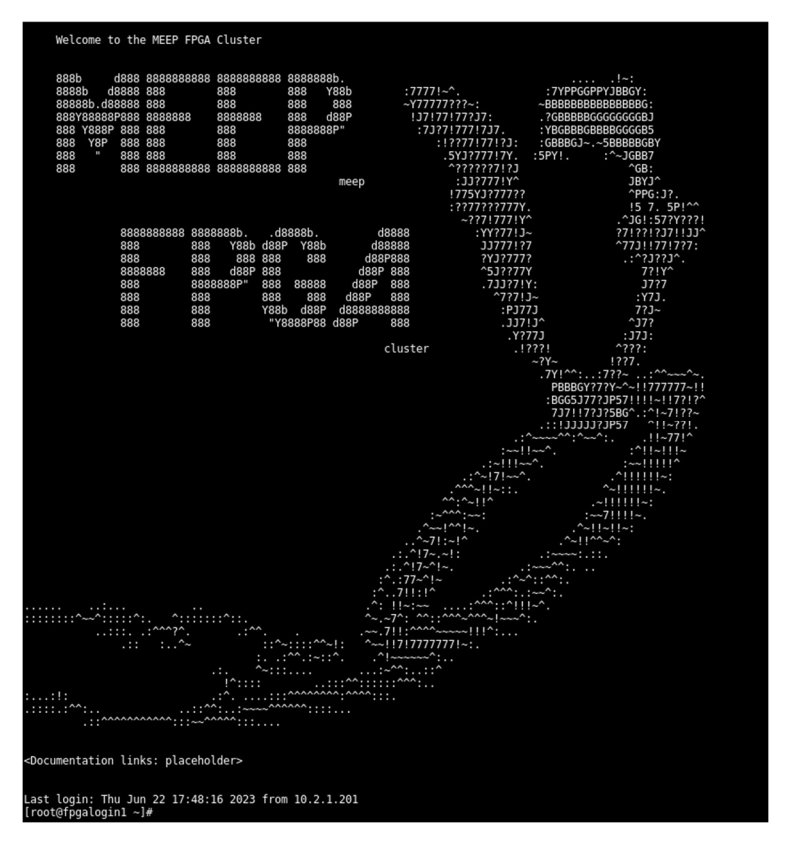

Figure 36. Welcome message when login in MEEP system

This table below includes the information for each of the FPGAs of the node. First column indicates each of the cards (fpgan03f[01:08]), the chassis PCIe port (Chassis), the serial number that identifies univocally each card (FPGA serial), the MAC address for the PCIe bus (PCIe Bus), the port assigned to the in the USB Hub (USBPort), link to use the UART (ttyUSBx), and the rest of the columns are related to networking information. All FPGA cards are connected to the 100GbE switch by using the QSPF0 (QSFP0), directly connected to its immediate neighboring FPGA using the QSFP1 (this is only true in Rack1) (QSFP1), and last two columns are related to the PCIe using ONIC driver. QDMA onic column identifies univocally the PCIe to allow communication between the FPGA and its corresponding host; whereas the last column (onic IP) refers to the MAC address for enabling Ethernet over PCIe.

| akropotov@KROP-BSC-PC:~/Projects\$<br>akropotov@KROP-BSC-PC:~/Projects\$ ssh fn03 |  |                                                      |  |  |                                                                         |              |              |           |                             |
|-----------------------------------------------------------------------------------|--|------------------------------------------------------|--|--|-------------------------------------------------------------------------|--------------|--------------|-----------|-----------------------------|
| <b>FPGA Card</b>                                                                  |  | Chassis   FPGA Serial   PCIe Bus   USBPort   ttyUSBx |  |  |                                                                         | <b>OSFPO</b> | $\mid$ OSFP1 | ODMA onic | onic IP                     |
| $f$ pgan03f01   3                                                                 |  | XFL10F0TD3U0   34:00.0   1                           |  |  | USB-UART-XFL10FQTD3UO   Switch   fpgan03f02   onic52s0f0                |              |              |           | 10.0.1.1/24                 |
| fpgan@3f@2   4                                                                    |  | XFL1LIPHT51Z   33:00.0   2                           |  |  | USB-UART-XFL1LIPHT51Z   Switch   fpgan03f01   onic51s0f0                |              |              |           | $\vert$ 10.0.2.1/24 $\vert$ |
| $f$ pgan03 $f$ 03   5                                                             |  | XFL104MXE44V   19:00.0   3                           |  |  | USB-UART-XFL104MXE44V   Switch   fpgan03f04   onic25s0f0                |              |              |           | $\vert$ 10.0.3.1/24         |
| $f$ pqan03 $f$ 04   6                                                             |  | XFL1A1AHHGFS   1a:00.0   4                           |  |  | USB-UART-XFL1A1AHHGFS   Switch   fpgan03f03   onic26s0f0                |              |              |           | 10.0.4.1/24                 |
| $f$ pgan $03f$ 05   7                                                             |  | XFL1EU4UUV2G   cd:00.0   5                           |  |  | USB-UART-XFL1EU4UUV2G   Switch   fpgan03f06   onic205s0f0   10.0.5.1/24 |              |              |           |                             |
| $f$ pgan03 $f$ 06   8                                                             |  | XFL15N5LI3OL   CC:00.0   6                           |  |  | USB-UART-XFL15N5LI3OL   Switch   fpgan03f05   onic204s0f0   10.0.6.1/24 |              |              |           |                             |
| fpgan@3f@7   9                                                                    |  | XFL1A2W01X03   b3:00.0   7                           |  |  | USB-UART-XFL1A2W01X03   Switch   fpgan03f08   onic179s0f0   10.0.7.1/24 |              |              |           |                             |
| $fpgan03f08$   10                                                                 |  | XFL1RRBE2CTN   b4:00.0   8                           |  |  | USB-UART-XFL1RRBE2CTN   Switch   fpgan03f07   onic180s0f0   10.0.8.1/24 |              |              |           |                             |
| Last login: Thu Jun 8 19:24:56 2023 from 10.2.1.211<br>   bsc00497@fpgan03 ~ \$   |  |                                                      |  |  |                                                                         |              |              |           |                             |

Figure 37. FPGA card interconnection mapping

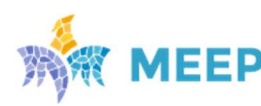

MareNostrum Experimental **Exascale Platform** 

#### 5.2.4. SLURM configuration

Once the first working nodes were stable, in terms of configuration, Operations team configured those to be accessed via SLURM. That process required the configuration of the prolog and epilog files to define what kind of actions need to be done when one user request resources, as it is depicted in Figure 38.

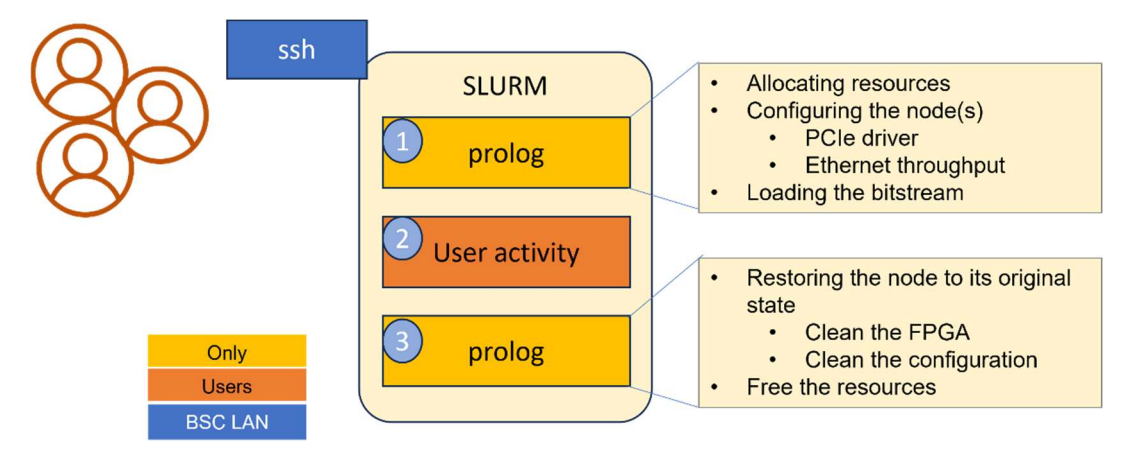

Figure 38. Generic SLURM workflow

### SLURM constraints

Until now, and based on our experience, there are two main constraints that need to be considered when a user wants to use the large-scale FPGA system:

- Ethernet link speed (eth: {auto, 10g, 100g})
	- o Configures all switch ports of the FPGAs in the node to the given speed.
	- o Please note that ALL cards have to be configured to the given Ethernet speed.
- DMA driver: (dma{none, xdma, qdma})
	- o Loads the given kernel module.

These constraints might be used separately or together, depending on users' needs. An example of this is shown in Figure 39. Constraints are given as a comma separated list with the --constraint flag at the beginning of the jobscript. Examples below:

```
# One constraint: Ethernet at 10GbE 
--constraint=eth:10g
# One constraint: qdma driver 
--constraint=dmaqdma
# Two constraints: Ethernet at 100GbE and qdma driver 
--constraint=eth:100g,dma=dmaqdma
```
#### Figure 39. Constraints setup

Each combination of key-value pair of constraints must be included in the slurm.conf file:

```
NodeName=fpgan-[01-12] 
Features=eth:10g,eth:100g,dma:none,dma:xdma,dma:qdma
```
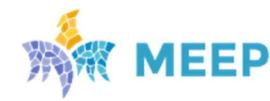

Users can only include valid job constraints, otherwise the system will show an error message as a response:

```
$ salloc -N 1 -t 1-00:00 --constraint=dma:custom_driver 
salloc: error: Job submit/allocate failed: Invalid feature specification
```
If there are conflicting constraints in the same job submission only the latest applies. For example, --constraint=dma:none, dma:dmaxdma will set up the XDMA driver. There is still one open ticket support with Lenovo, related to the reset of the FPGA to move the FPGA to an idle state without forcing a node reboot every time a new user is going to use it. This action will be included as part of the SLURM epilog.

#### Use case 1: One developer per node

Developers can reprogram the FPGAs with whatever bitstream they want and talk to the boards either via PCIe and/or UART. This use case is the same as the environment that was used for running the bring-up, but with two major differences:

- 1) Only one user is in the node at the same time and accesses via SLURM.
- 2) Users cannot load/unload kernel modules, they request the DMA driver as a job constraint. This removes the need for sudo on certain scripts.

### 5.2.5. Infrastructure as a service (usability)

As shown in Figure 38, the MEEP system has been configured to allow a flexible use from the users' perspective. With the current configuration, a user might use the infrastructure to implement one of the three following scenarios:

- Single FPGA design (regular accelerators/SDV/silicon prototyping)
- Multiple concurrent FPGA designs (several hardware kernels synthesized and managed by OmpSs/AIT)
- Multi-FPGA designs (scaled-up above cases)

From the design perspective, the MEEP infrastructure envisions supporting any of the scenarios depicted in Figure 40. Two of the three have been tested as part of the bring-up process. More specifically, designs with one FPGA and multiple FPGAs, with one design per FPGA, have been tested. The third scenario has not been tested because we do not have any design with that capability or need yet.

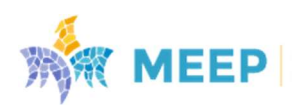

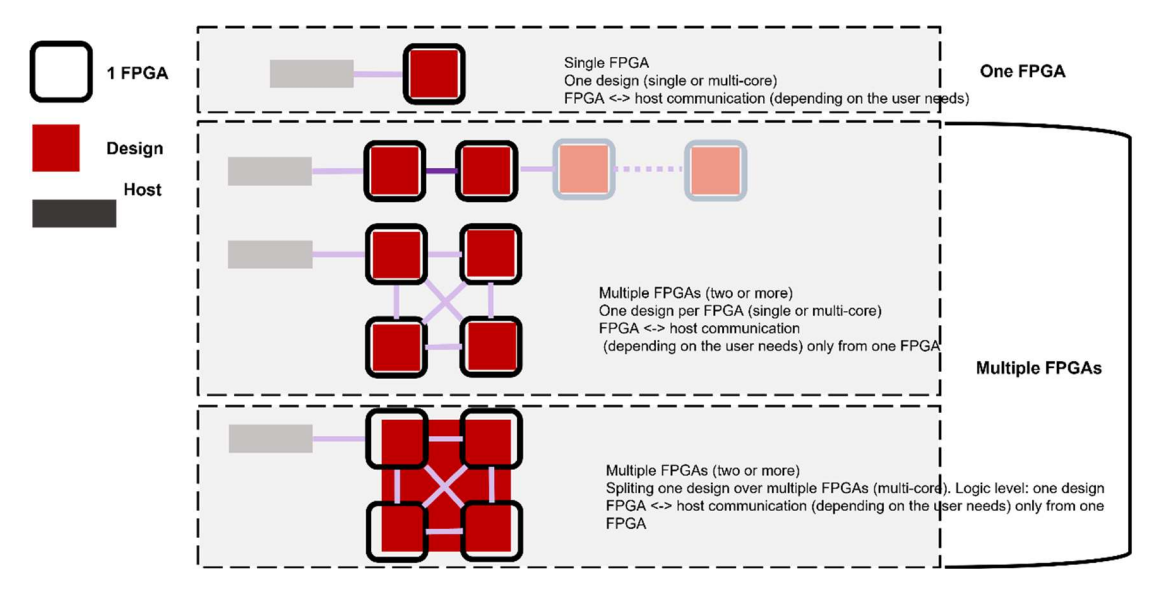

Figure 40. Design configurations allowed in MEEP system

It is important to mention that there are not direct cables connected among all the FPGAs to support all topologies. However, those could be implemented though the ethernet switch.

## 5.2.6. Configuration progress and status

Regarding the infrastructure, as it is shown in Figure 41 all nodes are accessible via SLURM. The image depicts an specific moment in which the first FPGA nodes (fpgan[01-02]) are not available (rebooting process), the next two FPGA nodes are being used (fpgan[03-04]), the rest of them are idle (fpgan[05-12]).

|                        |    | [root@fpgahead1 postscripts]# sinfo |              |  |                        |  |  |  |
|------------------------|----|-------------------------------------|--------------|--|------------------------|--|--|--|
| <b>PARTITION AVAIL</b> |    | TIMELIMIT                           | <b>NODES</b> |  | <b>STATE NODELIST</b>  |  |  |  |
| main                   | up | infinite                            |              |  | 2 down* $fpgan[01-02]$ |  |  |  |
| main                   | up | infinite                            |              |  | 2 alloc fpgan[03-04]   |  |  |  |
| main                   | up | infinite                            | 8            |  | idle fpgan[05-12]      |  |  |  |

Figure 41. Slurm partitions (one per node)

A more detailed description of the user access hierarchy is represented in Figure 42, although the image only shows Rack1. However, this is the same for Rack2, except for the point-to-point communication of pairs of FPGAs using QSFP1; which is only available in Rack1 for the moment. A user accesses the compute node with 8 FPGA cards through two level ssh: 1) access to the login node, and 2) access to the FPGA node. The access is enabled and controlled by SLURM. All nodes share a common NFS. Gitlab access and SLURM control are available at the first-stage FPGA login node. In addition, Table 14 summarizes the current features enabled for a user when using SLURM.

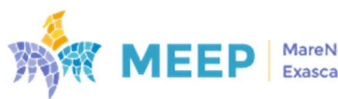

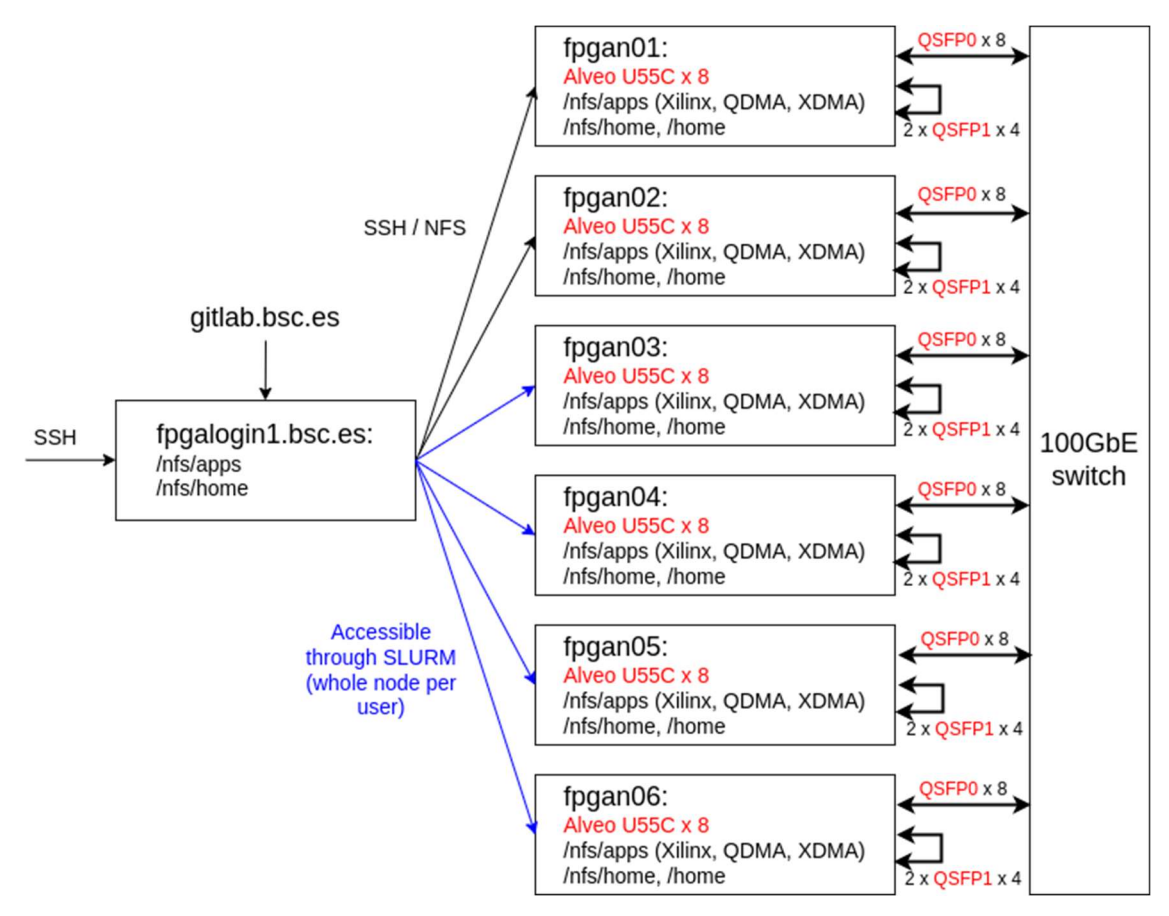

Figure 42. Hierarchy of user access to FPGA nodes in Rack1

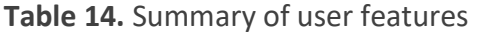

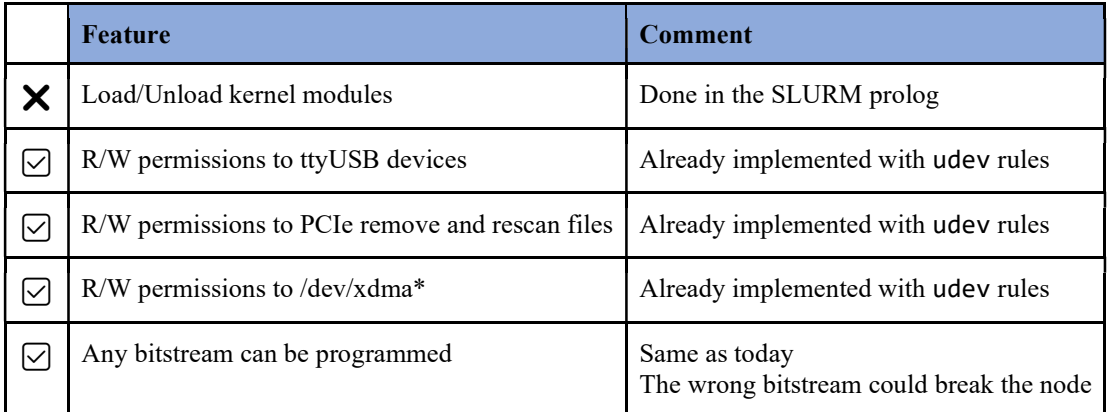

# 5.3 Capabilities and bring-up

The bring-up step requires validating the correct behavior of the whole infrastructure, and all its individual components (nodes, switches, processors and FPGAs). This step must guarantee access to the infrastructure for its future exploitation by the users and check all the necessary tools are available to ensure the appropriate usability of the resources. An acceptance process has been prepared for this purpose. More details on the status of the acceptance are in Table 15.

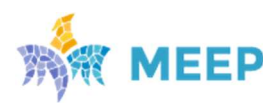

Table 15. Checklist with experiments to be included as part of the bring-up

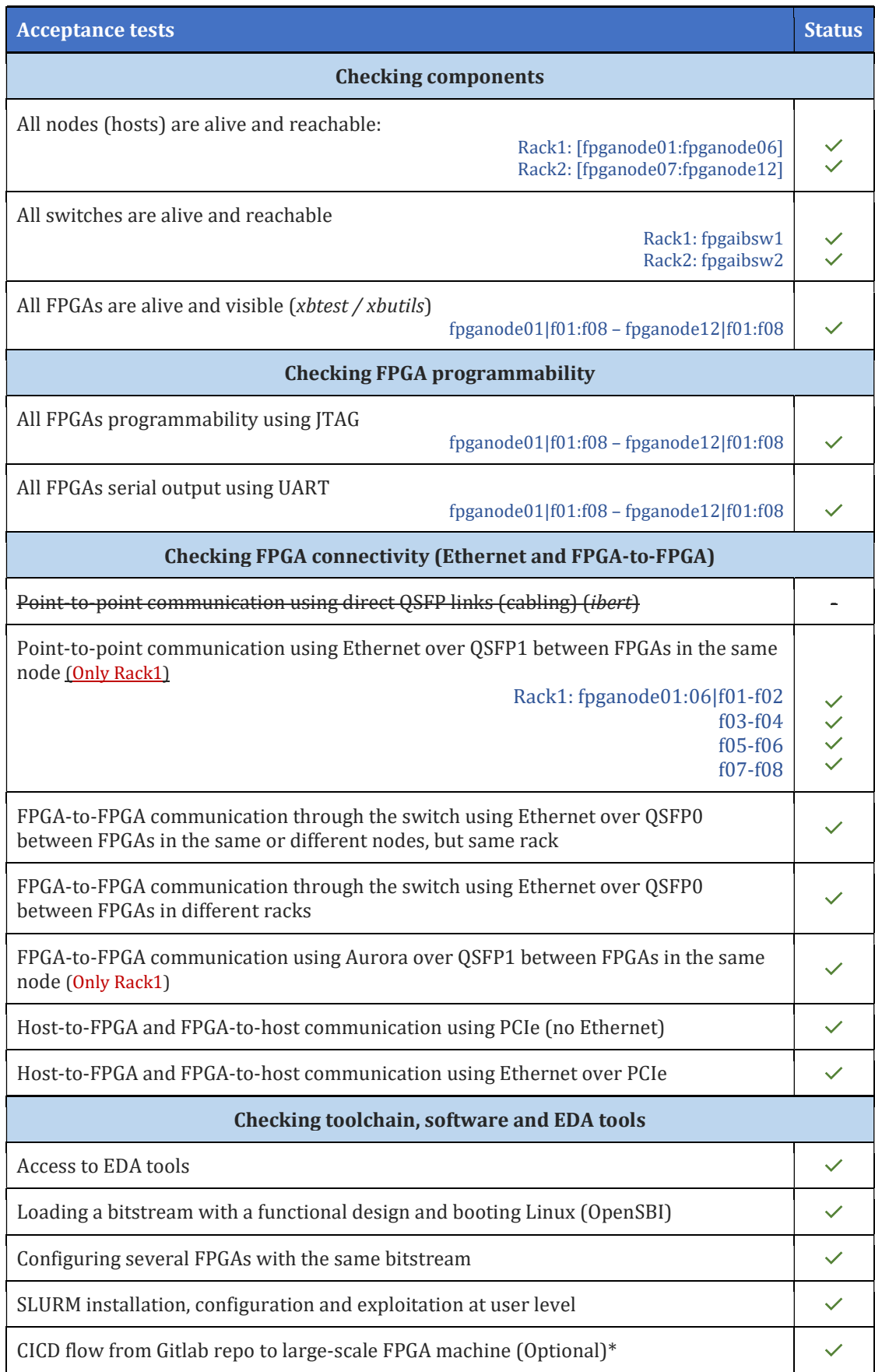

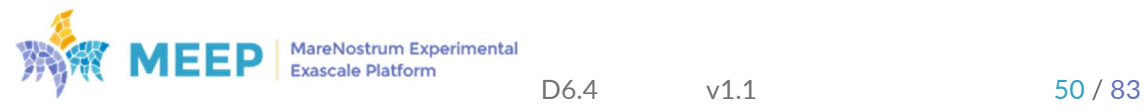

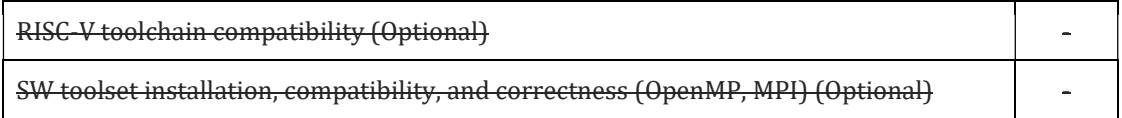

The list of tests has been organized into four main categories, where the three first are the most relevant for ensuring the correctness of all hardware components and the possibility of using those for MEEP and future projects:

- 1) Checking components: The goal of this set of tests is to verify the correctness of each of the hardware components of the system: cabling, nodes, power supply, cooling, switches, and FPGA cards.
- 2) Checking FPGA programmability: These tests aim for ensuring the possibility of using the FPGA cards by being able to: a) load a bitstream via JTAG, and b) reading serial outputs of the tasks executed on the FPGA using the UART. In the end, all these tests guarantee the correct behavior and configuration of the USB Hubs.
- 3) Checking FPGA connectivity: Ensuring the networking capabilities of the system is necessary to offer the targeted services to be offered by the large-scale FPGA system. Thus, validating the networking inter and intra nodes (from/to the FPGAs) is mandatory. This includes: PCIe  $\leftarrow$   $\rightarrow$  FPGA, FPGA $\leftarrow$   $\rightarrow$  FPGA via QSFP1, and through the switch (no matter if the FPGAs are in the same node, in the same Rack but different node, or in different Racks.
- 4) Checking toolchain, software, and EDA tools: Most of these tests are optional for the bringup process. However, they have been considered to start testing, and evolving our tools to deal with the complexity of a large-scale system as this.

Some tests that have been removed from the list for the following reasons:

- Point-to-point communication using direct QSFP links (cabling) (ibert): The networking tests were much more exhaustive than this one, and consequently we decided to avoid redundancies and simplify the experiments to the most sophisticated ones.
- RISC-V toolchain compatibility & SW toolset installation, compatibility, and correctness (OpenMP, MPI): both tests were set as Optional since they are not mandatory for the bring-up. These are the kind of checks that are nice to test to demonstrate some of the functionalities of the system as software development vehicle. In this sense, these tests will be run soon.

In the case of the CICD flow from Gitlab repo to large-scale FPGA machine test, BSC team developed initial tests to check the possibility of pointing to the large-scale FPGA machine as target where to deploy a bitstream generated through the FPGA flow. The mechanism was validated, although not put in production yet.

## 5.3.1. Xilinx tests

The hardware validation of all FPGAs cards has been done using some of the tools provided by the vendors (*AMD/Xilinx*) for this purpose; more specifically: *xbutils* and *xbtest*. These consist of running a set of tests in all FPGA cards to check their correct status.

1) xbutils provides basic validation for all the U55C FPGA cards connected to one PCIe node.

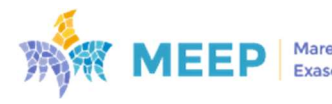

2) xbtest: provides more advanced tests and validates the host server environment under a variety of stress conditions. The application monitors the system and validates the functionality of essential hardware and software components of the platform.

Once both racks (Rack1 and Rack2) were fully connected (cabling and networking) and configured, it was required to do a firmware (FW) upgrade. The FW implements the logic to interface the Satellite Controller (SC), and the SC itself. A mechanism that permits the measurements. Figure 43 shows the output of all FPGAs of the large-scale machine (96 FPGAs) after running a firmware upgrade validation testing using xbutil (FW version 2023.1).

| [root@fpgahead2 fw_upgrade_validation_logs]# 11   grep -v total   wc -1 |                                                                         | fpgan03f06-fw-2023.1_validation.txt fpgan09f06-fw-2023.1_validation.txt |  |
|-------------------------------------------------------------------------|-------------------------------------------------------------------------|-------------------------------------------------------------------------|--|
| 96                                                                      |                                                                         | fpgan03f07-fw-2023.1_validation.txt fpgan09f07-fw-2023.1_validation.txt |  |
| [root@fpgahead2 fw_upgrade_validation_logs]# pwd                        |                                                                         | fpgan03f08-fw-2023.1_validation.txt fpgan09f08-fw-2023.1_validation.txt |  |
| /nfs/scratch/fw upgrade_validation_logs                                 |                                                                         | fpgan04f01-fw-2023.1 validation.txt fpgan10f01-fw-2023.1 validation.txt |  |
| [root@fpgahead2 fw_upgrade_validation_logs]# 1s                         |                                                                         | fpgan04f02-fw-2023.1 validation.txt fpgan10f02-fw-2023.1 validation.txt |  |
|                                                                         | fpgan01f01-fw-2023.1_validation.txt fpgan07f01-fw-2023.1_validation.txt | fpgan04f03-fw-2023.1_validation.txt fpgan10f03-fw-2023.1_validation.txt |  |
|                                                                         | fpgan01f02-fw-2023.1_validation.txt fpgan07f02-fw-2023.1_validation.txt | fpgan04f04-fw-2023.1_validation.txt fpgan10f04-fw-2023.1_validation.txt |  |
|                                                                         | fpgan01f03-fw-2023.1_validation.txt fpgan07f03-fw-2023.1_validation.txt | fpgan04f05-fw-2023.1 validation.txt fpgan10f05-fw-2023.1 validation.txt |  |
|                                                                         | fpgan01f04-fw-2023.1_validation.txt fpgan07f04-fw-2023.1_validation.txt | fpgan04f06-fw-2023.1_validation.txt fpgan10f06-fw-2023.1_validation.txt |  |
|                                                                         | fpgan01f05-fw-2023.1_validation.txt fpgan07f05-fw-2023.1_validation.txt | fpgan04f07-fw-2023.1_validation.txt fpgan10f07-fw-2023.1_validation.txt |  |
|                                                                         | fpgan01f06-fw-2023.1 validation.txt fpgan07f06-fw-2023.1 validation.txt | fpgan04f08-fw-2023.1_validation.txt fpgan10f08-fw-2023.1_validation.txt |  |
|                                                                         | fpgan01f07-fw-2023.1 validation.txt fpgan07f07-fw-2023.1 validation.txt | fpgan05f01-fw-2023.1_validation.txt fpgan11f01-fw-2023.1_validation.txt |  |
|                                                                         | fpgan01f08-fw-2023.1_validation.txt fpgan07f08-fw-2023.1_validation.txt | fpgan05f02-fw-2023.1 validation.txt fpgan11f02-fw-2023.1 validation.txt |  |
|                                                                         | fpgan02f01-fw-2023.1 validation.txt fpgan08f01-fw-2023.1 validation.txt | fpgan05f03-fw-2023.1 validation.txt fpgan11f03-fw-2023.1 validation.txt |  |
|                                                                         | fpgan02f02-fw-2023.1_validation.txt fpgan08f02-fw-2023.1_validation.txt | fpgan05f04-fw-2023.1_validation.txt fpgan11f04-fw-2023.1_validation.txt |  |
|                                                                         | fpgan02f03-fw-2023.1 validation.txt fpgan08f03-fw-2023.1 validation.txt | fpgan05f05-fw-2023.1_validation.txt fpgan11f05-fw-2023.1_validation.txt |  |
|                                                                         | fpgan02f04-fw-2023.1_validation.txt fpgan08f04-fw-2023.1_validation.txt | fpgan05f06-fw-2023.1 validation.txt fpgan11f06-fw-2023.1 validation.txt |  |
|                                                                         | fpgan02f05-fw-2023.1 validation.txt fpgan08f05-fw-2023.1 validation.txt | fpgan05f07-fw-2023.1 validation.txt fpgan11f07-fw-2023.1 validation.txt |  |
|                                                                         | fpgan02f06-fw-2023.1_validation.txt fpgan08f06-fw-2023.1_validation.txt | fpgan05f08-fw-2023.1_validation.txt fpgan11f08-fw-2023.1_validation.txt |  |
|                                                                         | fpgan02f07-fw-2023.1_validation.txt fpgan08f07-fw-2023.1_validation.txt | fpgan06f01-fw-2023.1_validation.txt fpgan12f01-fw-2023.1_validation.txt |  |
|                                                                         | fpgan02f08-fw-2023.1_validation.txt fpgan08f08-fw-2023.1_validation.txt | fpgan06f02-fw-2023.1_validation.txt fpgan12f02-fw-2023.1_validation.txt |  |
|                                                                         | fpgan03f01-fw-2023.1_validation.txt fpgan09f01-fw-2023.1_validation.txt | fpgan06f03-fw-2023.1 validation.txt fpgan12f03-fw-2023.1 validation.txt |  |
|                                                                         | fpgan03f02-fw-2023.1_validation.txt fpgan09f02-fw-2023.1_validation.txt | fpgan06f04-fw-2023.1 validation.txt fpgan12f04-fw-2023.1 validation.txt |  |
|                                                                         | fpgan03f03-fw-2023.1_validation.txt fpgan09f03-fw-2023.1_validation.txt | fpgan06f05-fw-2023.1_validation.txt fpgan12f05-fw-2023.1_validation.txt |  |
|                                                                         | fpgan03f04-fw-2023.1 validation.txt fpgan09f04-fw-2023.1 validation.txt | fpgan06f06-fw-2023.1_validation.txt fpgan12f06-fw-2023.1_validation.txt |  |
|                                                                         | fpgan03f05-fw-2023.1 validation.txt fpgan09f05-fw-2023.1 validation.txt | fpgan06f07-fw-2023.1 validation.txt fpgan12f07-fw-2023.1 validation.txt |  |
|                                                                         |                                                                         |                                                                         |  |

Figure 43. Firmware upgrade and validation testing, in all FPGAs, using xbutil

The output shows each of the cards of the system per node, starting from FPGA node 01 (fpgan01) (Figure 43, left column), going through each of the eight FPGA cards, to the last FPGA card of FPGA node 12 (fpgan12) (Figure 43, right column).

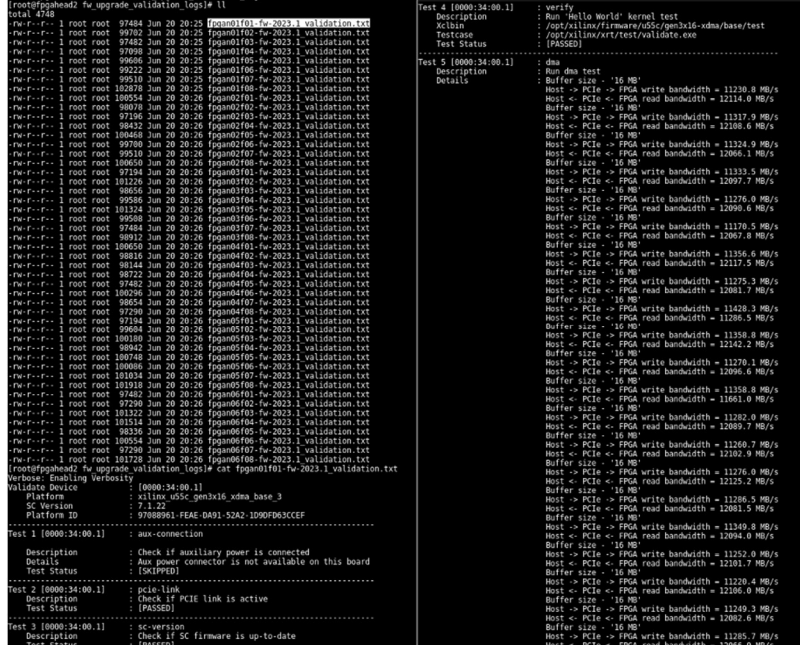

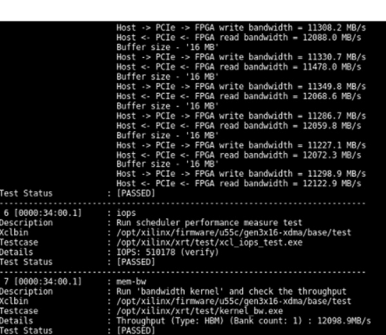

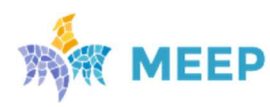

MareNostrum Experimental<br>Exascale Platform

Figure 44 depicts a detailed output of the validation tests executed (Test 1 to Test 7) in one particular node, in this case fpgan01.

After a FW update, a cold reboot is needed to guarantee the new changes have been applied to the system. Then, the following commands are useful to validate the process: 1) xbmgmt examine, and 2) xbutils examine. Having Xilinx Platform programmed to FPGAs after cold reboot xbmgmt and xbutil utilities report all 8 FPGA cards as 2 PCIe devices per each (Figures 45 and 46). These results validate a successful FW update.

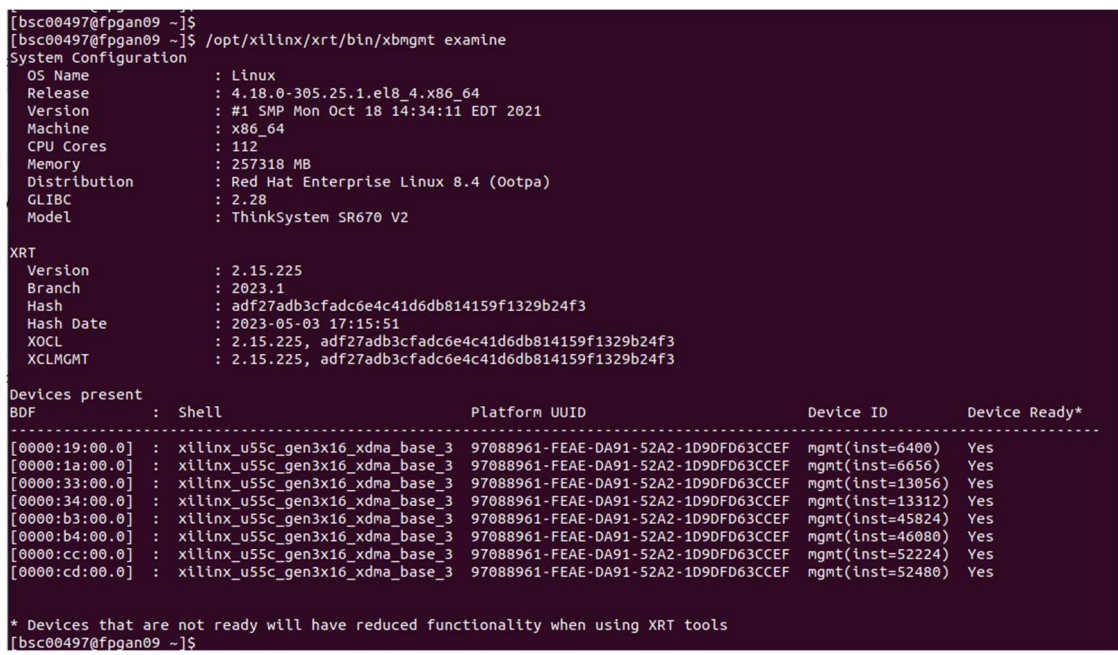

Figure 45. Output of xbmgmt examine command on fpganode09.

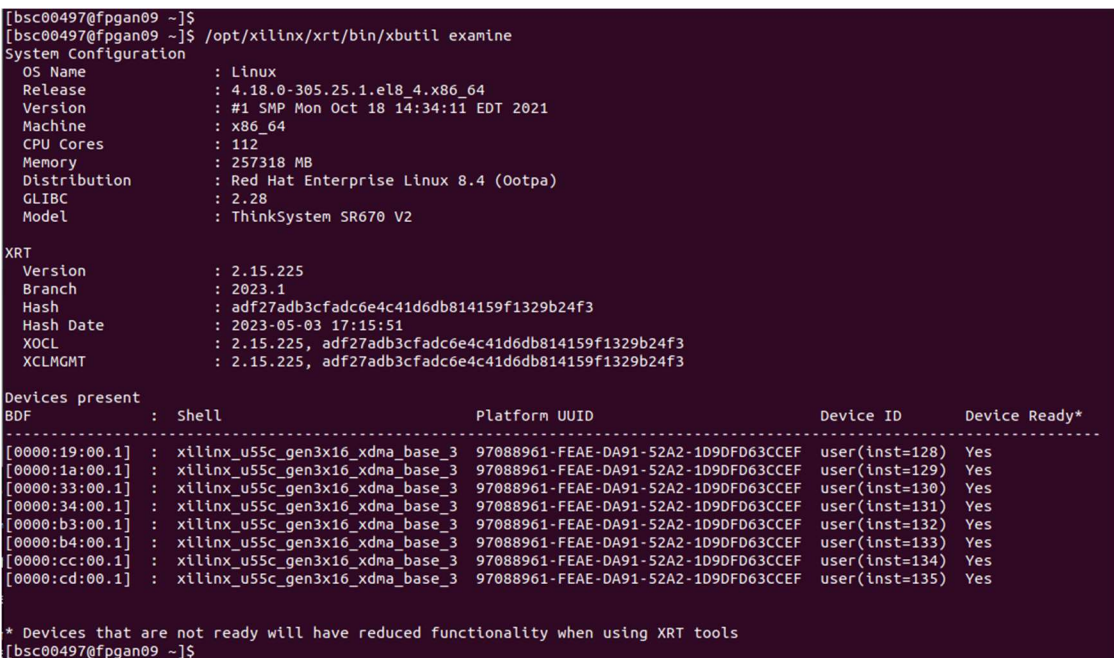

Figure 46. Output of xbutil examine command on fpganode09.

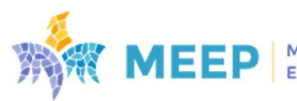

Some more details about Xilinx Platform and about the last loaded validation kernel (bandwidth.xclbin) for a particular card at PCIe slot 1 are provided by xbutil examine -d 000:34:00.1 in Figure 47.

|                                                                                           | [0000:34:00.1] : xilinx u55c gen3x16 xdma base 3     |
|-------------------------------------------------------------------------------------------|------------------------------------------------------|
| Platform                                                                                  |                                                      |
| XSA Name                                                                                  | xilinx_u55c_gen3x16_xdma_base_3 :                    |
|                                                                                           | Platform UUID : 97088961-FEAE-DA91-52A2-1D9DFD63CCEF |
| <b>FPGA Name</b>                                                                          |                                                      |
| JTAG ID Code                                                                              | : 0x14b7d093                                         |
| DDR Size                                                                                  | : 0 Bytes                                            |
| <b>DDR Count</b>                                                                          | $\mathbf{C}$                                         |
| Mig Calibrated                                                                            | and true                                             |
| P2P Status                                                                                | $\therefore$ disabled                                |
| P2P IO space required : 32 GB                                                             |                                                      |
| <b>Clocks</b>                                                                             |                                                      |
|                                                                                           |                                                      |
|                                                                                           |                                                      |
| DATA_CLK (Data) : 300 MHz<br>KERNEL_CLK (Kernel) : 500 MHz<br>hbm_aclk (System) : 450 MHz |                                                      |
| Mac Addresses                                                                             | 00:0A:35:0E:07:E0                                    |
|                                                                                           | : 00:0A:35:0E:07:E1                                  |
|                                                                                           | : 00:0A:35:0E:07:E2                                  |
|                                                                                           | : 00:0A:35:0E:07:E3                                  |
|                                                                                           | : 00:0A:35:0E:07:E4                                  |
|                                                                                           | : 00:0A:35:0E:07:ES                                  |
|                                                                                           | : 00:0A:35:0E:07:E6                                  |
|                                                                                           | : 00:0A:35:0E:07:E7                                  |
| Hardware Context ID: 0<br>PL Compute Units                                                | Xclbin UUID: 11F03FB7-84C7-D53B-6673-A65092E5A0BB    |
| Index Name                                                                                | Base Address Usage Status                            |
|                                                                                           |                                                      |

Figure 47. Output of xbutil examine for a particular FPGA card at PCIe slot 1 on fpganode09

Xilinx Platform allows users to run validation tests for a particular FPGA card by xbutil validate command (Figure 48). This is performed through loading to the FPGA dedicated hardware kernels, which run a set of basic health tests. Such validation procedure has been successfully run for all 96 FPGA cards of the FPGA cluster (Test 1 to Test 12).

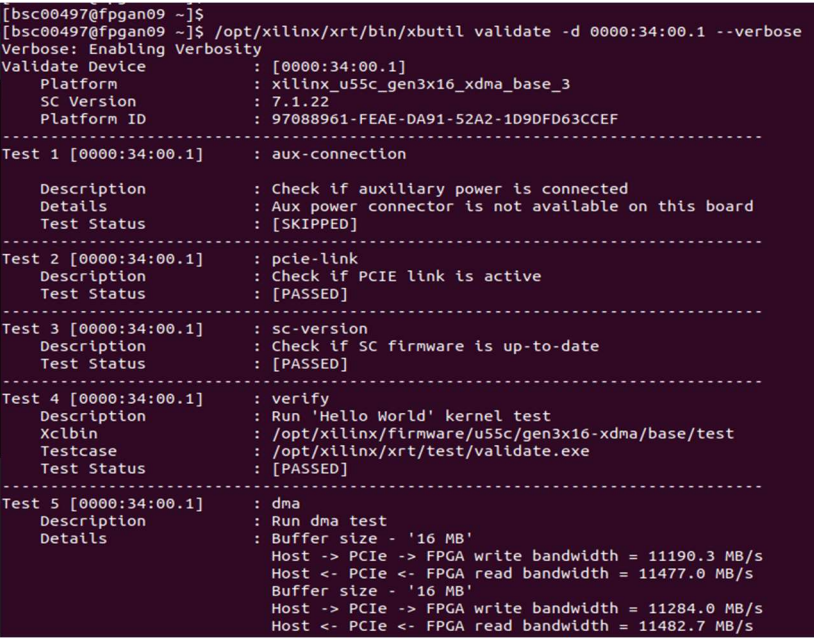

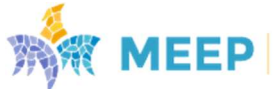

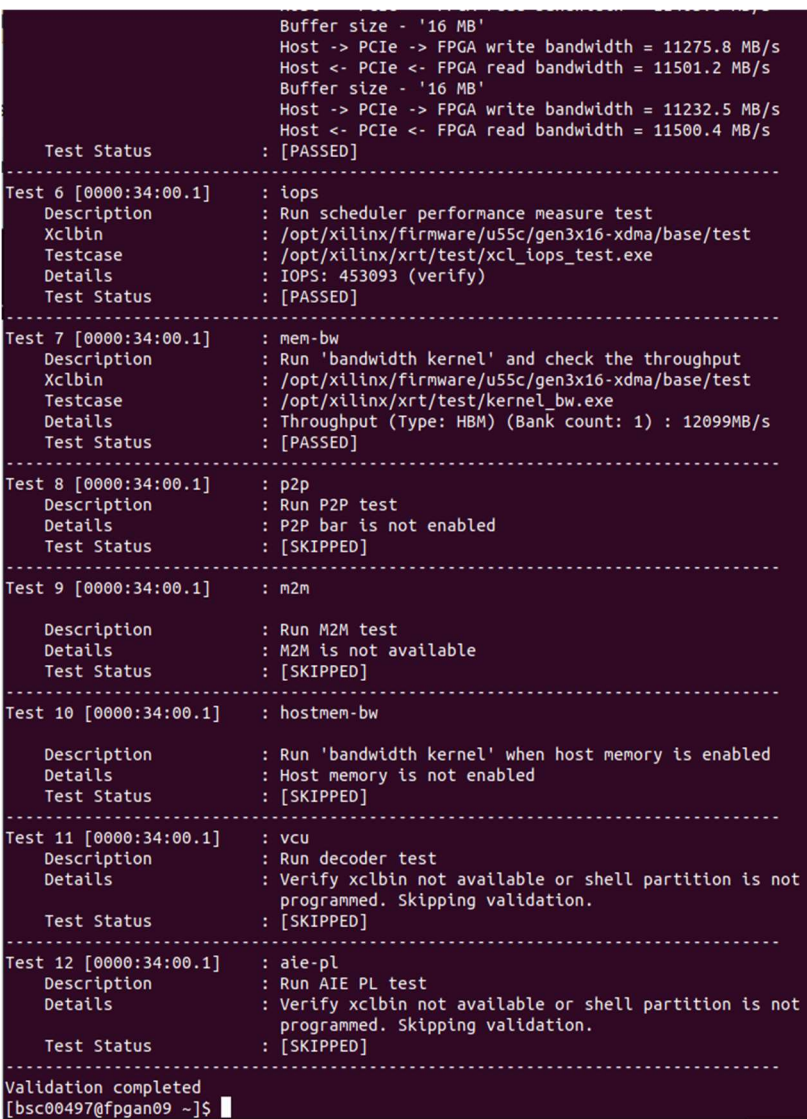

Figure 48. xbutils validate of FPGA card in PCIe slot 1 in fpganode09.

In Figure 49 default (post cold reboot) configurations of PCIe for cards in slots 3 and 4 are presented with activated two types of PCIe drivers coming with default XRT distribution: xocl (OpenCL for Vitis hardware kernels) and xclmgmt (FPGA card management).

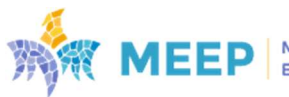

|  | Ibsc004970fpqan09 ~1S                                           |
|--|-----------------------------------------------------------------|
|  | $[bsc004970fpqan09 ~ 8]$ lspci $-vd$ 10ee:                      |
|  | 19:00.0 Processing accelerators: Xilinx Corporation Device 505c |
|  | Subsystem: Xilinx Corporation Device 000e                       |
|  | Physical Slot: 5                                                |
|  | Flags: bus master, fast devsel, latency 0, NUMA node 0          |
|  | Memory at 21ff2000000 (64-bit, prefetchable) [size=32M]         |
|  | Memory at 21ff4040000 (64-bit, prefetchable) [size=256K]        |
|  | Capabilities: <access denied=""></access>                       |
|  | Kernel driver in use: xclmgmt                                   |
|  | Kernel modules: xclmamt                                         |
|  | 19:00.1 Processing accelerators: Xilinx Corporation Device 505d |
|  | Subsystem: Xilinx Corporation Device 000e                       |
|  | Physical Slot: 5                                                |
|  | Flags: bus master, fast devsel, latency 0, IRQ 18, NUMA node 0  |
|  | Memory at 21ff0000000 (64-bit, prefetchable) [size=32M]         |
|  | Memory at 21ff4000000 (64-bit, prefetchable) [size=256K]        |
|  | Memory at 21fe0000000 (64-bit, prefetchable) [size=256M]        |
|  | Capabilities: <access denied=""></access>                       |
|  | Kernel driver in use: xocl                                      |
|  | Kernel modules: xocl                                            |
|  | la:00.0 Processing accelerators: Xilinx Corporation Device 505c |
|  | Subsystem: Xilinx Corporation Device 000e                       |
|  | Physical Slot: 6                                                |
|  | Flags: bus master, fast devsel, latency 0, NUMA node 0          |
|  | Memory at 21fd2000000 (64-bit, prefetchable) [size=32M]         |
|  | Memory at 21fd4040000 (64-bit, prefetchable) [size=256K]        |
|  | Capabilities: <access denied=""></access>                       |
|  | Kernel driver in use: xclmgmt                                   |
|  | Kernel modules: xclmamt                                         |
|  | 1a:00.1 Processing accelerators: Xilinx Corporation Device 505d |
|  | Subsystem: Xilinx Corporation Device 000e                       |
|  | Physical Slot: 6                                                |
|  | Flags: bus master, fast devsel, latency 0, IRQ 19, NUMA node 0  |
|  | Memory at 21fd0000000 (64-bit, prefetchable) [size=32M]         |
|  | Memory at 21fd4000000 (64-bit, prefetchable) [size=256K]        |
|  | Memory at 21fc0000000 (64-bit, prefetchable) [size=256M]        |
|  | Capabilities: <access denied=""></access>                       |
|  | Kernel driver in use: xocl                                      |
|  | Kernel modules: xocl                                            |

Figure 49. Post cold reboot PCIe configurations for FPGA cards at PCIe slots 3 and 4.

## 5.3.2. Custom tests

Vendor tests guarantee the correctness of the FPGA cards of the system. But it is still pending to validate the basic functionality of the system, which is critical for ensuring the possibility of using the machine for the targeted functionalities: 1) being used as a pre-silicon validation platform for hardware developers, and 2) being used as a software development vehicle for software developers. The correctness of the basic features for succeeding on these functionalities have been validated by executing the BSC custom tests summarized in Table 16.

Table 16. Summary of BSC custom tests

| <b>List of BSC custom tests</b>                                                                                                    |  |  |  |  |  |  |
|----------------------------------------------------------------------------------------------------|--|--|--|--|--|--|
| Basic FPGA card peripherals                                                                                                    |  |  |  |  |  |  |
| Access to local BSC repositories (in Gitlab)<br>$\bullet$<br>USB Hub connection<br>$\bullet$<br>JTAG programming,<br>$\circ$<br>UART access,<br>$\Omega$<br>PCIe<br>$\bullet$ |  |  |  |  |  |  |
| ODMA tests.<br>$\circ$<br>XDMA tests,<br>$\Omega$<br>Bitstream deployment<br>$\bullet$                                                                                        |  |  |  |  |  |  |
| Node Behavior                                                                                                    |  |  |  |  |  |  |

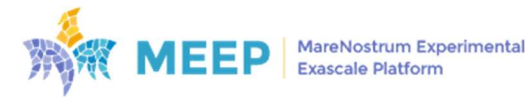

- Programming several times, the same FPGA, with different bitstreams o RISC-V accelerators mapping (SpAcc prototype, EPI@SDV prototype) o Networking tests Booting Linux (OpenSBI) RISC-V based (FPGA card – FPGA node (Host) communication through PCIe) o FPGA – host (no Ethernet) FPGA – host (Ethernet over PCie) Networking Point to point communication (cabling using QSFP1) o Ethernet tests with 100GbE point-to-point o Ethernet tests with 100GbE via switch
	- The first set of tests, Basic FPGA card peripherals, are intended to check the functionality of basic I/O peripherals required for programming, establishing basic communication between the FPGA and host node, and checking output results using the UART. All these tests have required an intense development of BSC tools4 to allow mapping automation for the following tasks over specific FPGA cards ( $FPGA$  card  $#$ ):
		- o Programming (fpgajtag). Allows programming an FPGA via JTAG.
		- $\circ$  ODMA actions (pcienum). Used for executing actions such as: remove, qmax, add, dma-ctl.
		- $\circ$  USB UART (/dev/ttyusb). Its function is to enable the UART communication using a specific USB port.
		- o Ethernet over PCIe: Allows activating Ethernet over PCIe.
	- The second set of tests, Node behavior, were intended to ensure that different designs could be deployed on the large-scale FPGA system without any difficulty. In this case two different accelerator designs were used: 1) ACME accelerator from MEEP project5, and 2) the SDV design from EPI project6.
		- o In any of the cases, FPGA users were able to execute the following sequence of instructions, as it is shown in Figure 50:
			- **Program an FPGA in fpgan01**
			- Rescan PCIe devices.
			- Check PCIe devices.
			- Set a device with the proper drivers.
			- Offload Linux kernel to the FPGA.
			- Send start signal to the RISC-V core in the FPGA.
				- Observe Linux booting via UART (ttyUSB7)

<sup>6</sup> EPI project: www.european-processor-initiative.eu

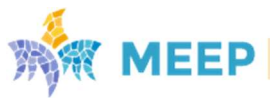

<sup>4</sup> Gitlab fpga-tools repository: https://gitlab.bsc.es/meep/FPGA\_implementations/AlveoU280/fpga-tools/- /tree/develop/fpga\_cluster

<sup>5</sup> MEEP Project: www.meep-project.eu

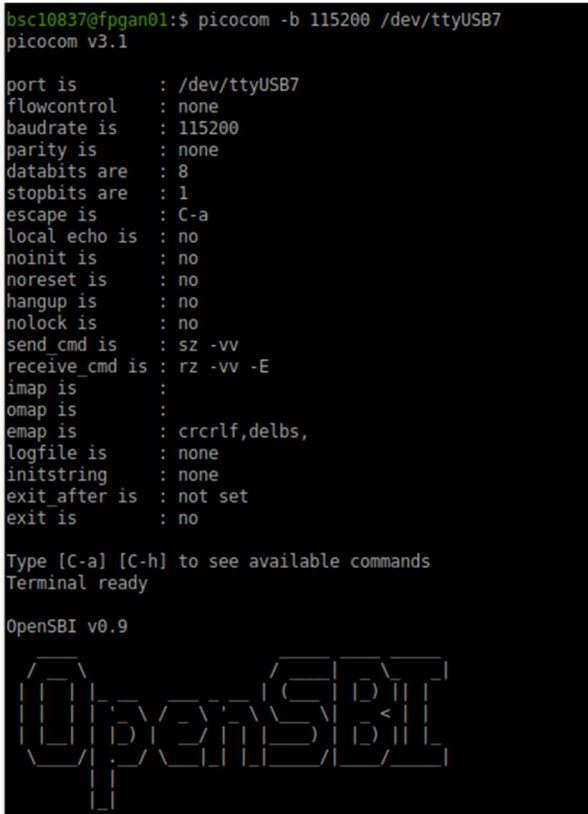

Figure 50. Linux Booting of a RISC-V based design on fpgan01

Moreover, the team has enabled several interesting features to exploit the system:

- ONIC driver: is being improved to add extra features like enabling Ethernet over PCIe from one node to multiple FPGAs, as part of the same node.
- Coexistence of QDMA and XDMA drivers in the same node.
- Coexistence of 10GbE and 100GbE Ethernet throughputs in the same node. This characteristic makes possible to have different FPGAs in the same node with the switch configured in a different way; some FPGAs at 10Gb, and others at 100Gb.

In case when custom bitstreams are programmed, accordingly a custom QDMA or XDMA host driver is activated to support PCIe functioning. In Figure 51 the changed PCIe configuration is presented for card at slot 3 after programming QDMA based custom bitstream with activation of custom qdma-pf.ko kernel module.

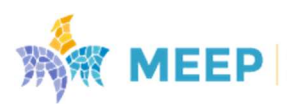

```
\overline{b}sc00497@fpgan09 ~]$
[bsc00497@fpgan09 ~ 35 lspci -vd 10ee:19:00.0 Memory controller: Xilinx Corporation Device 902f
          Subsystem: Xilinx Corporation Device 0007
          Physical Slot: 5
          Flags: bus master, fast devsel, latency 0, IRQ 18, NUMA node 0<br>Memory at 21fe0000000 (64-bit, prefetchable) [size=256K]<br>Memory at 21fe0060000 (64-bit, prefetchable) [size=4K]<br>Capabilities: <access denied>
          Kernel driver in use: qdma-pf
1a:00.0 Processing accelerators: Xilinx Corporation Device 505c
          Subsystem: Xilinx Corporation Device 000e
          Physical Slot: 6
          Flags: bus master, fast devsel, latency 0, NUMA node 0
          Memory at 21fd2000000 (64-bit, prefetchable) [size=32M]
          Memory at 21fd4040000 (64-bit, prefetchable) [size=256K]
          Capabilities: <access denied>
          Kernel driver in use: xclmgmt
          Kernel modules: xclmgmt
1a:00.1 Processing accelerators: Xilinx Corporation Device 505d
          Subsystem: Xilinx Corporation Device 000e
          Physical Slot: 6
          Flags: bus master, fast devsel, latency 0, IRQ 19, NUMA node 0
          Memory at 21fd0000000 (64-bit, prefetchable) [size=32M]<br>Memory at 21fd0000000 (64-bit, prefetchable) [size=32M]<br>Memory at 21fd4000000 (64-bit, prefetchable) [size=256K]
          Memory at 21fc0000000 (64-bit, prefetchable) [size=256M]
          Capabilities: <access denied>
          Kernel driver in use: xocl
          Kernel modules: xocl
```
Figure 51. Changed PCIe configurations for FPGA cards at PCIe slot 3 after its programming with custom bitstream and activation of custom PCIe QDMA driver.

Experimentally it has been checked that different types of PCIe drivers may coexist simultaneously with each other, and a user is able to reprogram different FPGA cards with bitstreams having arbitrary PCIe configurations. But generally, after such reprogramming a user is required to do a hot reboot of the host (FPGA state is kept untouched in that case) in order the OS can do PCIe bus enumeration and device address assignment. During such a procedure the OS extracts corresponding information from the Base Address Register (BAR) per each PCIe device. Configuration of BAR(s) is a part of PCIe IP configuration while implementing a bitstream.

An option to avoid a host reboot is to make the PCIe device remove/rescan operations<sup>7</sup>. This option is chosen as the basic one for FPGA cluster usage. But it assumes previously done preallocation of resources on a specific PCIe port during PCIe enumeration. Even more, this preallocation should satisfy the rule that it is done with BAR address space not less than BAR(s) in further reprogrammed custom bitstreams. In most cases Xilinx Platform bitstreams initialized after cold reboot satisfy this rule, but in order to have less restrictions for custom bitstreams, a special bitstream having big enough BAR configuration 512 MB is created and is planned to be programmed to FPGAs before rare cases of FPGA cluster node reboot. In order to do automation the mapping of different FPGA interfaces (PCIe slot, USB UART, USB JTAG, Ethernet IP) to each other is required. The mapping is collected in special file /etc/motd per a node showed at initial login, as depicted in Figure 52:

<sup>7</sup> https://stackoverflow.com/questions/32334870/how-to-do-a-true-rescan-of-pcie-bus

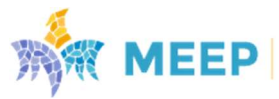

| akropotov@KROP-BSC-PC:~/Projects\$<br>akropotov@KROP-BSC-PC:~/Projects\$ ssh fn03 |  |                                                      |  |           |                                                                         |              |           |           |             |
|-----------------------------------------------------------------------------------|--|------------------------------------------------------|--|-----------|-------------------------------------------------------------------------|--------------|-----------|-----------|-------------|
| <b>FPGA Card</b>                                                                  |  | Chassis   FPGA Serial   PCIe Bus   USBPort   ttyUSBx |  |           |                                                                         | <b>OSFPO</b> | $ $ OSFP1 | ODMA onic | onic IP     |
| $f$ pgan03 $f$ 01   3                                                             |  | XFL10F0TD3U0   34:00.0   1                           |  |           | USB-UART-XFL10FQTD3UO   Switch   fpgan03f02   onic52s0f0                |              |           |           | 10.0.1.1/24 |
| $f$ pgan $03f02$   4                                                              |  | XFL1LIPHT51Z   33:00.0   2                           |  |           | USB-UART-XFL1LIPHT51Z   Switch   fpgan03f01   onic51s0f0                |              |           |           | 10.0.2.1/24 |
| $f$ pgan03 $f$ 03   5                                                             |  | XFL104MXE44V   19:00.0   3                           |  |           | USB-UART-XFL104MXE44V   Switch   fpgan03f04   onic25s0f0                |              |           |           | 10.0.3.1/24 |
| $f$ pgan03 $f$ 04   6                                                             |  | XFL1A1AHHGFS   1a:00.0   4                           |  |           | USB-UART-XFL1A1AHHGFS   Switch   fpgan03f03   onic26s0f0                |              |           |           | 10.0.4.1/24 |
| $f$ pgan03 $f$ 05   7                                                             |  | XFL1EU4UUV2G   cd:00.0   5                           |  |           | USB-UART-XFL1EU4UUV2G   Switch   fpgan03f06   onic205s0f0   10.0.5.1/24 |              |           |           |             |
| $f$ pqan03 $f$ 06   8                                                             |  | XFL15N5LI3OL   CC:00.0   6                           |  |           | USB-UART-XFL15N5LI3OL   Switch   fpgan03f05   onic204s0f0   10.0.6.1/24 |              |           |           |             |
| $f$ pgan03f07   9                                                                 |  | XFL1A2W01X03   b3:00.0                               |  | $\vert$ 7 | USB-UART-XFL1A2W01X03   Switch   fpgan03f08   onic179s0f0   10.0.7.1/24 |              |           |           |             |
| $f$ pgan03 $f$ 08   10                                                            |  | XFL1RRBE2CTN   b4:00.0   8                           |  |           | USB-UART-XFL1RRBE2CTN   Switch   fpgan03f07   onic180s0f0   10.0.8.1/24 |              |           |           |             |
| Last login: Thu Jun 8 19:24:56 2023 from 10.2.1.211<br> [bsc00497@fpgan03 ~]\$    |  |                                                      |  |           |                                                                         |              |           |           |             |

Figure 52. FPGA card interconnection mappings.

Further this mapping is used in automation scripts for FPGA programming, interactions with FPGA through PCIe, commands in UART terminal, Ethernet IP assignments.

In addition, an experimental python script  $(\text{env.py})$  provides several functions to help on the operation and testing of the cluster. It can be executed with an interactive python console (python3 -i env.py). We list the main functions of the script below.

The fpga\_dashboard function lists the details of all the FPGA accelerators connected to the node. It outputs details of the used PCIe slots, the physical and logical USB connections, the kernel drivers used to interact with the boards, the tty interface to interact with the accelerators' UART, the FPGA serial numbers, and details about the Ethernet-over-PCIe interfaces. Below you can see an example output of the function.

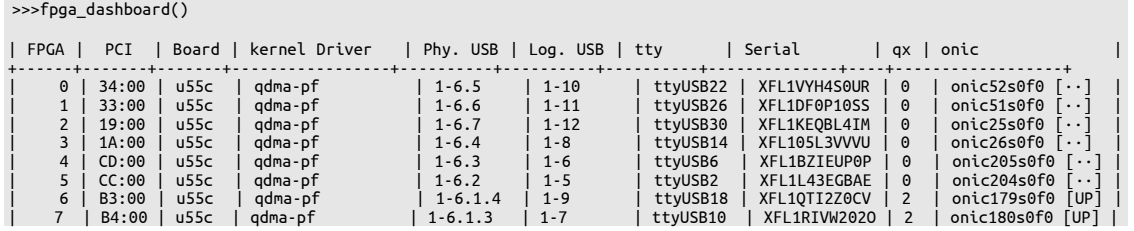

Some of the information listed is statically written in the script and it is obtained in a configuration step that requires scanning the system to collect all the details. To assist this manual process, we also provide a function **scan\_new\_node** that scans and collects relevant information of the PCIe/USB/UART/and kernel information. Below you can see an example output of the function.

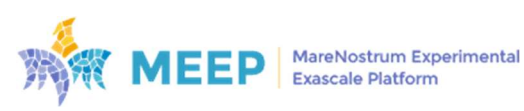

```
>>> scan_new_node() 
Checking FPGA serials 
Hostname: fpgan01 
FPGA serials<br>FPGA serials<br>F'XEL1KEOBL4IM'
                     'XFL1DF0P10SS', 'XFL1VYH4S0UR', 'XFL105L3VVVU', 'XFL1BZIEUP0P', 'XFL1L43EGBAE', 'XFL1QTI2Z0CV'
 'XFL1RIVW202O'] 
Add the following line to fpga_serial variable:<br>'fpgan01':['XFL1KEQBL4IM',   'XFL1DF0P10SS',   'XFL1VYH4S0UR',   'XFL105L3VVVU',  'XFL1BZIEUP0P',   'XFL1L43EGBAE',
, XFL1QTI2Z0CV', ''<br>| XFL1RIVW202O'
Checking PCI slots 
  ..by now PCI slots are hardcoded
USB<br>
((1, 11): '1-6.6', (1, 8): '1-6.4', (1, 1): 'usb1', (1, 5): '1-6.2', (1, 9): '1-6.1.4', (1, 2): '1-1', (1, 12): '1-6.7',<br>
(1, 10): '1-6.5', (2, 1): 'usb2', (1, 6): '1-6.3', (1, 3): '1-6', (1, 4): '1-6.1', (1, 7): '1-6
```
After identifying the hardware, the user typically executes a sequence of operations to bring up a running SDV system in any of the FPGA accelerators. First, a bitstream with the hardware design must be programmed into the FPGA. This can be done with the vivado\_download function.

Once the SDV is configured in the FPGA accelerator, the user needs to set up the QDMA channels to be able to communicate with the SDV. This is done by the create gdma queues function.

Depending on the operating system to run on the SDV (either Buildroot or Fedora), different steps are needed. Buildroot is simpler, it only requires placing the binary image that combines OpenSBI, Linux Kernel, and Buildroot distribution in the main memory of the system before issuing a reset of the processor to start the booting process. This can be done with the **boot** buildroot function. On the other hand, Fedora is slightly more complex as it requires using an additional persistent memory file-system that is placed into an reserved area of the HBM memory. The file-system can be downloaded with the **download fedora** function. Then, the download of the image containing the OpenSBI and the Linux kernel, and a reset to the processor to start the booting process can be performed with the **boot** fedora function.

Once the SDV processor is started it is interesting to analyze the boot log messages that are outputted through the UART interface. A serial terminal connection with the SDV can be established with the picocom function, which calls the picocom Linux application.

Some additional functions are provided to help with the configuration of the SDV parameters. For instance, the **init eop by uart** function is used to configure the details (MAC and IP address) of the Ethernet-over-PCI device of the SDV. Similarly, the init\_qsfp\_by\_uart function is used to configure the details (MAC and IP address and routing) of the Gigabit QSFP Ethernet interface.

## 5.4. Use Cases

## 5.4.1. b8c SpMV accelerator

Sparse-matrix dense-vector multiplication (SpMV), computing  $y = A \times x$  where y and x are vectors and A is a sparse matrix, is a key kernel in many scientific applications. However, when using the de-facto sparse matrix representation (CSR), and for reasonably large problems, the random access pattern on x accesses penalizes performance due to the high number of cache misses generated by this sparse behavior. Under these circumstances, FPGAs and their ability to generate ad-hoc memory hierarchies for specific problem types arise as an interesting alternative to accelerate SpMV computations.

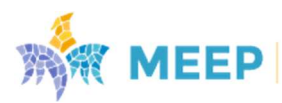

This section describes a real use-case of the MEEP FPGA-Cluster in order to achieve that goal. The starting point is a single FPGA design including multiple hardware kernels that implements an fpga-optimized version of SpMV. These kernels have been synthesized using AIT and, at run-time, are managed by OmpSs@FPGA.

This SpMV implementation, developed under the MEEP project and named b8c (block-8 compress), is specially tailored for FPGAs. It makes use of different techniques to implement parallel memory access in all the memory data involved in the computation:  $x$ ,  $y$  and  $A$ .

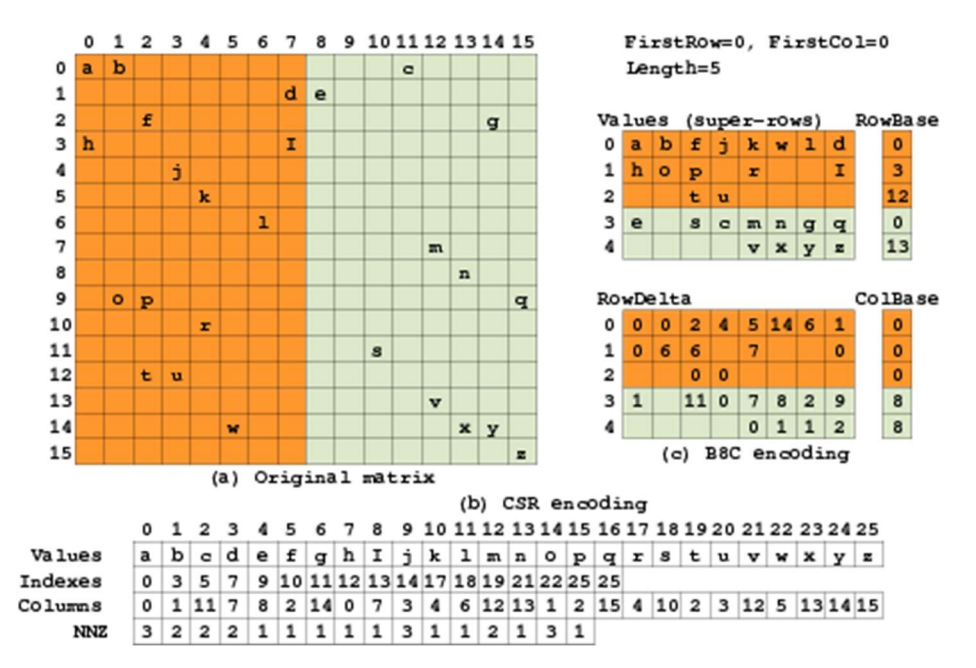

Figure 53. Example of a matrix representation in both CSR and b8c.

To be able to do so, b8c transforms the original matrix and replaces its CSR representation by its own, b8c representation. This b8c representation relies on the "compression" of the original matrix in order to generate a more dense representation. The "compression" is performed on a block basis: the original matrix is divided in blocks (or tiles) of  $N \times M$  (rows/columns) elements, where N and M are determined by the capacity of on-chip memory assigned to each kernel instance to store x and y segments. Each block is further subdivided into 8-column slices. Then, each slice is processed to "compress" it. The compression algorithm tries to merge as many slice rows as possible, creating a new structure named super-row. A super-row, then, is a set of 8 contiguous elements in the same slice. There are three conditions to be able to merge a slice row into an already generated super-row:

- 1. They must be at a distance less or equal than a parameter "d" that is determined by the number of bits configured to be able to store this information.
- 2. They must "belong" to y positions that do not clash modulo "a", being "a", again, a configuration parameter that indicates how many row-accumulations can be performed in parallel. The only exception to this is that both (the slice row and the super-row update the same y position).
- 3. They must not have any common x index.

For a slice row, it can be merged with any already generated super-row given that the three previous conditions are met. If they are not met, the slice row constitutes its own super-row, which will be available to try to merge additional slice rows into it.

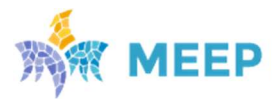

Figure 53 depicts a simple example of a matrix transformed from its CSR representation into a b8c representation. As can be observed, the b8c structure includes additional meta-data needed to identify the original row/column of each element in the new super-row structure.

Once transformed into this b8c format, the matrix can be processed using the b8c accelerators leveraging all of the representation characteristics that, fruit of a co-design process, are tailored for its own hardware architecture. Figure 54 shows a simplified scheme of a b8c hardware accelerator. Given a (sub)matrix (or block) represented in b8c format, this accelerator can process in the following sequence:

Preload x (source vector) values into local memory (on-chip memory)

Preload y (destination vector) values into local memory

Stream-process A (matrix) values (in its super-row form) directly from off-chip memory (DDR/HBM)

- i) For each super-row:
	- 1) Read the corresponding x values
	- 2) Perform partial products  $(A \times x)$
	- 3) Group/accumulate partial products that update the same row
	- 4) Update y with the result of the previous step
- ii) Update y values on off-chip memory

Steps a, b and c can be skipped if the same accelerator already has the information needed (a,b) or will use the same information to process the next block (c).

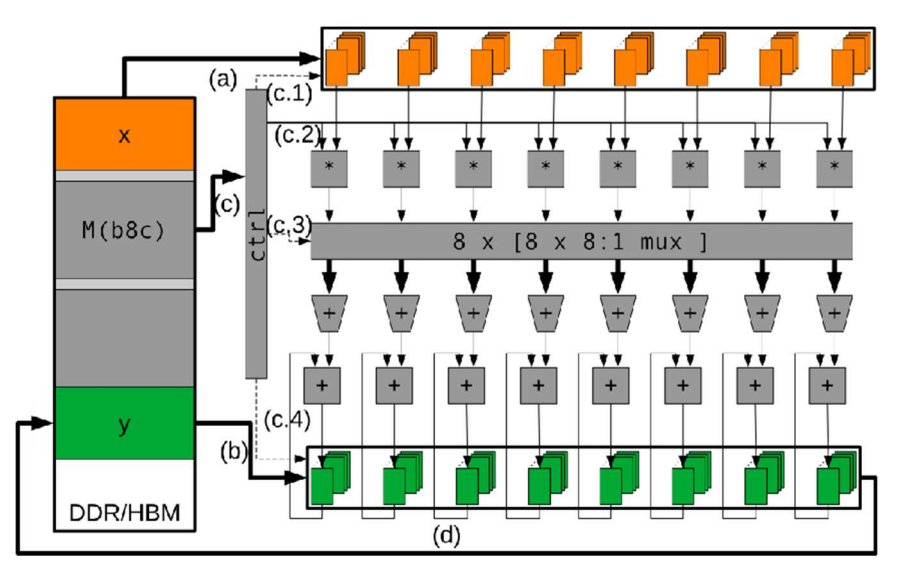

Figure 54. b8c accelerator hardware scheme.

The on-chip memory that stores x and y in the accelerator is partitioned in a cyclic fashion using the same parameters as the b8c encoding of the matrix. In this way, up to  $8x$  values can be read in parallel without collision and up to "a" (usually 4 or 8) values of y can be read/updated in parallel. The accelerator is fully pipelined and thus, it is able to process one super-row per cycle without stalling. This translates to a peak performance, according to SpMV arithmetic, of 16 FLOPS per cycle.

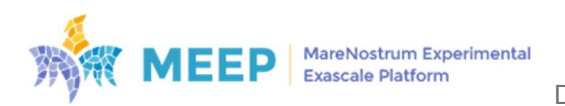

The FPGA design of this accelerator, including 16 b8c SpMV kernels, can be deployed in the MEEP cluster leveraging the mechanisms described previously. In single-accelerator mode, a single FPGA is used to process any given matrix. In multiple-accelerator mode, a set of FPGAs can be allocated and loaded with the same bitstream containing the SpMV b8c kernels. This set of FPGAs, then, can be used to process each one, a sub-matrix of the original matrix, allowing multi-FPGA b8c SpMV computations.

## 5.4.2. FPGA and ACME designs: Proof of concept

In addition to the bring-up tests, where different MEEP designs were used (Table 17), this section describes how MEEP system has been used to put together all MEEP project developments from WP4, WP5 and WP6.

To demonstrate the achievements of the project different tests have been executed, using as a baseline the execution environment shown in Figure 55.

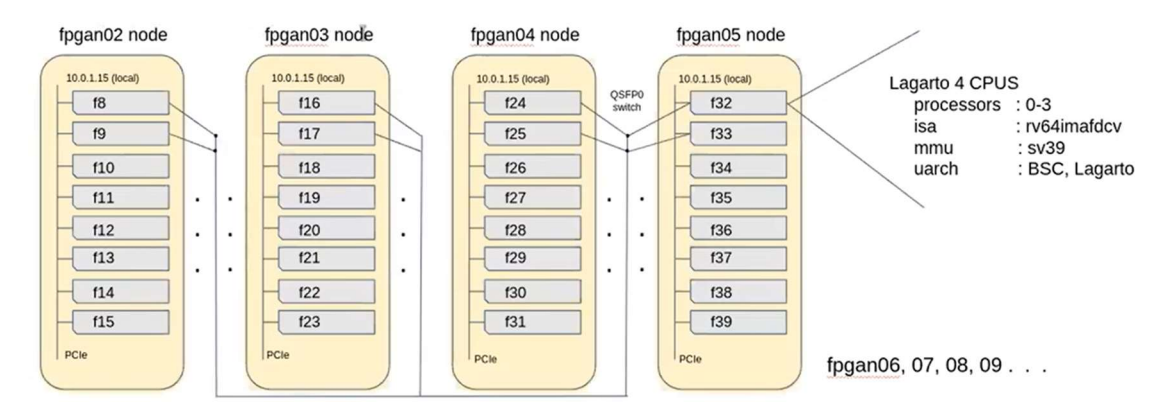

Figure 55 Execution environment in the MEEP system

All the tests have been executed programming all the FPGAs with one of the released bitstreams: ACME EA 4H2V. This bitstream includes the ACME accelerator (Lagarto Hun+VPU with 2 lanes) design and the FPGA Shell with HBM, PCIe and Ethernet. The main characteristics of the MEEP system are included in Table 17.

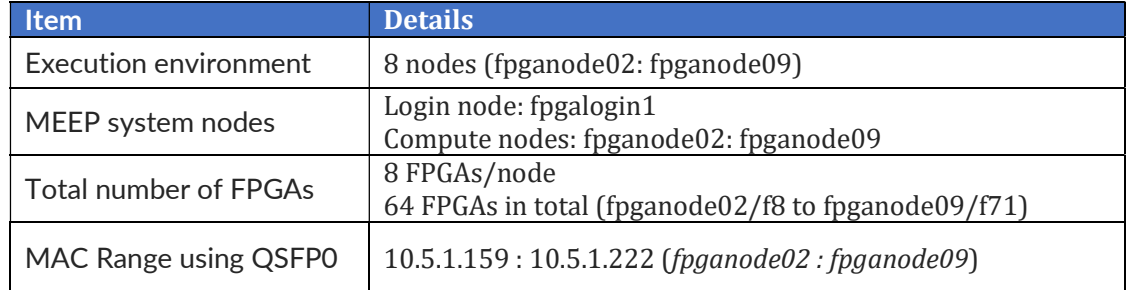

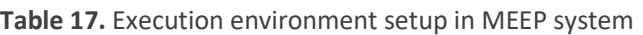

Execution examples:

 Ping to all nodes and FPGAs. Connected to fpganode03 and pinging to all FPGAs (from fpganode02/f8 to fpganode09/f71)

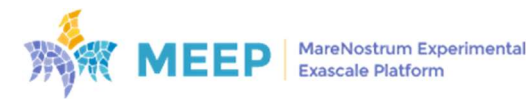

- Get the Ethernet/MAC addresses IPs for several nodes. User connected to the FPGA login node (fpgalogin1) and get the MAC addresses of all the FPGAs from node fpganode02 to fpganode09.
- Run an MPI Hello world on 64 nodes.
- Booting Fedora on ACME EA 4H2V.

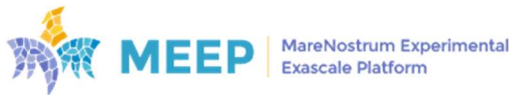

# 6. Conclusions

WP6 was developed with three goals:

- Preparing a platform definition document, including the chosen emulation system, HW specifications for the FPGA platform, RTL, FPGA Shell and other required IPs.
- Implementing the FPGA Shell, including PCIe interface drivers and IP, HBM interface, and other IP to enable inter-FPGA communication.
- Implementing FPGA core elements (scalar core, vector core, caches, ring) and mapping, placing and routing toon the targeted FPGA platform, yielding the final acceleration emulator prototype.

The first goal was fully covered in deliverable D6.1 Emulation platform specification. The remaining two goals have been developed in parallel. On the FPGA Shell, the project delivers a flexible, scalable, configurable, and extensible shell, including communication IPs such as HBM, PCIe, and Ethernet. Moreover, a set of tools, including the FPGA flow, have been developed with the aim of simplifying the exploitation and utilization of FPGAs by hardware and software developers.

The MEEP FPGA Shell, and the toolbox have been used to achieve the third of the proposed goals. Different configurations of the ACME accelerator have been implemented and run on both MEEP infrastructures, MEEP servers (Phase 1) and MEEP system (Phase 2).

A very interesting path has been created among the activities developed in different workpackages, where similar configurations of ACME accelerator have been tested running AXPY benchmark. On one hand, Coyote simulator executed a version of ACME design based on ACME specification (deliverable D4.1). RTL run simulations with the latest ACME design, a simplified approach to the envisioned ACME accelerator. The software team used several configurations that design as SDV, and finally FPGA synthesized and implemented the final released version of the RTL ACME together with the FPGA Shell (ACME EA). A collection of experiments is summarized in Table 18.

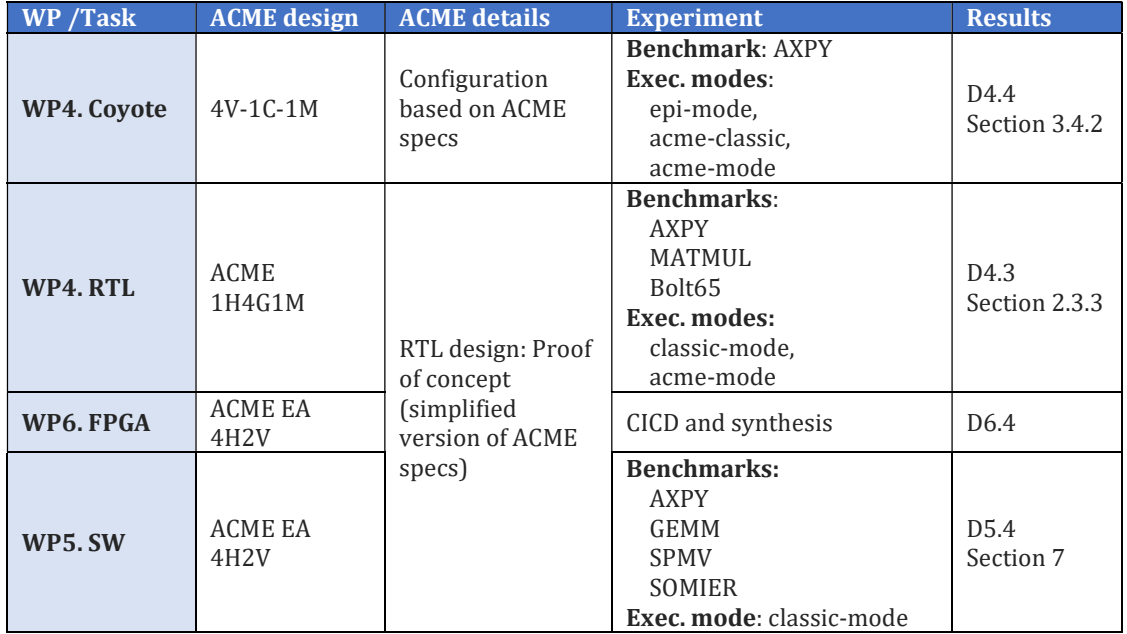

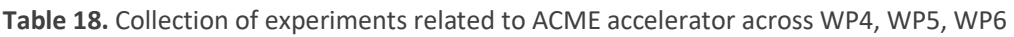

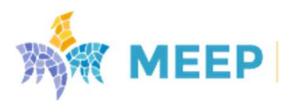

## 6.1. Key Performance Indicators (KPIs)

Table 19 contains the Key Performance Indicators (KPI) set out for the MEEP infrastructure in Deliverable D4.1. The KPIs cover WP6 components, and functionalities developments, but also support for the RISC-V community, including the ACME accelerator.

| Goal                                 | <b>KPI</b>                                                                                                    | <b>Objective</b>                                                                                                    |  |  |  |
|--------------------------------------|----------------------------------------------------------------------------------------------------|----------------------------------------------------------------------------------------------------|--|--|--|
|                                      | FPGA-based infrastructure with many<br>FPGAs per server and 100GbEthernet<br>communication.                        | Enabling remote connection to the infrastructure,<br>and capability for using its resources according to<br>the user needs:<br>Accelerator topology,<br><b>Resources allocation:</b><br>one node & one FPGA<br>one node multiple FPGAs<br>multiple nodes and multiple<br>FPGAs/node |  |  |  |
|                                      | Support to emulate a single core accelerator<br>design in one FPGA using the MEEP Shell<br>for host communication. | . Bitstream generation using the FPGA Shell + one<br>instance of the VAS Tile core.<br>. Accelerate the execution of one MEEP targeted                                                                                                    |  |  |  |
|                                      |                                                                                                    | <b>HPC</b> application in one FPGA.                                                                                                    |  |  |  |
| <b>FPGA-based</b><br><b>Platform</b> | Support to emulate a many-core accelerator<br>in one FPGA using the MEEP Shell for the                             | . Bitstream generation using the FPGA Shell + one<br>instance of the VAS Tile.                                                                                                    |  |  |  |
| <b>Infrastructure</b>                | host communication.                                                                                                | . Accelerate the execution of one MEEP targeted<br><b>HPC application in one FPGA.</b>                                                                                                    |  |  |  |
|                                      | Support to emulate a many-core accelerator<br>in multiple FPGAs, physically connected to                           | . Bitstream generation using the FPGA Shell + one<br>instance of the VAS Tile core.                                                                                                    |  |  |  |
|                                      | the same node, using the MEEP shell for the<br>host and FPGA2FPGA communication.                                   | . Accelerate the execution of one MEEP targeted<br>HPC application in, at least, two FPGAs                                                                                                    |  |  |  |
|                                      | Support to emulate a many-core accelerator<br>in multiple FPGAs, physically connected to                           | . Bitstream generation using the FPGA Shell + one<br>instance of the VAS Tile core.                                                                                                    |  |  |  |
|                                      | different nodes, using the MEEP shell for<br>the host and FPGA2FPGA communication.                                 | . Accelerate the execution of one MEEP targeted<br>HPC application in, at least, two servers with up<br>to two FPGAs per node.                                                                                                    |  |  |  |
| <b>FPGA Emulator</b>                 | Support to integrate different designs in<br>MEEP infrastructure using the MEEP Shell.                             | (ACME EA, Ethernet design, EPI/SGA2, OmSs@FPGA)                                                                                                    |  |  |  |
| RISC-V                               | Extend the RISC-V vector extension                                                                                 | Define new RISC-V ISA instructions, compliant<br>with the standard, for performing vector<br>operations with the specific accelerators (SAs)                                                                                                    |  |  |  |
| Ecosystem                            | Contribute<br>to<br>the<br>Open<br>Hardware<br>ecosystem with new open source MEEP IPs                             | 3<br>MEEP FPGA Shell, Coyote, Aurora, 100GbE,<br>ACME*, Lagarto Hun*                                                                                                    |  |  |  |

Table 19. General KPIs of the MEEP infrastructure

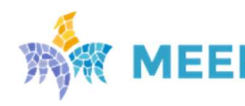

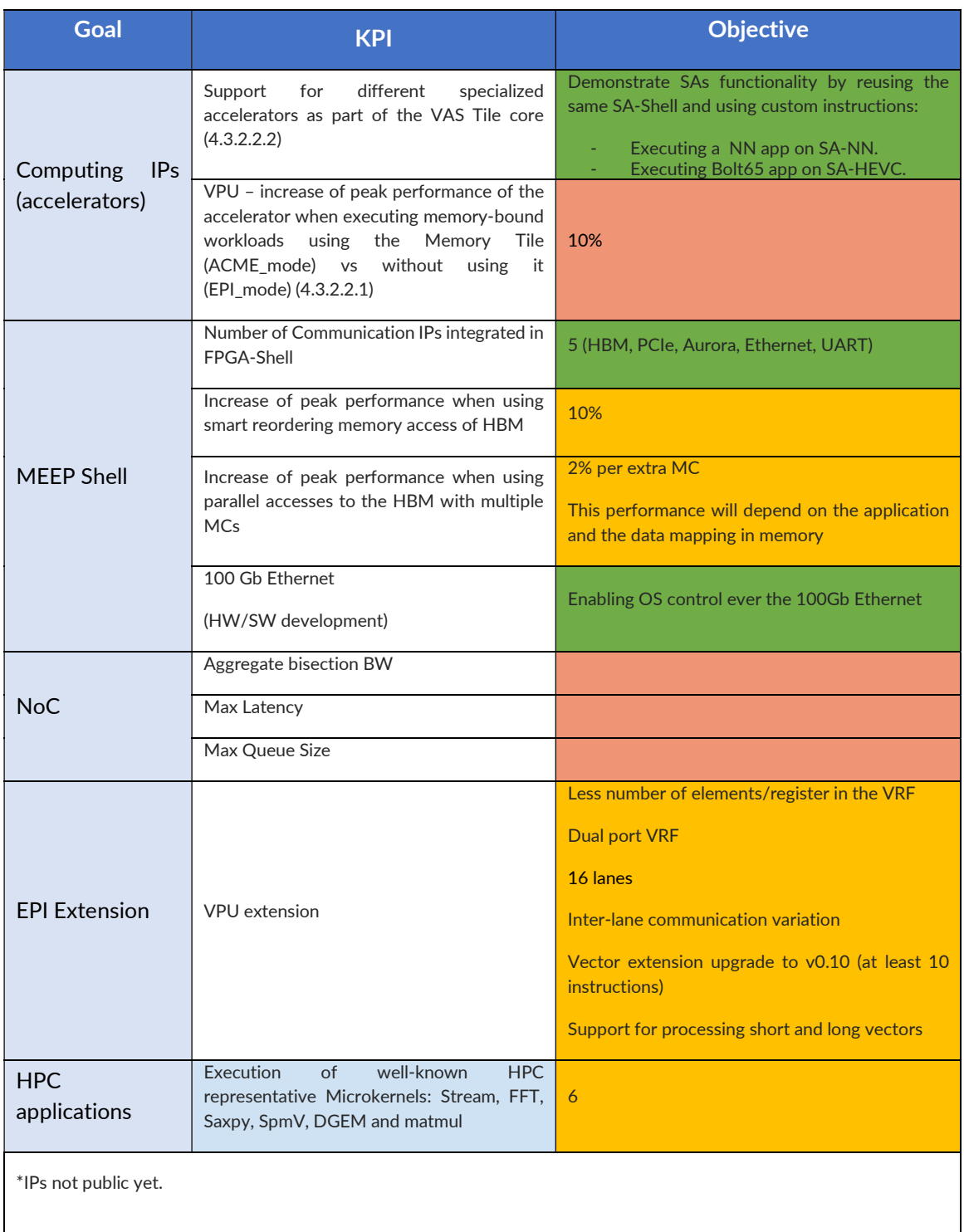

Most of the KPIs have been achieved totally or partially, as the color code reflects in Table 18. Green color means the goal has been completely achieved, Orange that it has been partially achieved and Red that there is not enough information. More in detail:

 FPGA-based Platform Infrastructure. Performance improvements are not fully achieved, since even though the MEEP FPGA Shell has the potential to execute hostaccelerator communication through Ethernet (over PCIe and/or QSFP port) at peak performance, ACME design has several limitations. This is the reason why we have

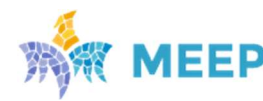

preferred to color orange "Accelerate the execution of one MEEP targeted HPC application in one FPGA".

- FPGA Emulator. Four different designs have been emulated on both MEEP infrastructures, MEEP servers (Phase 1) and MEEP system (Phase 2): ACME accelerator, MEEP custom designs for testing the communication IPs, EPI/SGA2 SDV, and designs from OmSs@FPGA and AIT flow.
- RISC-V Ecosystem. As reported in Deliverable D5.3, RVV has been extended to support custom SA instructions. These have been tested through RTL simulations, reported in deliverable D4.3. Moreover, several IPs have been developed during the MEEP project, and are available in GitHub. Others, like ACME, cannot be open sourced yet because of their dependencies with other modules. That is the case of Lagarto Hun and the VPU. Although MEEP project has extended their features, the baseline IPs are still in the process of being open-source.
- Computing IPs. Regarding SA-Shell, the same wrapper has been used for both SAs, SA-HEVC, and SA-NN. Although they couldn't be tested on the FPGA, their functionality was tested under RTL simulation, using the Memory Tile behavioral model. About the performance increase of the VPU, this goal was not achieved. The reason is due to the inherent limitations of the developed ACME: low performance scalar core, small bus width for the NoC bus, and no-HPC memory hierarchy. However, the ACME design is a perfect framework for continuing working on these well-identified limited points to become an HPC-accelerator.
- MEEP Shell. Regarding the HBM and MCs, the experiments run with the Memory Sandbox tool demonstrate that these numbers are reachable. However, we couldn't run experiments with realistic designs, in this case ACME accelerator to validate these numbers. That is the reason why we prefer using orange color, instead of green.
- NoC. Not an extensive work has been done on the NoC development, due to the fact that OpenPiton project offers a stable framework. We preferred to start using that with the aim of making progress on the ACME accelerator and ensuring correctness, before starting to do modifications on it.
- EPI Extension. After using EPI.VPU v1.0 as a baseline for MEEP project, several modifications have been developed. However, it was not possible to upgrade to RVV v1.0 or improving the inter-lane communication module.
- HPC Applications. Deliverable D5.4 executes several benchmarks on released versions of the ACME EA, however there was no time to run those benchmarks in acme-mode. That is the reason why we prefer to mark the goal as partially achieved.

## 6.2. MEEP FPGA contributions to other projects

Apart from the ones mentioned in the previous deliverable, we have established and keep collaborating in multiple external groups in different directions, as listed below:

## Princeton University (USA):

Since ACME is based on OpenPiton (developed in the Princeton Parallel Group), we have applied the following contributions to the original OpenPiton framework (https://github.com/PrincetonUniversity/openpiton/tree/openpiton-dev):

· Support of Alveo family Xilinx FPGA boards (protosyn switch –board alveou280), including PCIe interface in QDMA mode.

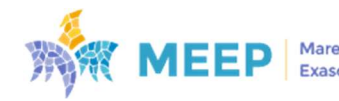

- Extension of Ethernet support to Ultrascale+ 100Gb CMAC hard-macro with DMA and Alveo board level QSFP connectors (protosyn switch –eth), including updates in Device Tree script for support of Linux driver.
- · Support of HBM as an option for system memory (protosyn switch –hbm).
- · Support of multiple Memory Controllers for HBM usage (protosyn switch –multimc).
- · Support of non-cached access to system memory (protosyn switch –ncmem, required to work with DMA).
- · Modifications of NoC-AXI4 bridge (fix of bug causing a stuck working with HBM; Big-End/Little-End data conversion, required to work with PCIe/DMA; parameterizable AXI data width conversion; option to reorder HBM replies according to conveyed in HBM request AXI ID mapped from core X/Y coordinate or MSHR ID NoC fields).
- Support of alternate 2D-mesh NoC (protosyn switch –pronoc).
- · Support of Lagarto scalar core (protosyn switch –core lagarto).
- · Support of building under FPGA Shell (protosyn switch –meep)

### University of Paderborn (Germany):

The collaboration with the University of Paderborn is ongoing and consists of several topics: the FPGA cluster, Aurora designs, and the FPGA Shell.

- · FPGA Cluster. Technical experiences have been exchanged with them, since Uni Paderborn has an FPGA-based cluster preparing for HPC simulations.
- · Aurora Designs. The Paderborn group also showed interest in the Aurora designs developed by the FPGA team. They want to implement Aurora in their cluster. We have been sharing information about the Aurora designs we have developed and the specs these designs have. We have given access to our resources to test the projects.
- · FPGA Shell. It was also discussed as a final element that includes all the main IPs developed by the team. They are using it to test the features, e.g., Aurora DMA provides the Cluster.

#### Technical University of Crete (Greece):

We are technically supporting a Ph.D. candidate at the Technical University of Crete to use our FPGA Shell:

The aim of this collaboration is to use our FPGA Shell to map an Arianne processor on the U55C (using our flow for generating bitstream and booting Linux) while equipping it with an IDS (Intrusion Detection System) accelerator. We update and synchronize all the main repos to be accessible on GitHub. https://github.com/MEEPproject

#### Polytechnique Montréal (Canada):

We are technically supporting a student from Polytechnique Montréal.

The aim of this collaboration is to use the FPGA Shell for experimenting with our OpenPiton repo using Ariane. Her research project is about enabling the vectorized version of Ariane, Ara with OpenPiton.

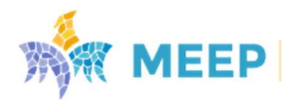

# Source code repositories

Lagarto-sdk: https://gitlab.bsc.es/meep/meep-os/lagarto-openpiton-sdk

## FPGA Shell

We follow the git submodule strategy to store our code, which means that each module has its own repository.

FPGA Shell: https://gitlab.bsc.es/meep/FPGA\_implementations/AlveoU280/fpga\_shell (Stable branch: production)

IPs:

Ethernet 100Gb: https://gitlab.bsc.es/meep/FPGA\_implementations/AlveoU280/fpga-tools Ethernet 10Gb: https://gitlab.bsc.es/meep/FPGA\_implementations/AlveoU280/10gb\_ethernet Aurora: https://gitlab.bsc.es/meep/FPGA\_implementations/AlveoU280/aurora\_user\_interf ace https://gitlab.bsc.es/meep/FPGA\_implementations/AlveoU280/aurora\_raw AXI-BROM: https://gitlab.bsc.es/meep/FPGA\_implementations/AlveoU280/axi\_brom

UART: https://gitlab.bsc.es/meep/FPGA\_implementations/AlveoU280/ariane\_uart

FPGA tools

FPGA tools : https://gitlab.bsc.es/meep/FPGA\_implementations/AlveoU280/fpga-tools

ACME emulator accelerator (ACME\_EA)

MEEP openpiton: https://gitlab.bsc.es/meep/FPGA\_implementations/AlveoU280/meep\_openpiton

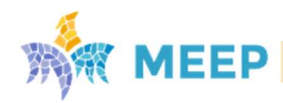

# Appendix A

## Baseline throughput and address mapping policies impact

The presented experiments were performed on a Xilinx Alveo U280 since we are interested in HPC applications and is the only Xilinx HPC-oriented board that has DDR and HBM, ensuring fair comparisons [7], [49]. The Alveo U55C, which is the next and latest version, has a common topology to the U280.

In these experiments, the throughput of a pseudo-channel is not multiplied to obtain the overall throughput. In fact, in each case every pseudo-channel or bank is accessed simultaneously, and their throughput is added to obtain the overall performance. From experiments in Figure8 and Figure 9 we formulate the following conjectures:

- For HBM, by obtaining the same result as performing a multiplication, we demonstrate that HBM micro-switches are fully implemented 4x4 crossbars and that the memory controller handles its two pseudo-channels without losing performance.
- The best throughput for the sequential configuration is always achieved by the default policy ensuring that both memories are configured for this type of access.
- Read and write transactions follow the same trend regardless of the policy, but read performance is slightly better than write performance.
- The best achievable throughput of DDR4 is 6.18% lower than the bandwidth, while that of HBM is only 0.01% lower.
- The worst achievable performance of DDR4 is 92.02% lower than bandwidth, while that of HBM is only 56.39%.
- At maximum performance, each bank of DDR4 delivers up to 19.2 GB/s due to its wider port width. HBM, on the other hand, is able to deliver 14.4GB/s because, although the port is half the width of DDR, it operates at higher frequencies.
- HBM needs to enable 4 pseudo channels in parallel to outperform DDR4 and, by adding more channels, this difference increases.

## Micro-switches cross domain

Most modern computer applications including HPC occupy large memory regions. Therefore, we were interested in how the HBM behaves when accessing different memory regions across pseudo-channels and micro-switches.

Figure 10 indicates the performance of a single channel as the baseline. Figure 11.A shows the results of accessing the different pseudo-channels of the HBM emulating a single-threaded processing element connected to the AXI0 port. These experiments are performed with a sequential access pattern (RST), a burst size of 16 which is the maximum for AXI3 and RBC (true) as address mapping policy which offers the best performance for this type of access pattern according to our experiments. Two main conclusions can be drawn from these experiments:

- The first is that the performance of the pseudo-channels on the same micro-switch is the same regardless of the AXI port accessing them.
- The second, and perhaps more important, is that if the processing element leaves the micro-switch to which it is connected, performance is reduced by about 50%. It is therefore important that accelerator or processor accesses when using HBM are kept

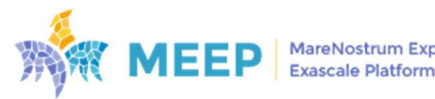
at least within the same micro-switch. If more memory is needed, the data should be split between the micro-switches and accessed in parallel from another AXI port. Otherwise, no matter whether the access comes from an adjacent or the farthest micro-switch, performance will be severely affected equally.

## Burst impact on performance

For HPC is not enough to analyze sequential accesses, therefore we intend to also analyze processing threads performing sparse accesses. We emulate this by performing pseudorandom accesses with our AXI Traffic Generators, as this data is not in consecutive addresses the burst concept does not apply directly. To have a fair sequential baseline comparison we performed sequential accesses with a burst size of 1 element = 1 beat = 256 bits = 32 Bytes.

By changing the burst between 2 and 8 no difference has been noticed in the performance but removing at all causes a throughput decrease of around 30% when the AXI Port is accessing its vertical micro-switch. Is interesting to note that, as previously, the rest of the microswitches in the same stack behave alike and with an overall lower throughput but they only get affected by around 15% compared to the experiments with burst size. It is even more significant that, for the first time, we notice a difference between the two stacks in throughput because the pseudo-channels of the further stack (only in the write transactions) get affected by 60% compared to the experiments with burst size (Figure 11.B).

## Randomizing inside a pseudo-channel

Our first approach when emulating processors or accelerators with sparse patterns was to maintain the address bits related to the pseudo channel and just randomize the application address bits which in the case of HBM are [27:5]. Our Memory Sandbox eases doing this by just changing one parameter (Rand Whole Addr). With this configuration we analyze the impact produced by pseudo-random accesses when opening and closing bank groups and banks when accessing different columns and rows of the pseudo-channel.

In this experiment (Figure 11.C) we notice for the first time almost no differences between the micro-switch to which is connected the AXI port and the rest of the AXI ports in different microswitches within the same stack. In the case of the read transaction every micro-switch behaves almost the same. On the other hand, in the write transactions in the first stack all the AXI ports get affected by around 44% but the vertically attached one reduces its throughput by around 65%. The ones in further stack on the other hand behave like the previous experiment.

### Randomizing across different pseudo-channels

In this section we wanted to emulate processors or accelerators with sparse patterns by randomizing the address inside the pseudo-channel as previous, but also randomizing which pseudo-channels are accessed. This is done by setting the parameters Rand\_Whole\_Addr and Rand\_PSCH.

With this configuration we analyze the huge impact of the pseudo-channel change in consecutive pseudo-random accesses where everything changes in the address. The idea was to emulate a single thread processor which performs accesses which start in its vertical microswitch and in each new experiment add micros-switches to randomize e.g., the first experiment

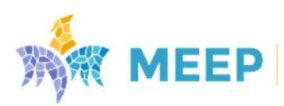

randomizes among 4 pseudo-channels, the second one among 8 and up to the 32 pseudochannels.

The performance in this case (Figure 11.D) is the worst measured one. It decreases to 0.61% of the best-case scenario measured for the write transactions and 0.17% for the read ones. We are aware that some of these experiments are quite extensive and that there is only slight probability that, for example, an accelerator always accesses to different pseudo-channels. Nevertheless, the goal is to generate baselines for future comparison and for other developers to have a starting point to compare with. In fact, our Memory Sandbox is provided as part of the FPGA Shell with the purpose of providing a software development and experimentation platform to enable software readiness for new hardware as one of the main MEEP project goals.

## Simultaneous accesses to the same pseudo-channel

In all the previous experiments the emulated architecture is based on a single thread processing element. Nevertheless, common accelerator multi-core architectures are heterogeneous ones where several processing elements are accessing the memory in parallel. All the information presented up to now applies to any of the cores or accelerators in this heterogeneous system. Nevertheless, we still must explore what happens when several of these processing elements target the same memory region. With this purpose a set of experiments were designed with multiple AXI Traffic Generators emulating the different processing elements. The impact on throughput is analyzed while adding more AXI Traffic Generators always accessing the same pseudo-channel 0. This was performed with sequential access to the same address to increase the probabilities of creating the desired collisions that we wanted in this experiment to measure their impact.

In Figure 12 is shown the huge impact that simultaneous access can have on the HBM. It is important to highlight that once again all the processing elements connected to the same micro-switch have similar behavior. Nonetheless, when going from one processing element to two, the throughput is reduced by around 50% in each of those two (Figure 12.B). Then when going from two to three, all of them get a throughput reduction of 32% again (Figure 12.C) and from 3 to 4, the 4 of them get a throughput reduction of 25% once again (Figure 12.D). According to our measurements, the aggregate throughput of each experiment is the same as that of only one processing element.

The 3 rightmost sets of bars are for 8 (Figure 12.E), 16 (Figure 12.F) and 32 (Figure 12.G) processing elements in different micro-switches. Across the 3 experiments it can be observed that regardless of the number of processing elements those in the first micro-switch have a similar throughput, and the same happens for the rest. This is explained by understanding that the micro-switch has 4 inputs for the AXI Ports that have priority to the one connected to the other micro-switch. According to our measurements, by adding more processing elements the throughput decreases every time and, as before, the aggregate throughput of each experiment is the same as that of only one processing element.

The powerful capabilities of FPGAs to address challenging HPC workloads with a Heterogeneous computing paradigm are currently underexplored because leveraging these devices is quite burdensome. When FPGAs are used to address HPC applications, but their resources are not properly configured, the resulting implementations can underperform quite significantly. This is especially important regarding memories, as FPGAs do not have a

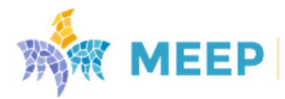

preconfigured and tested cache hierarchy like microprocessors or GPUs. HBM appears as a solution being integrated into FPGAs to face the memory wall issue and large companies are already committed to its wide use.

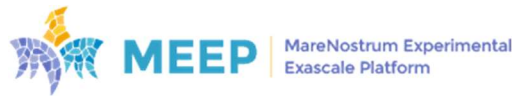

# Appendix I

Table A shows the MEEP VPU characteristics used in each of the FPGA releases.

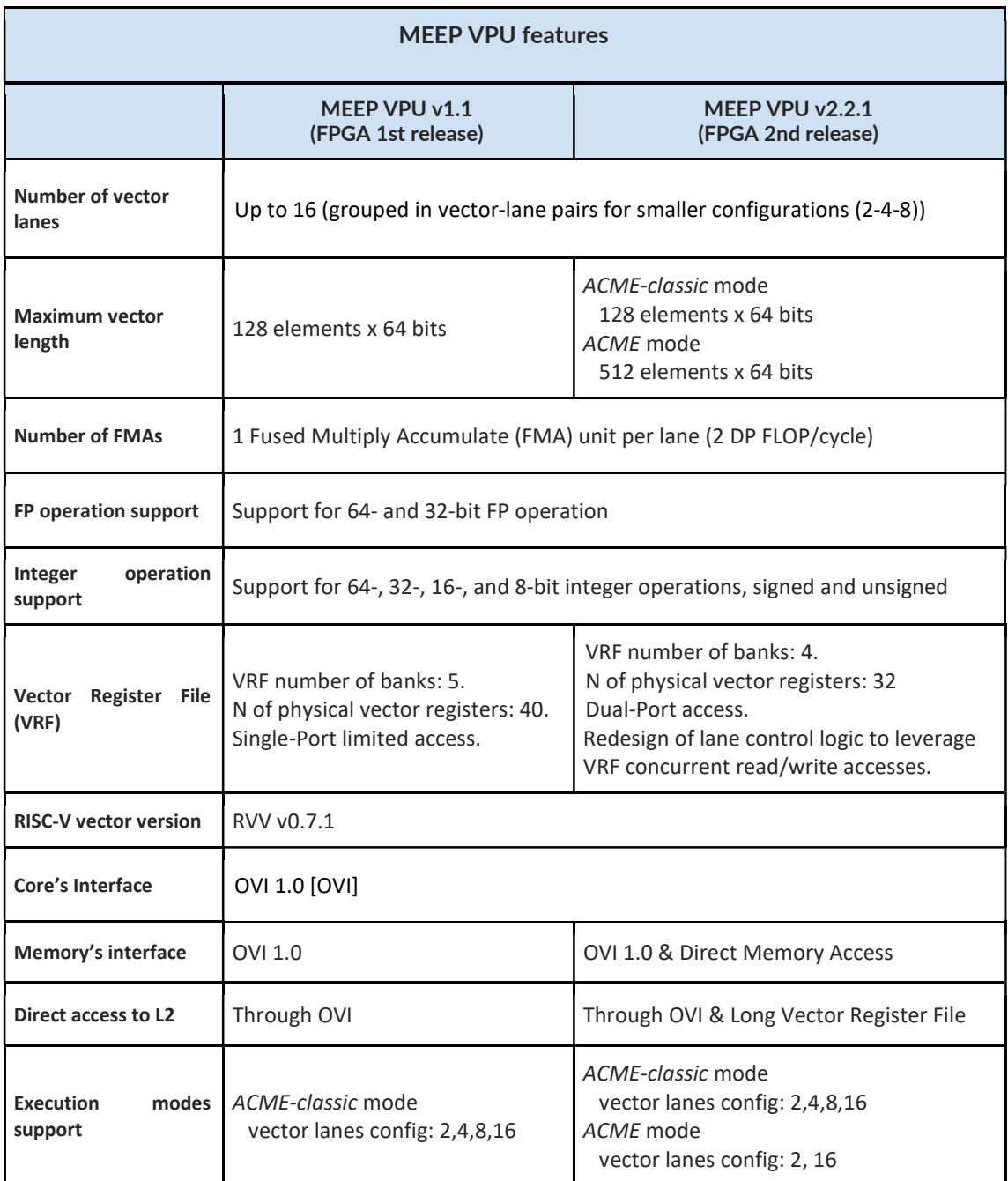

Table A. MEEP VPU characteristics for each of the FPGA releases

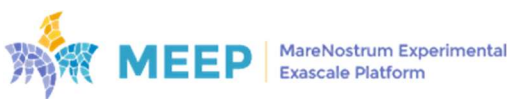

# Appendix II

## Test resources:

1. 20230407\_84559:

## acme\_ea\_1h16v\_u280

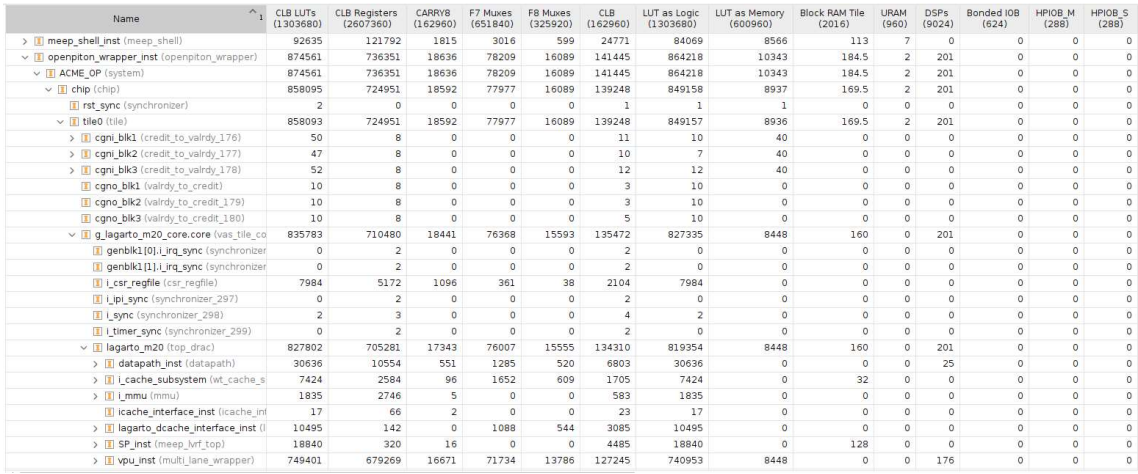

#### 2. 20230503\_86660:

#### acme\_ea\_16h\_u280

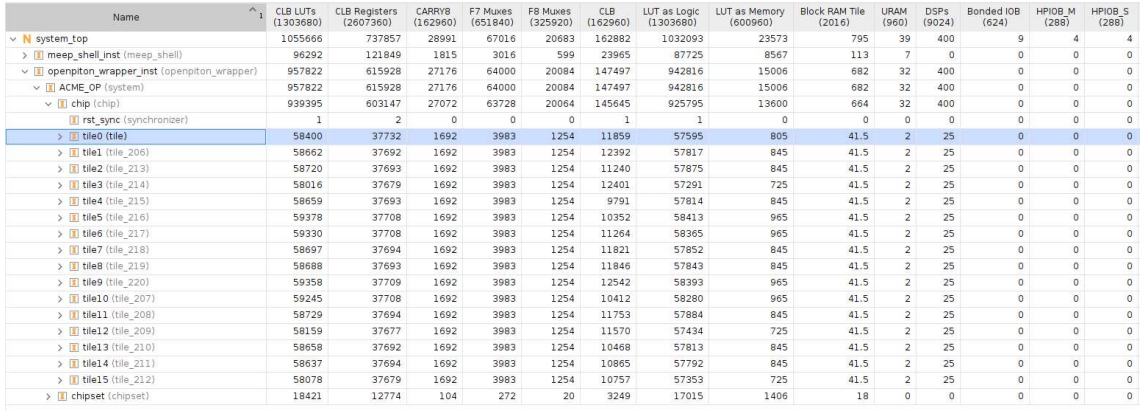

3. 20230607\_90803:

acme\_ea\_16h\_u280

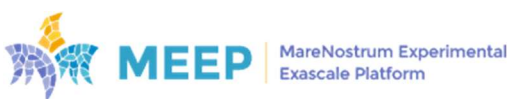

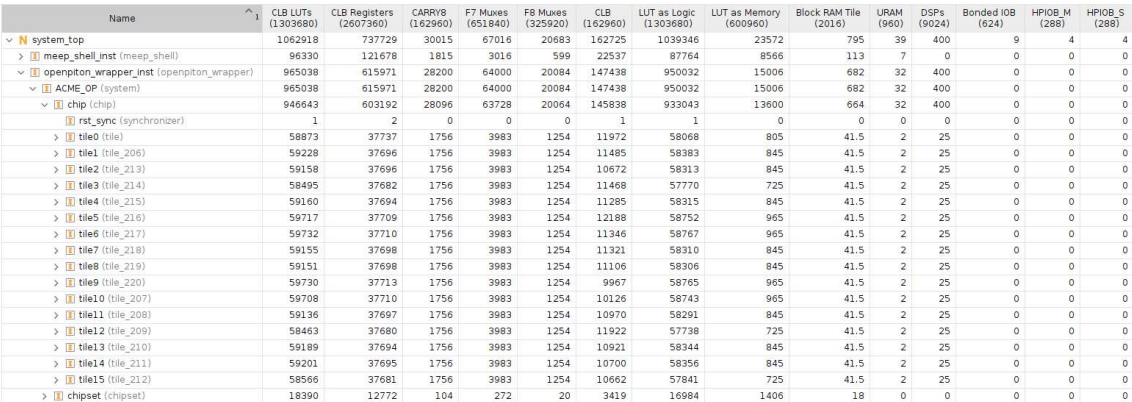

## acme\_ea\_16h\_u55c

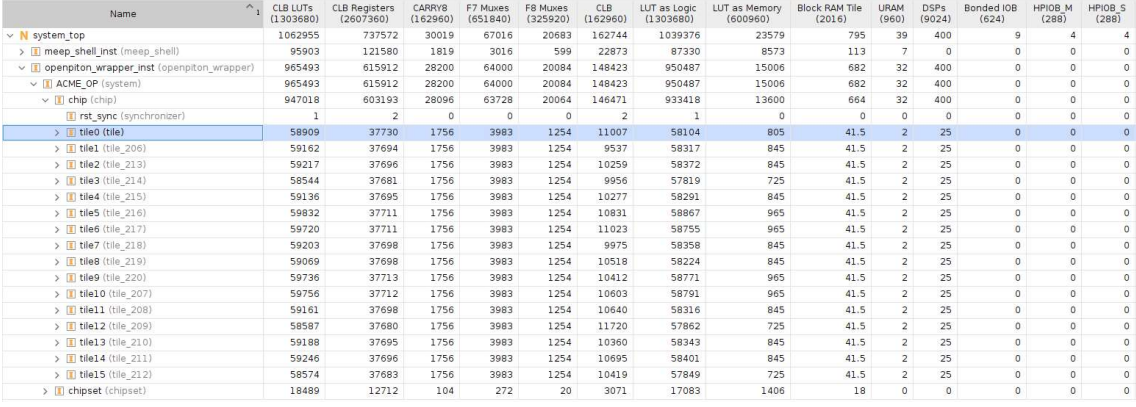

## acme\_ea\_1h16v\_u280

| Name                                     | CLB LUTs<br>(1303680)   | <b>CLB Registers</b><br>(2607360) | <b>CARRYS</b><br>(162960) | F7 Muxes<br>(651840) | F8 Muxes<br>(325920) | CLB<br>(162960)         | LUT as Logic<br>(1303680) | LUT as Memory<br>(600960) | <b>Block RAM Tile</b><br>(2016) | <b>URAM</b><br>(960) | <b>DSPs</b><br>(9024) | Bonded IOB<br>(624) | HPIOB M<br>(288) | HPIOB S<br>(288) |
|------------------------------------------|-------------------------|-----------------------------------|---------------------------|----------------------|----------------------|-------------------------|---------------------------|---------------------------|---------------------------------|----------------------|-----------------------|---------------------|------------------|------------------|
| v   ACME OP (system)                     | 878746                  | 738856                            | 18855                     | 78360                | 16114                | 141113                  | 868326                    | 10420                     | 184.5                           | $\overline{2}$       | 201                   | $\Omega$            | $\Omega$         |                  |
| $\vee$ [1] chip (chip)                   | 862122                  | 727453                            | 18811                     | 78128                | 16114                | 138755                  | 853108                    | 9014                      | 169.5                           |                      | 201                   |                     | $\Omega$         |                  |
| I rst sync (synchronizer)                | $\overline{\mathbf{z}}$ | $\circ$                           | $\circ$                   | $\circ$              | $\circ$              | $\mathbf{1}$            |                           |                           | $\circ$                         | $\Omega$             | $^{\circ}$            |                     | $\Omega$         |                  |
| $\vee$ T tile0 (tile)                    | 862120                  | 727453                            | 18811                     | 78128                | 16114                | 138755                  | 853107                    | 9013                      | 169.5                           | $\overline{2}$       | 201                   | $\Omega$            | $\Omega$         |                  |
| > I cani blk1 (credit to valrdy 176)     | 50                      | R.                                | $\Omega$                  | $\Omega$             | $\Omega$             | 11                      | 10                        | 40                        | $\Omega$                        | $\Omega$             | $\Omega$              | $\Omega$            |                  |                  |
| > T cqni blk2 (credit to valrdy 177)     | 47                      | $\mathbf{R}$                      | $\Omega$                  | $\Omega$             | $\Omega$             | 10                      | $\overline{7}$            | 40                        | $\Omega$                        | n                    | $\Omega$              |                     |                  |                  |
| > T cani blk3 (credit to valrdy 178)     | 52                      | 8                                 | $\Omega$                  | $\circ$              | $\circ$              | 13                      | 12                        | 40                        | $\circ$                         | $\circ$              | $\circ$               | $\Omega$            | 0                |                  |
| cano blk1 (valrdy to credit)             | 10                      | 8                                 | $\Omega$                  | $\Omega$             | $\Omega$             | 3.                      | 10                        | $\Omega$                  | $\Omega$                        | $\Omega$             | $\Omega$              | $\Omega$            | $\Omega$         | 0                |
| [1] cgno_blk2 (valrdy_to_credit_179)     | 10                      | R                                 | $\Omega$                  | $\Omega$             | $\Omega$             | 5                       | 10                        | $\Omega$                  | $\Omega$                        | $\Omega$             | $\Omega$              | $\Omega$            | $\cap$           |                  |
| [180] cgno_blk3 (valrdy to_credit_180)   | 10                      | 8                                 | $\circ$                   | $\circ$              | $\Omega$             | 3                       | 10                        | $\Omega$                  | $\Omega$                        | $\circ$              | $\circ$               |                     |                  |                  |
| v I g lagarto m20 core.core (vas tile co | 839820                  | 712981                            | 18660                     | 76519                | 15618                | 136169                  | 831295                    | 8525                      | 160                             | $\Omega$             | 201                   | $\Omega$            | $\Omega$         |                  |
| I genblk1[0].i irg sync (synchronizer    | $\circ$                 | $\overline{2}$                    | $\Omega$                  | $\circ$              | $\Omega$             | $\overline{2}$          | $\circ$                   | $\circ$                   | $\Omega$                        | $\Omega$             | $\Omega$              | $\Omega$            |                  |                  |
| [1] genblk1[1].i irg sync (synchronizer  | $\Omega$                | $\overline{2}$                    | $\Omega$                  | $\Omega$             | $\Omega$             | $\overline{2}$          | $\Omega$                  | $\Omega$                  | $\Omega$                        | $\Omega$             | $\Omega$              | $\Omega$            | $\Omega$         |                  |
| I i csr_regfile (csr_regfile)            | 9121                    | 5172                              | 1246                      | 361                  | 38                   | 2140                    | 9121                      | $\circ$                   | $\circ$                         | $\circ$              | $^{\circ}$            | $\Omega$            | $\circ$          |                  |
| Lipi_sync (synchronizer 297)             | $\circ$                 | $\overline{2}$                    | $\circ$                   | $\Omega$             | $\circ$              | $\overline{z}$          | $\circ$                   | $\Omega$                  | $\circ$                         | $\circ$              | $^{\circ}$            | $\Omega$            | $\Omega$         |                  |
| i sync (synchronizer 298)                | $\overline{2}$          | 3                                 | $\Omega$                  | $\Omega$             | $\Omega$             | Δ                       | $\overline{2}$            | $\Omega$                  | $\Omega$                        | $\Omega$             | $\Omega$              | $\Omega$            | $\Omega$         |                  |
| 1 i_timer_sync (synchronizer 299)        | ×                       | $\overline{2}$                    | $\circ$                   | $\Omega$             | $\Omega$             | $\overline{\mathbf{3}}$ | Y.                        | $\Omega$                  | $\Omega$                        | $\Omega$             | $\Omega$              |                     |                  |                  |
| $\vee$   lagarto m20 (top drac)          | 830700                  | 707782                            | 17412                     | 76158                | 15580                | 134843                  | 822175                    | 8525                      | 160                             | $\Omega$             | 201                   | $\Omega$            |                  |                  |
| > I datapath inst (datapath)             | 32001                   | 13052                             | 548                       | 1559                 | 656                  | 6835                    | 31924                     | 77                        | $\Omega$                        | n                    | 25                    | $\Omega$            | 0                |                  |
| > I i cache subsystem (wt cache s        | 7479                    | 2584                              | 96                        | 1652                 | 609                  | 1723                    | 7479                      | $\circ$                   | 32                              | $\Omega$             | $\Omega$              | $\Omega$            | $\Omega$         |                  |
| $\sum$ i_mmu (mmu)                       | 2328                    | 2746                              | 70                        | $\Omega$             | $\circ$              | 645                     | 2328                      | $\circ$                   | $\circ$                         | $\Omega$             | $\circ$               | $\Omega$            | $\Omega$         |                  |
| > I kbar dut (axi xbar)                  | 17106                   | 2752                              | 422                       | 4556                 | $\circ$              | 5494                    | 17106                     | $\circ$                   | $\Omega$                        | $\circ$              | $\circ$               |                     |                  |                  |
| i icache interface inst (icache inf      | 17                      | 66                                | $\overline{2}$            | $\Omega$             | $\Omega$             | 21                      | 17                        | $\Omega$                  | $\Omega$                        | $\Omega$             | $\Omega$              | $\Omega$            |                  |                  |
| >    lagarto dcache interface inst (     | 10517                   | 142                               | 8                         | 1088                 | 544                  | 3307                    | 10517                     | $\circ$                   | $\Omega$                        | $\Omega$             | $\Omega$              | $\Omega$            |                  |                  |
| > T SP inst (meep lvrf top)              | 18766                   | 320                               | 16                        | 6                    | $\circ$              | 4737                    | 18766                     | $^{\circ}$                | 128                             | $\circ$              | $^{\circ}$            | $\Omega$            | $\Omega$         |                  |
| > I vpu inst (multi lane wrapper)        | 733207                  | 676501                            | 16249                     | 67129                | 13715                | 125726                  | 724759                    | 8448                      | $\circ$                         | n                    | 176                   | $\Omega$            | $\Omega$         |                  |
| $\sum$ 2 (2)                             | 14593                   | 7409                              | 75                        | 632                  | 64                   | 2664                    | 14593                     | $\Omega$                  | 5.5                             | $\mathcal{P}$        | $\Omega$              | $\Omega$            | $\Omega$         |                  |

acme\_ea\_1h16v\_u55c

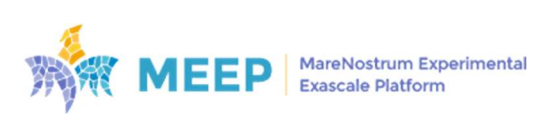

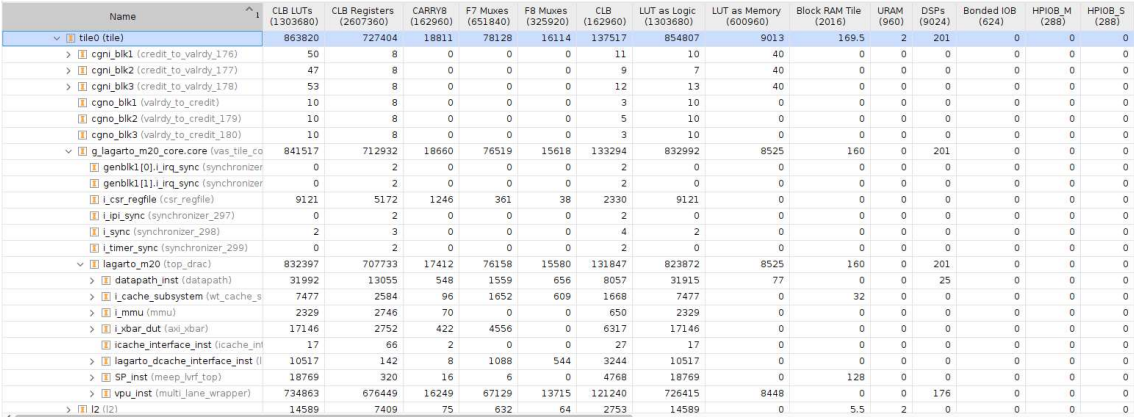

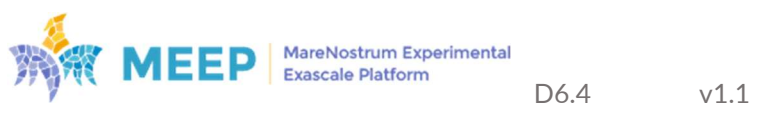

# Appendix III

Flow chart of CICD FPGA Shell Flow

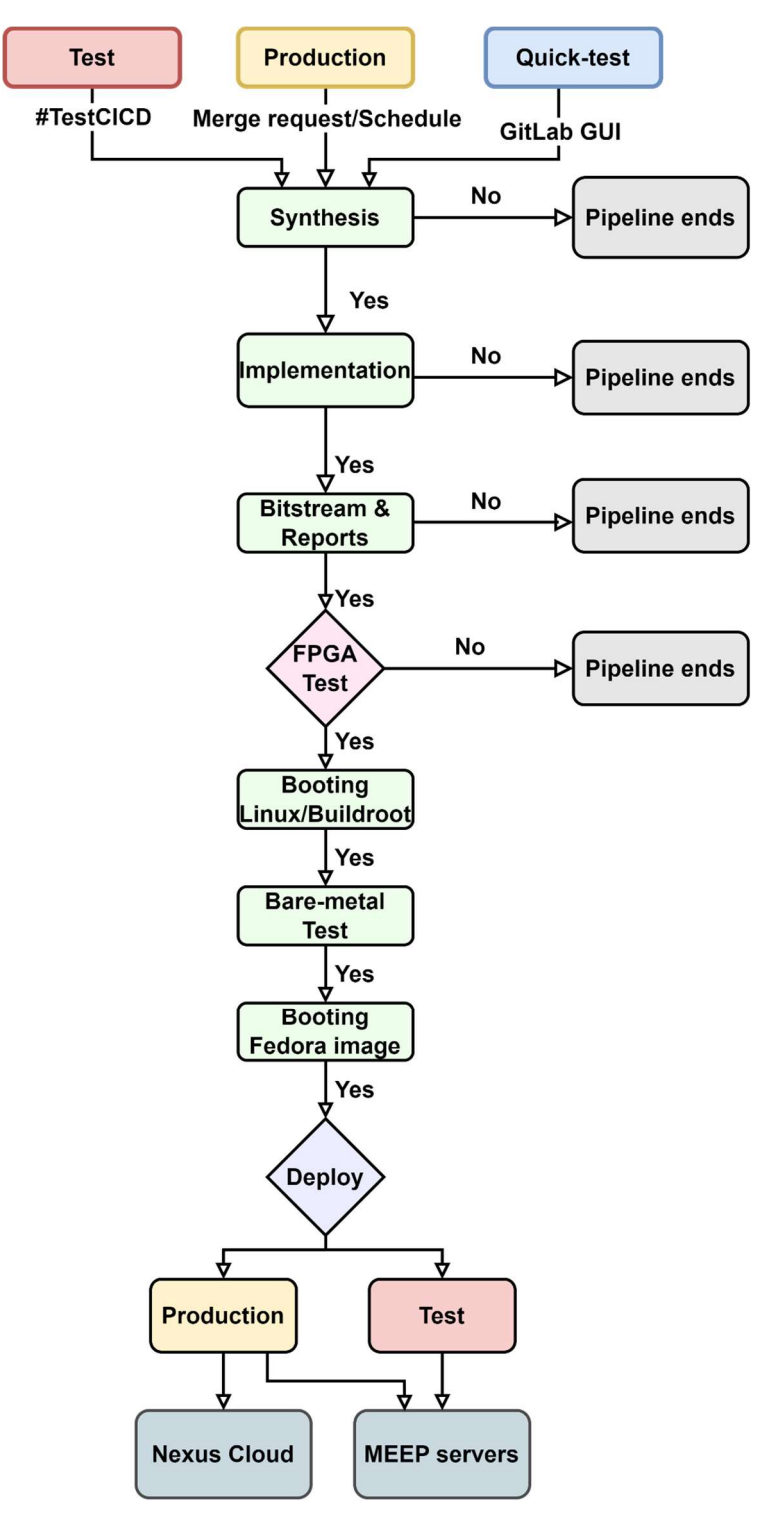

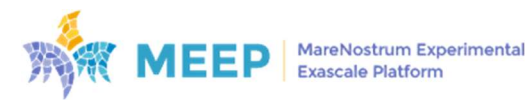

# Appendix IV

1. Production resources results using U55C Alveo card.

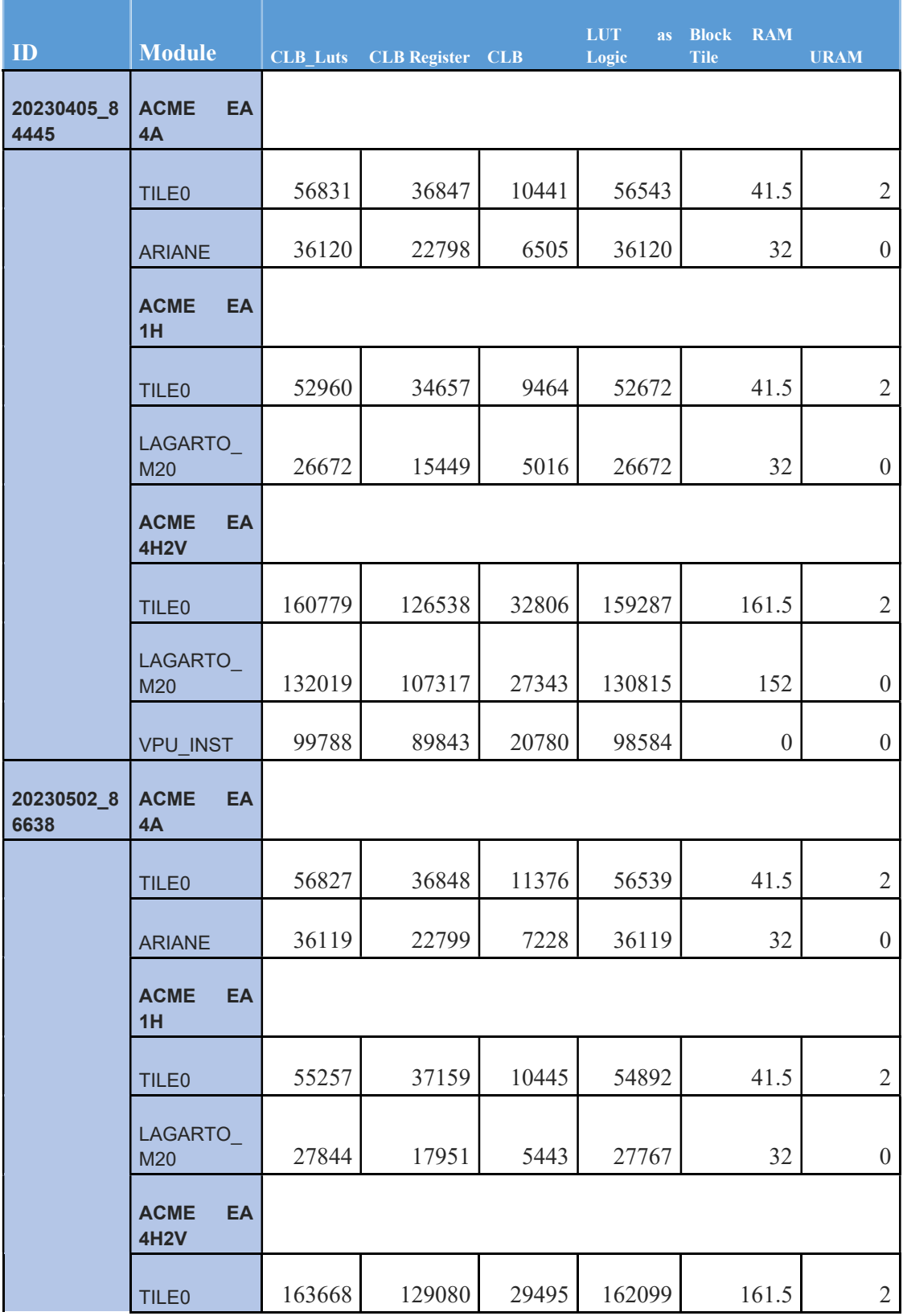

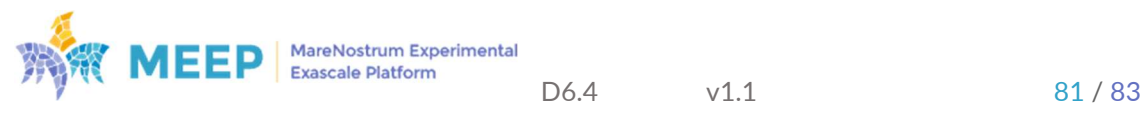

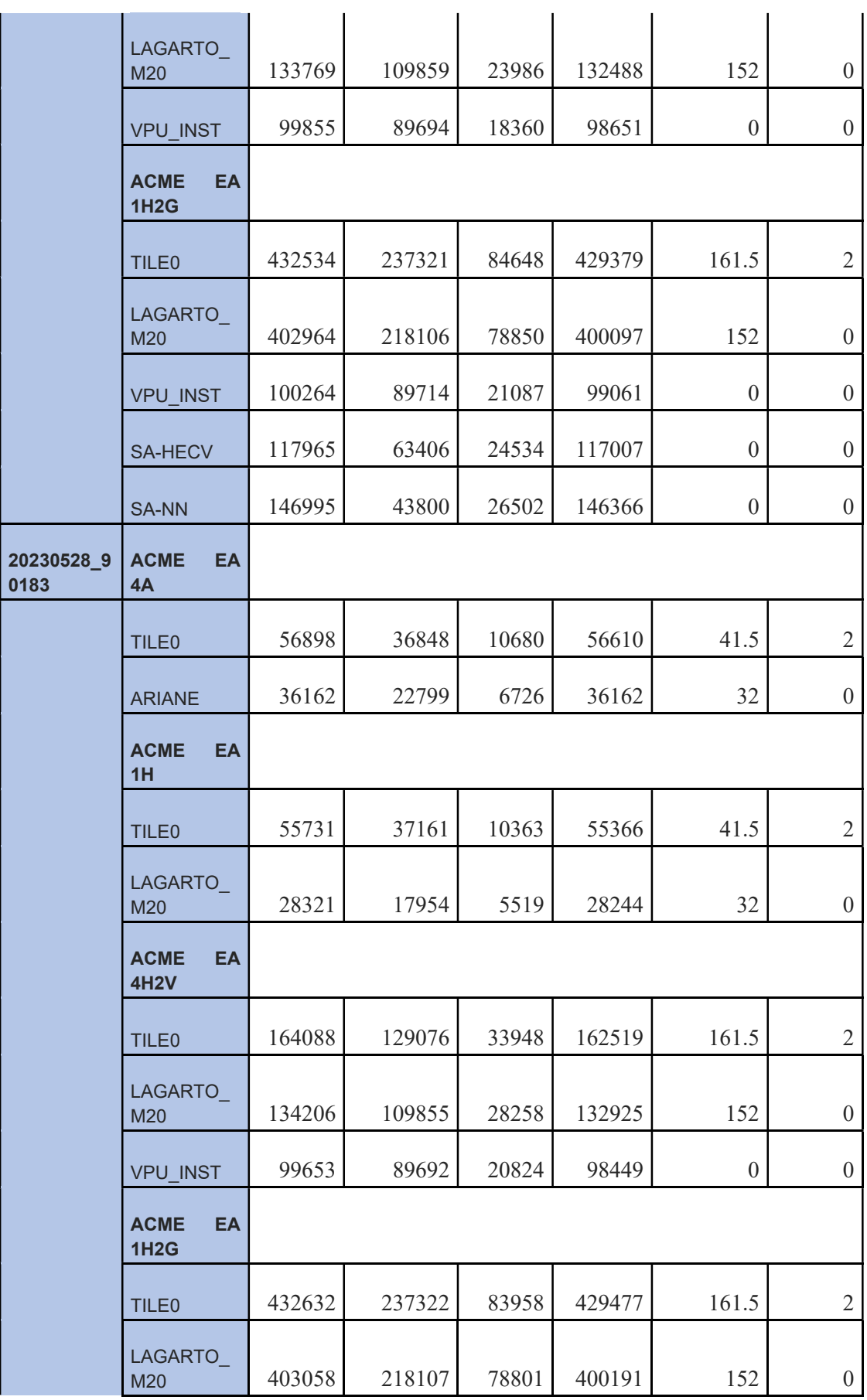

J

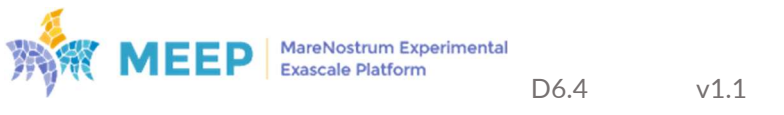

l,

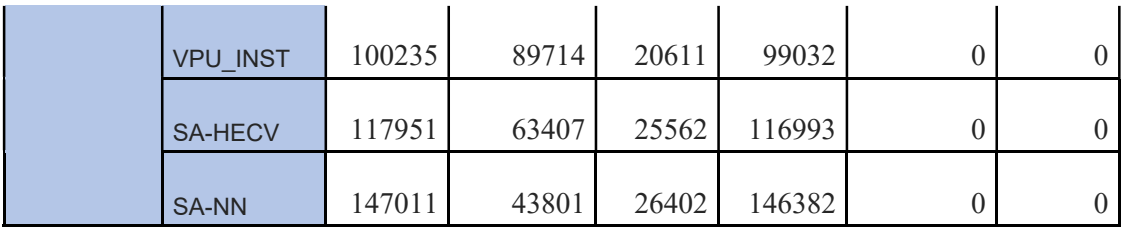

## 2. Dashboard of each ACME flavor

## a . ACME\_EA\_4A Production release

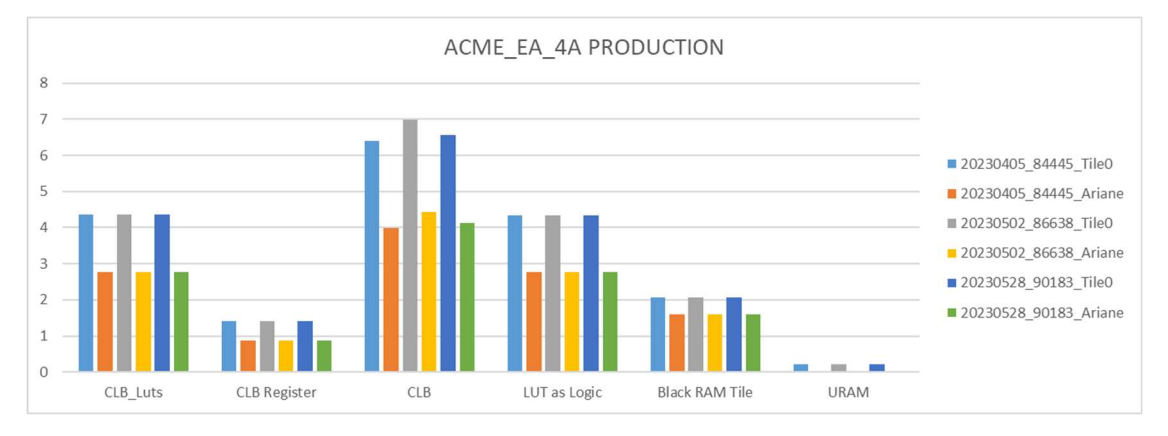

## b. ACME\_EA\_1H Production release

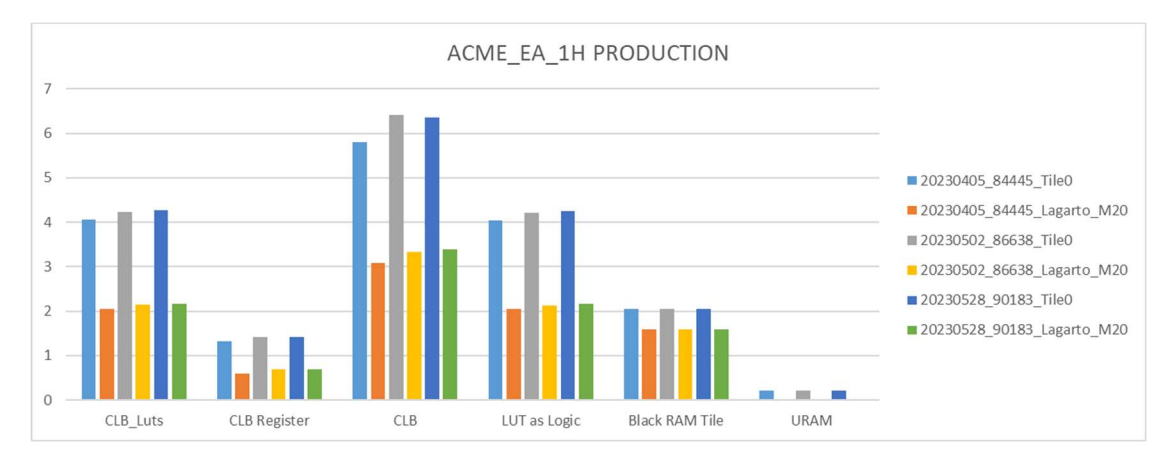

## c. ACME\_EA\_4H2V Production release

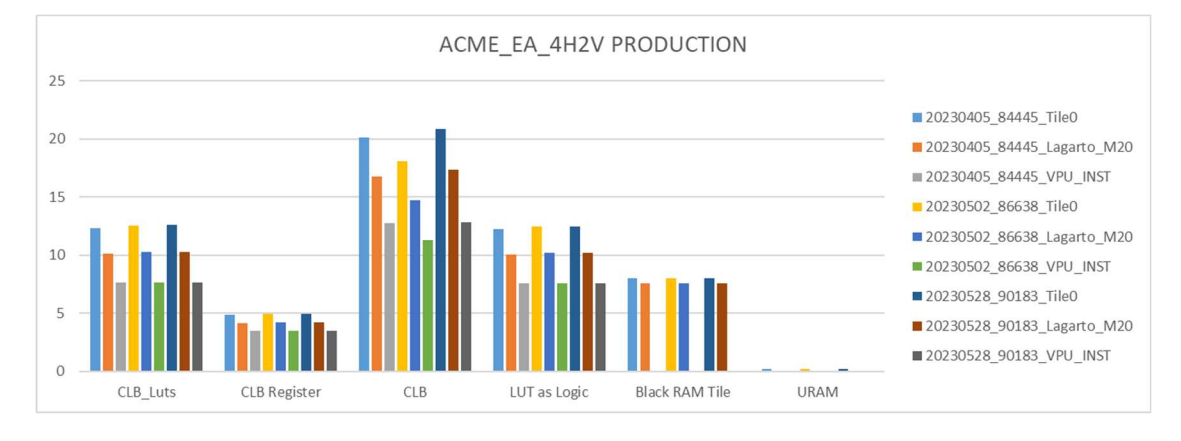

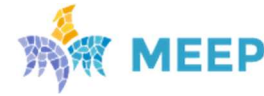

MareNostrum Experimental<br>Exascale Platform